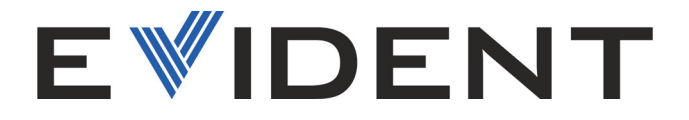

# Vanta系列 X射线荧光分析仪

用户手册

型号: Vanta Max系列 Vanta Core系列

10-040355-01ZH — 版本2 2024年1月

这本指导手册包含安全有效地使用这款Evident产品的必要信息。使用产品前,请通读这本指导手册。使用产品时, 必须按照手册中的指导说明进行操作。 请将指导手册保存在安全、易于找到的地方。

EVIDENT SCIENTIFIC, INC. 48 Woerd Avenue, Waltham, MA 02453, USA

版权 © 2024, Evident所有。保留所有权利。未经Evident公司明确的书面许可, 不得对本手册的任何部分进行复制、翻译或发行。

译自英文原版手册:*Vanta Family — X-Ray Fluorescence Analyzer: User's Manual* (10-040355-01EN,版本2,2023年12月) 版权 © 2023, Evident所有。

为确保手册内容准确,手册的编写与翻译力求符合规范的语言习惯。手册中所说明 的产品为其扉页上印刷日期之前制造的产品。因此如果产品在此日期之后有所更 新,手册中用于说明的产品和实际产品之间可能会有些许差别。

手册所包含的内容会随时变化, 恕不事先通知。

手册编号:10-040355-01ZH 版本2 2024年1月

在美国印刷。

Bluetooth (蓝牙) 文字符号和徽标为Bluetooth SIG, Inc.公司所拥有的注册商 标, EVIDENT SCIENTIFIC, INC.公司对这些符号的使用已经获得授权。

microSD徽标是SD-3C, LLC的商标。

所有品牌为它们各自拥有者及第三方实体的商标或注册商标。

## 目录

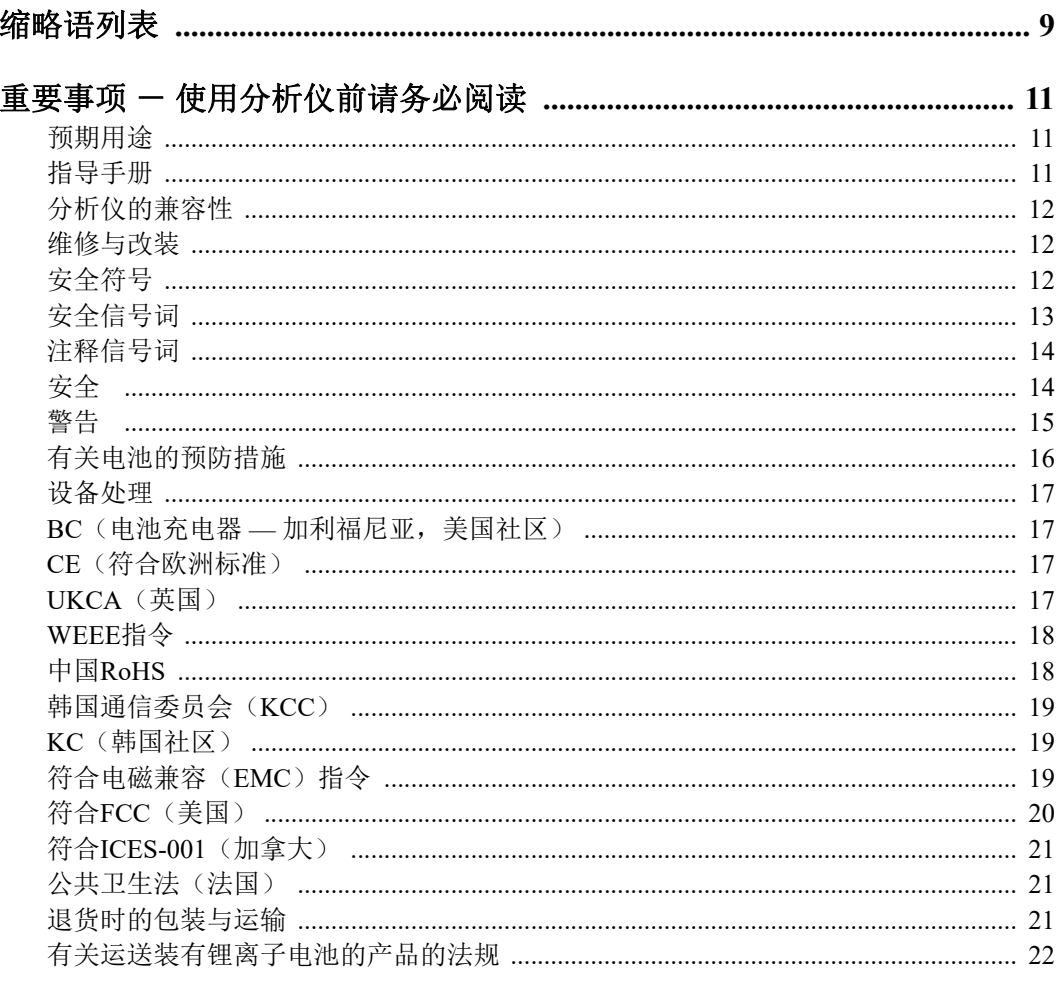

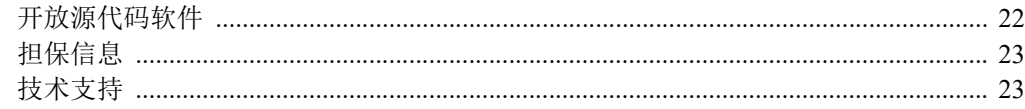

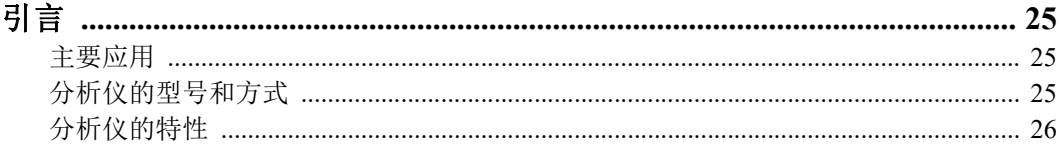

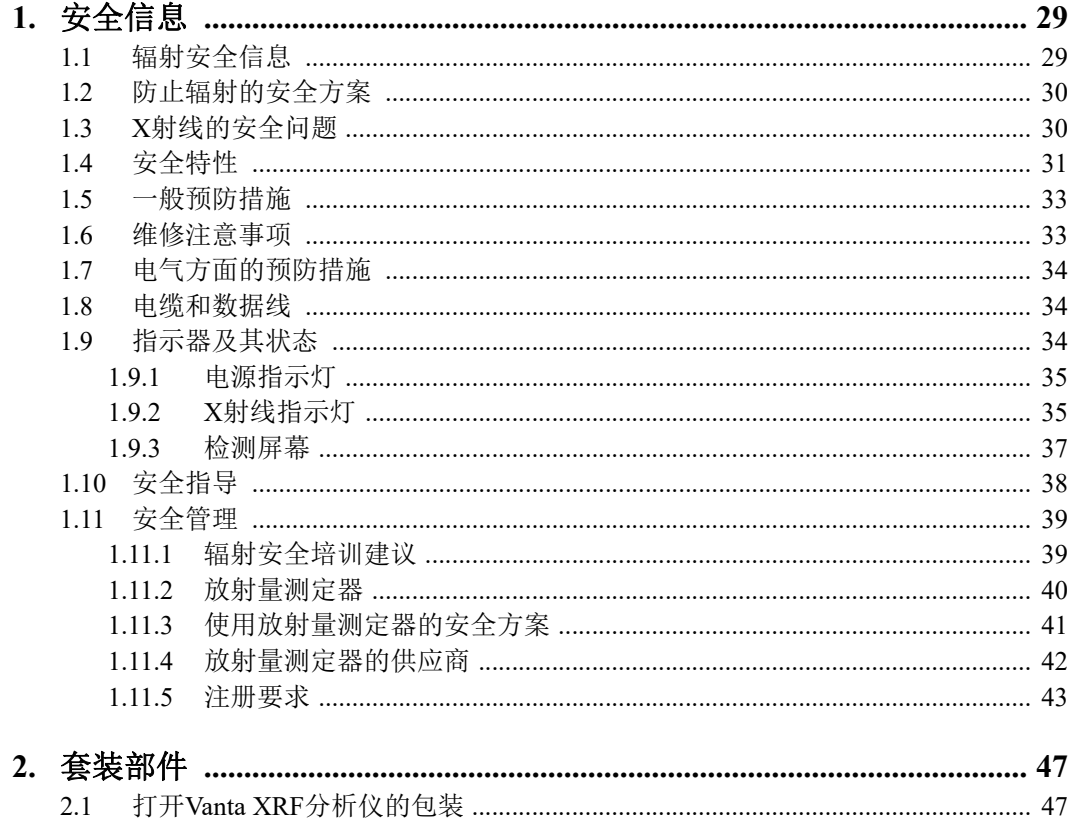

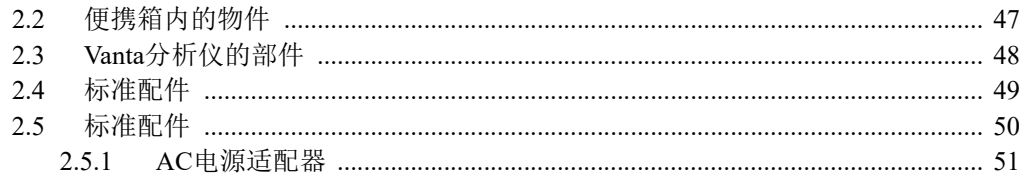

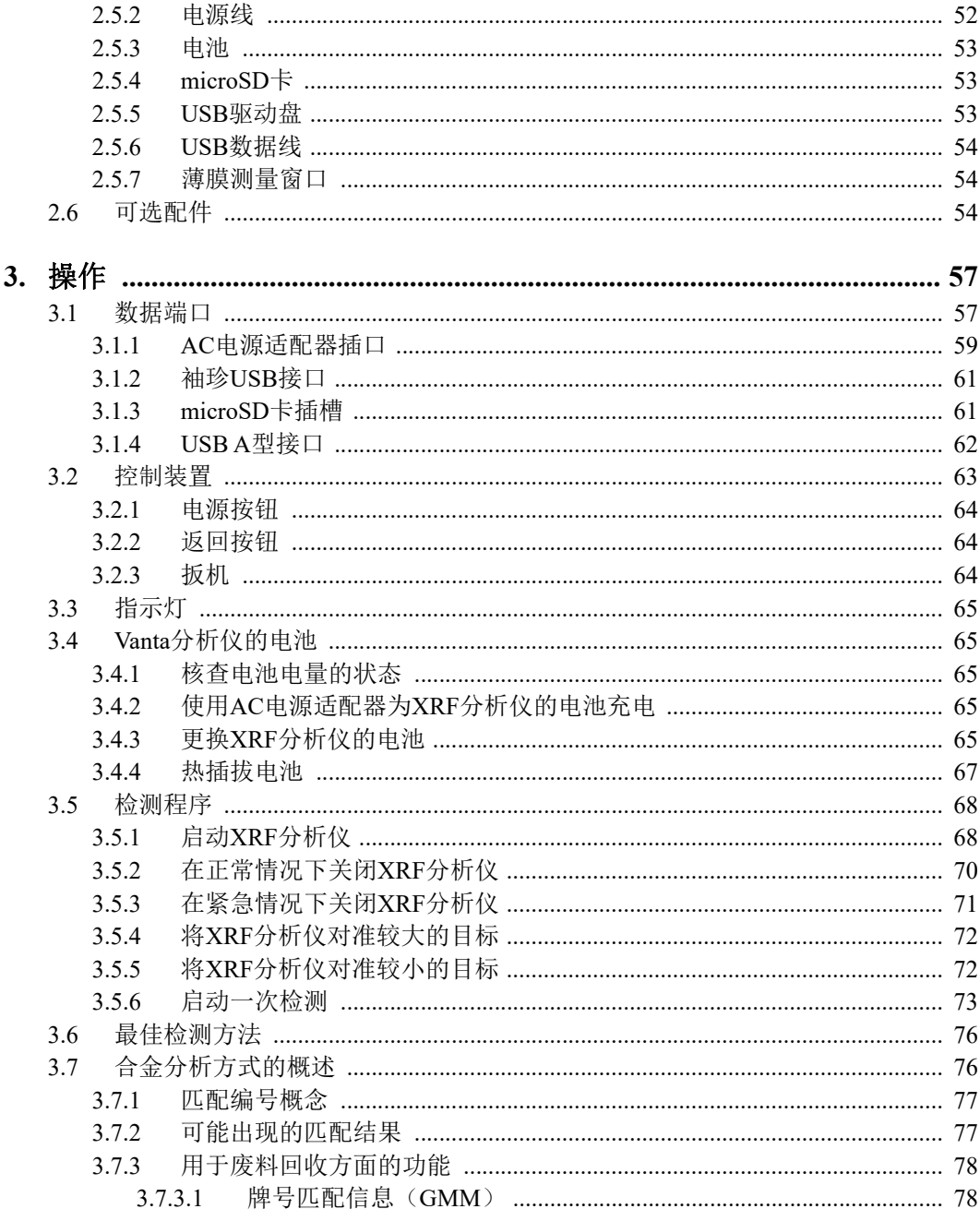

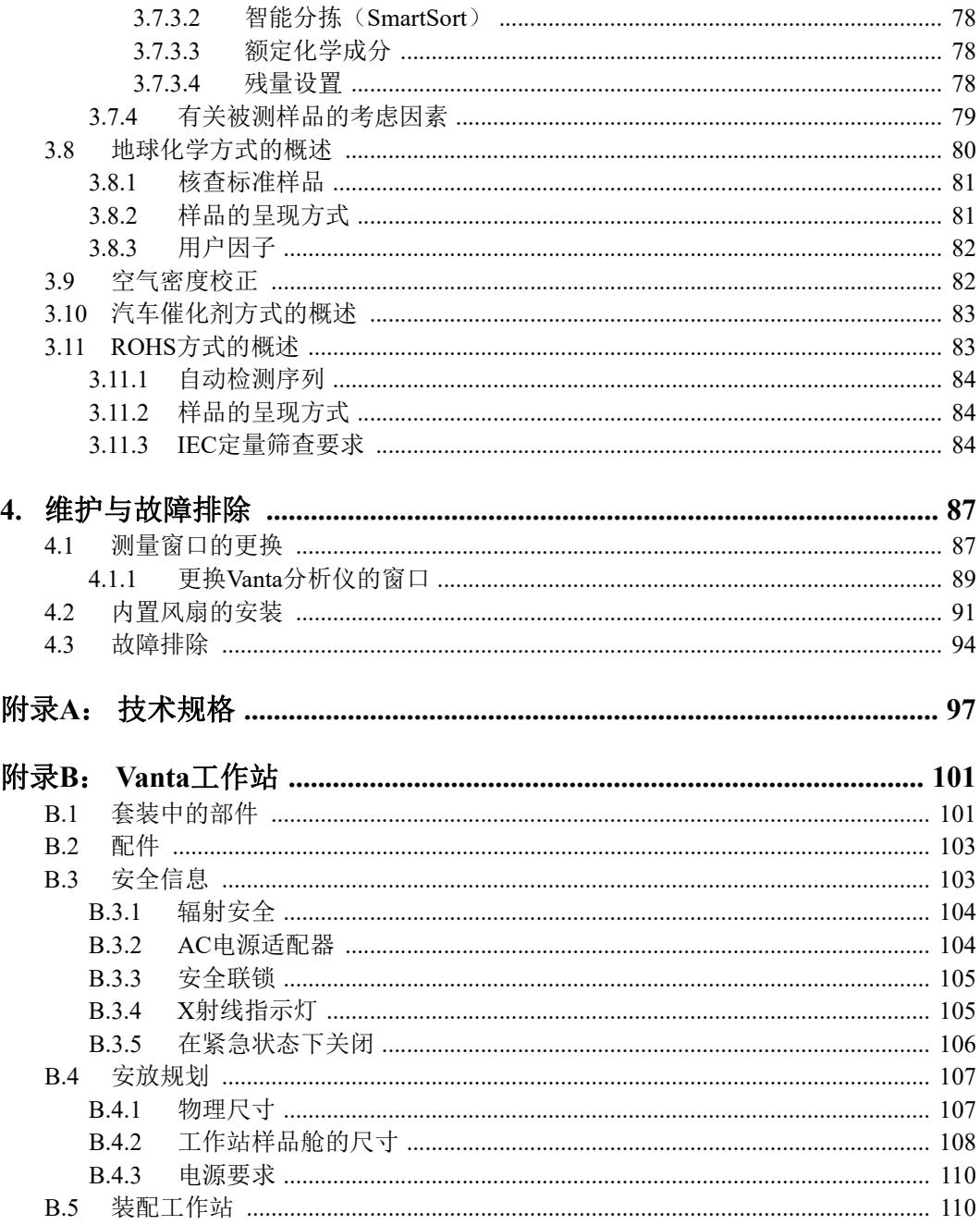

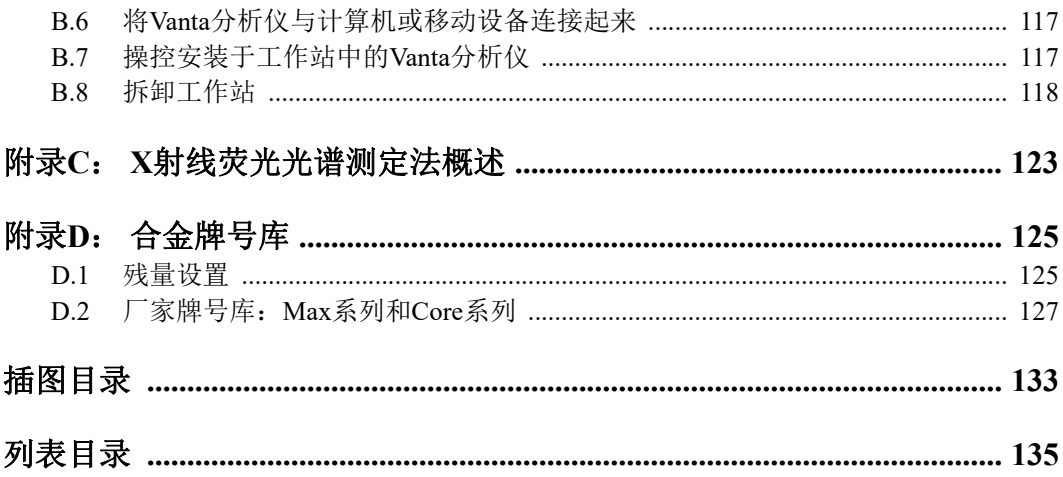

## <span id="page-8-0"></span>缩略语列表

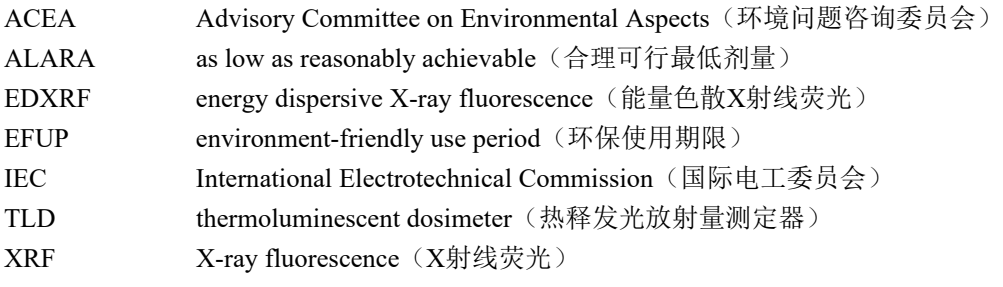

## <span id="page-10-0"></span>重要事项 - 使用分析仪前请务必阅读

### <span id="page-10-1"></span>预期用途

设计Vanta X射线荧光(XRF)分析仪的目的是辨别和分析被测样品中所含的元素成 分。根据所选型号的不同,分析仪可辨别和分析被测样品中从镁(Mg)到铀(U)的 各种元素。

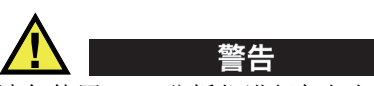

请勿使用Vanta分析仪进行任何与预期用途无关的操作。千万不要使用这款分析仪对 人体或动物躯体进行检测或检查。

### <span id="page-10-2"></span>指导手册

这本指导手册包含安全有效地使用这款产品的必要信息。使用产品前,请通读这本指 导手册。使用产品时,必须按照手册中的指导说明进行操作。

请将这本指导手册保存在安全、易于找到的地方。

#### 重要事项

本手册中所说明组件的某些细节可能与您的分析仪中安装的组件有所不同。不过,它 们的操作原理是相同的。

### <span id="page-11-0"></span>分析仪的兼容性

Vanta分析仪基本上是一款自成一体、独立操作的仪器。但是这款分析仪有一系列I/O 端口,可用于连接相兼容的外围设备和一个PC机。这款Vanta分析仪可通过Vanta AC 适配器或电池组获得其所需的DC输入电源。

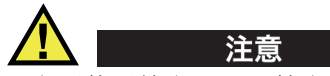

一定要使用符合Evident技术规格的设备和配件。使用不兼容的设备会导致分析仪出 现故障和/或受到损坏,还可能会导致人员受伤。

### <span id="page-11-1"></span>维修与改装

Vanta分析仪包含两个可由用户维护的部件:测量窗口和可选内置风扇。如果测量窗口 遭到损坏,用户应该尽快更换新的窗口。要了解有关测量窗口更详细的信息,请参阅 第87页的"[测量窗口的更换](#page-86-2)"。要了解内置风扇安装的指导说明,请参阅第91[页的](#page-90-1) "[安装内置风扇](#page-90-1)"。

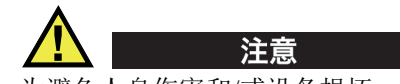

为避免人身伤害和/或设备损坏,请不要打开仪器的外壳,或改装Vanta分析仪。

<span id="page-11-2"></span>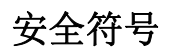

以下安全符号可能会出现在分析仪上或指导手册中。

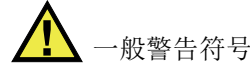

这个符号用于提醒用户注意潜在的危险。必须遵守标有这个符号的所有安全指示,以 避免造成可能出现的人身伤害或材料损坏。

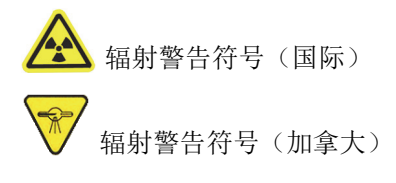

辐射警告符号(中国)

这些符号用于提醒用户XRF或XRD分析仪内部可能会产生有害的离子辐射。必须遵守 标有这些符号的所有安全指示,以避免造成可能出现的伤害。

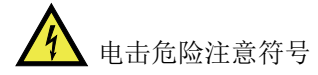

这个符号用于提醒用户注意潜在的电击危险。必须遵守标有这个符号的所有安全指示, 以避免造成可能出现的伤害。

### <span id="page-12-0"></span>安全信号词

以下安全信号词可能会出现在分析仪的说明文件中。

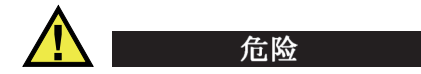

"危险"信号词表明危急情况。它提醒用户必须严格遵守正确的操作规程,否则将会 导致严重的人身伤害甚至死亡。在未充分理解、未具备操作条件之前,不要继续进行 "危险"信号词后面的操作程序。

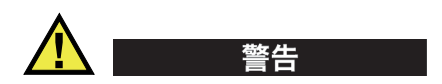

"警告"信号词表明潜在的危险情况。它提醒用户必须严格遵守正确的操作规程,否 则可能会导致严重的人身伤害甚至死亡。在未充分理解、未具备操作条件之前,不要 进行"警告"信号词后面的操作程序。

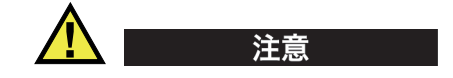

"注意"信号词表明潜在的危险情况。它提醒用户必须严格遵守正确的操作规程,否 则可能会造成轻微或中等程度的人身伤害、物料损毁,尤其是对设备造成部分或全部 损坏,或者造成数据丢失。在未充分理解、未具备操作条件之前,不要进行"注意" 信号词后面的操作程序。

#### <span id="page-13-0"></span>注释信号词

以下注释信号词可能会出现在分析仪的指导手册中。

#### 重要事项

"重要事项"信号词提醒用户特别注意那些要完成操作程序就必须了解的至关重要、 不可或缺的信息。

#### 注释

"注释"信号词提醒用户对某些操作程序要特别引起注意。"注释"信号词还表示 其下所述相关或辅助性信息会对用户有用,但不强制要求执行。

#### 提示

"提示"信号词提醒用户注意那些根据用户具体需要,帮助用户应用手册中说明的技 巧及操作步骤的提示。"提示"信号词还可能引出如何有效提高产品性能的提示。

#### <span id="page-13-1"></span>安全

在启动分析仪之前,须核查是否已经采取了适当的安全预防措施(参阅以下警告信 息)。此外,须注意分析仪外部的安全标记,这些标记在"[安全符号](#page-11-2)"中有说明。

### <span id="page-14-0"></span>警告

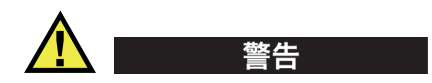

#### 一般警告

- 在开启分析仪前,请仔细阅读指导手册中的指导说明。
- 请将指导手册保存在一个安全的地方,供日后查阅。
- 请遵循安装和操作程序。
- 务必遵守分析仪上和指导手册中的安全警告。
- 如果不以制造商规定的方式使用分析仪,则分析仪自身带有的保护功能可能会被损 坏。
- 请勿安装替换部件,或未经授权对分析仪进行改装。
- 适用的维护指令只能由受过专门培训的维护人员执行。为了避免电击危险,只有具 备资格的人员才可对分析仪进行维护。有关分析仪的任何故障或问题,请与 Evident公司或Evident授权的代理商联系。
- 不要使金属或异物通过接口或仪器的其他任何开口处进入到仪器中。否则,可能会 使分析仪出现故障,或遭到电击。

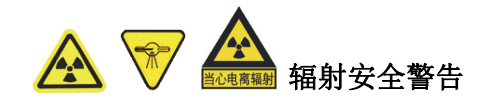

切勿打开、拆卸分析仪,也不要改装分析仪的任何内部组件。这样做不仅会严重损坏 分析仪,而且会危害操作人员的健康。

#### 电气警告

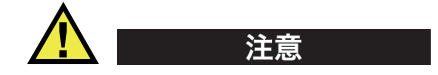

如果使用一条未经授权的电源线为分析仪供电或为电池充电,则Evident不会担保设 备的电气安全。

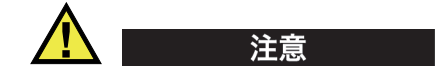

- 分析仪中的射线管和某些探测器包含金属铍。这种提供给用户的状态下的铍不会对 用户造成危害。然而,在探测器或射线管受到损坏且分析仪破裂的情况下(如: 窗口损坏,或在更换窗口的过程中),则有可能使用户接触到铍金属微粒。在这种 情况下,只要皮肤上没有伤口就可以起到足够的保护作用,而且使用皂液和清水清 洗皮肤就可以有效去除任何铍污染物质。如果铍金属微粒进入到伤口中,请立即寻 求医疗救助。
- 探测器或射线管损坏的分析仪必须被返还给当地的经销商或制造商。一定要格外注 意尽量减少从分析仪中泄露出来的铍元素量。

### <span id="page-15-0"></span>有关电池的预防措施

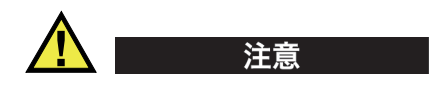

- 在对电池进行处理之前,应查阅当地的法律、法规及法令,并遵照这些法律、法规 及法令处理电池。
- 锂离子电池的运输受联合国颁布的《联合国关于危险货物运输建议书》的管制。 各国政府、政府间国际组织,以及其他国际组织都应严格遵守这些法规中的原则, 从而在这个领域内对世界范围内的统一和谐做出贡献。这些国际组织包括国际民间 航空组织(ICAO)、国际航空运输协会(IATA)、国际海事组织(IMO)、美国运 输局(USDOT),以及加拿大交通部(TC)等。在运输锂离子电池之前,请联系您 的运输商,确认当前的运输合规情况。
- 仅适用于加利福尼亚州(美国): CR电池包含高氯酸盐物质,可能要求以特殊方式处理。请访问以下网站[:](http://www.dtsc.ca.gov/hazardouswaste/perchlorate) <http://www.dtsc.ca.gov/hazardouswaste/perchlorate>。
- 不要打开、挤压电池,也不要在电池上扎孔,否则会造成人身伤害。
- 切勿焚烧电池。请将电池放置在远离火源或其他极高温热源的地方。若电池暴露在 极高温热源下(80°C以上),可能会引起爆炸,或造成人身伤害。
- 请勿摔落、碰撞或以其他方式损坏电池,因为这样做可能会使电池内部具有腐蚀性 和爆炸性的物质暴露在外。
- 请勿使电池的两端短路。短路会造成人身伤害,使电池严重损坏,并导致电池报 废。
- 请勿将电池放置在潮湿环境或雨水中。这样做可能会引起电击。
- 只能使用Vanta分析仪或经Evident许可使用的外置充电器为电池充电。
- 只能使用由Evident提供的电池。
- 请勿存放剩余电量低于40%的电池。存放电池前,需将电池的电量充至40% ~ 80% 的水平。
- 存放期间,请使电池电量始终保持在40% ~ 80%的水平。
- 存放Vanta分析仪时,请勿将电池遗留在分析仪中。

#### <span id="page-16-0"></span>设备处理

在对Vanta分析仪进行处理之前,应查阅当地的法律、法规及法令,并遵照这些法律、 法规及法令处理设备。

#### <span id="page-16-1"></span>**BC**(电池充电器 **—** 加利福尼亚,美国社区)

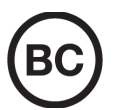

本设备的内置电池充电器已经根据加州能源委员会(CEC)的要求进行 测试和认证;本设备列于CEC的在线(T20)数据库中。

#### <span id="page-16-2"></span>**CE**(符合欧洲标准)

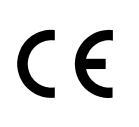

本设备符合有关电磁兼容的2014/30/EU指令中的要求,有关低电压的 2014/35/EU指令中的要求, 以及有关有害物质限制(RoHS)的 2011/65/EU指令的修订指令2015/863中的要求。产品上的CE标识表 明产品符合上述指令。

#### <span id="page-16-3"></span>**UKCA**(英国)

LK

本设备符合《2016年电磁兼容性法规》、《2016年电气设备(安全) 法规》和《2012年限制在电气和电子设备中使用某些有害物质法规》 的要求。UKCA标识表明产品符合上述指令。

### <span id="page-17-0"></span>**WEEE**指令

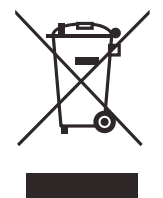

根据《欧洲关于报废电气电子设备的2012/19/EU指令》(WEEE),这 个标识表示严禁随意将带有这个标识的产品作为未分类城市垃圾丢弃, 而应单独回收。要了解您所在国家有关回收和/或收集体系的信息,请 与您所在地的Evident经销商联系。

### <span id="page-17-1"></span>中国**RoHS**

" 中国 RoHS" 是一个工业术语,一般用于描述中华人民共和国信息工业部 (MII)针 对控制电子信息产品 (EIP)的污染所实行的法令。

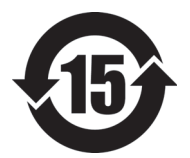

中国 RoHS 标识是根据 " 电器电子产品有害物质限制使用管理办 法"以及"电子电气产品有害物质限制使用标识要求"的规定,适 用于在中国销售的电气电子产品上的电气电子产品有害物质限制使 用标识。

电气电子产品 有害物质 限制使用标识

<span id="page-17-2"></span>注意:电气电子产品有害物质限制使用标识内的数字为在正常的使 用条件下有害物质不会泄漏的年限,不是保证产品功能性的年限。

| 部件名称 |      | 有害物质       |            |            |              |         |           |
|------|------|------------|------------|------------|--------------|---------|-----------|
|      |      | 铅及其<br>化合物 | 汞及其<br>化合物 | 镉及其<br>化合物 | 六价铬及<br>其化合物 | 多溴联苯    | 多溴<br>二苯醚 |
|      |      | (Pb)       | (Hg)       | (Cd)       | (Cr(VI))     | (PBB)   | (PBDE)    |
| 主体   | 机构部件 | $\times$   | $\circ$    | $\circ$    | $\circ$      | $\circ$ | $\circ$   |
|      | 光学部件 | $\times$   | $\circ$    | $\circ$    | $\circ$      | $\circ$ | $\circ$   |
|      | 电气部件 | $\times$   | $\circ$    | $\circ$    | $\circ$      | $\circ$ | $\circ$   |
| 附件   |      | $\times$   | $\circ$    | $\circ$    | $\circ$      | $\circ$ | $\circ$   |

产品中有害物质的名称及含量

本表格依据 SJ/T 11364 的规定编制。

○:表示该有害物质在该部件所有均质材料中的含量均在 GB/T26572 规定的限量要求以下。

×:表示该有害物质至少在该部件的某一均质材料中的含量超出 GB/T26572 规定的限量要求。

### <span id="page-18-0"></span>韩国通信委员会(**KCC**)

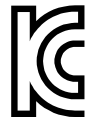

이 기기는 업무용 환경에서 사용할 목적으로 적합성평가를 받은 기 기로서 가정용 환경에서 사용하는 경우 전파간섭의 우려가 있습니 다.

### <span id="page-18-1"></span>**KC**(韩国社区)

本设备符合KN 61000-6-2和KN 61000-6-4标准中有关电磁兼容的要求。产品上的KCC 标识表明产品符合上述标准的规定。

### <span id="page-18-2"></span>符合电磁兼容(**EMC**)指令

本设备产生并使用射频能量。如果不严格按照制造商的指导进行正确安装和使用,可 能会引起电磁干扰。Vanta分析仪经过测试证明,符合EMC指令对工业设备所制定的限 定标准。

## <span id="page-19-0"></span>符合**FCC**(美国)

#### 注释

本产品经过测试证明符合FCC规章第15部分中关于A类数字式设备的限制要求。制定 这些限制要求的目的是为了避免在商业环境中操作分析仪时造成有害干扰而提供合理 的保护。本设备产生和使用射频能量,而且可能还会辐射射频能量,如果不严格按照 指导手册中的说明正确安装和使用,可能会对无线电通信造成有害的干扰。在居民区 操作这类设备时很可能会产生有害的干扰,如果发生了这种情况,则需用户自己出资 解决干扰问题。

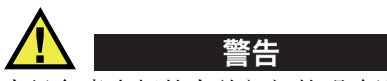

未经负责合规的有关部门的明确许可,而对分析仪进行修改或改装,会使用户丧失操 作分析仪的授权。

#### **FCC**供应商的一致性声明

据此声明,以下产品: 产品名称:Vanta 型号:Vanta

符合以下技术规格:

FCC第15部分的B项中的15.107小节和15.109小节。

补充信息:

本设备符合FCC规章的第15部分中的要求。设备的操作受以下两个条件的限制:

- (1)设备不会造成有害的干扰。
- (2)设备必须具有接收任何干扰的能力,包含那些可能会引起不希望出现操作 的干扰。

负责方的名称:

EVIDENT SCIENTIFIC, INC.

地址:

48 Woerd Avenue, Waltham, MA 02453, USA

电话号码: +1 781-419-3900

### <span id="page-20-0"></span>符合**ICES-001**(加拿大)

This Class A digital apparatus complies with Canadian ICES-001.

Cet appareil numérique de la classe A est conforme à la norme NMB-001 du Canada.

### <span id="page-20-1"></span>公共卫生法(法国)

Conformément aux articles L.1333-4 et R.1333-17 du Code de la santé publique, l'utilisation ou la détention de ces analyseurs sont des activités soumises à autorisation de l'Autorité de sûreté nucléaire.

### <span id="page-20-2"></span>退货时的包装与运输

如果用户退还Vanta分析仪时, 没有将分析仪装于便携箱中, 则分析仪有可能在运输 过程中受到损坏。如果用户在退货时没有将分析仪放置于便携箱中,而使分析仪在运 输过程中受到损坏,则Evident有权取消用户的质保。在退还任何货物之前,请您联 系客户服务中心,以获得所需的RMA号码及任何与货运服务相关的重要信息。

要退还您的Vanta分析仪,请完成以下步骤:

- 1. 将Vanta分析仪装回到运送分析仪的便携箱中,要使用原始包装材料。
- 2. 在箱中放入RMA号码,并在货运文件中记下RMA号码。
- 3. 关闭便携箱, 然后至少执行以下一个步骤:
	- 用塑料束线带紧固便携箱。
	- 将便携箱装入另一个箱子中。

### <span id="page-21-0"></span>有关运送装有锂离子电池的产品的法规

重要事项

在运送锂离子电池或电池组时,需确保遵守所有当地的运输法规。

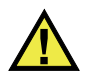

警告

损坏的电池不能通过正常路线运送:千万不要将损坏的电池运送给Evident。请与您所 在地的Evident代理商或材料处理专业人员联系。

### <span id="page-21-1"></span>开放源代码软件

本产品可以包含(*i*)开放源代码软件和(*ii*)其他源代码已被特意公布的软件(下 文将这些软件统称为"OSS")。

根据适用于OSS的条款与条件,用户将被授予包含在本产品中的开放源代码软件的许 可使用权,并获得这个开放源代码软件。请阅读以下网址(URL)中提供的有关OSS的 条款与条件:

[https://www.olympus-ims.com/support/vanta-open-source-software-download/](https://olympus-ims.com/support/vanta-open-source-software-download/)

OSS的版权所有者列于以上网址中。

在适用法律所允许的范围内,开放源代码软件没有担保服务。开放源代码软件(OSS) 按"原样"提供给用户,没有任何明确的和默示的担保,其中包含但不限于对产品 的适销性和产品适用于某种用途的默示担保。OSS质量和性能所产生的所有风险都由用 户自己承担。如果OSS被证明有问题,用户需承担所有必要的维护、修复或修正的费 用。

如果根据适用于OSS的条款和条件,Evident有义务提供这些软件的源代码,则某些与 本产品有关的OSS的许可授权可使用户获得某些软件的源代码。用户可以在以下网址 (URL)中,获得这个源代码的拷贝。这项服务从最初的购买之日起,3年有效。除了 某些软件的源代码,Evident没有责任为用户提供任何其他的源代码。

[https://www.olympus-ims.com/support/vanta-open-source-software-download/](https://olympus-ims.com/support/vanta-open-source-software-download/)

Evident不会回应任何有关从以上网址获得的源代码的询问。

### <span id="page-22-0"></span>担保信息

Evident公司担保其所生产的产品在特定的时间内,及*Evident Terms and Conditions* 中所限定的条件下,不会在材料和工艺方面出现任何缺陷。《Evident条款和条件》出 现在以下网页中[https://EvidentScientific.com/evident-terms/](https://evidentscientific.com/evident-terms/)。

Evident公司的质保只在按照指导手册中讲述的方法正常使用产品的情况下有效。对于 过度使用产品,企图在未经授权的情况下自行修理或改装产品时出现的问题,不予担 保。

在收到货物时,要仔细全面地进行检查,及时发现可能在运输过程中出现的外部或内 部损坏。如有任何损坏,须及时通知货运人员,因为通常货运人员对运输过程中货物 出现的损坏负有责任。请保留包装材料、货运单以及其他货运文件,以便就损失提出 索赔。通知了货运人员后,请联系Evident,我们可以在索赔损失事务中提供帮助。如 有需要,我们还会提供替代产品设备。

本指导手册说明正确操作您所购买的Evident产品的方法。然而,手册中的信息只用 于教学目的,在未经操作人员或主管的独立测试和/或验证的情况下,不能用于具体 的检测应用中。随着应用重要程度的增加,这种对操作程序独立核查的重要性也相应 增加。基于这个原因,Evident对手册中说明的技巧、示例或步骤符合工业标准或者满 足任何特定应用的要求,不做任何明确的或非明确的担保。

Evident保留修改所有产品的权利,但不承担对此前制造的产品进行更新的责任。

### <span id="page-22-1"></span>技术支持

Evident[公司坚定致力于提供优质客户服务和高水平的产品技术支持。如果您在使用我](https://evidentscientific.com/service-and-support/service-centers/) [们的产品时,遇到任何困难,或者产品不能以说明手册中描述的方式工作,请首先查](https://evidentscientific.com/service-and-support/service-centers/) 阅《用户手册》。然后,如果仍需要帮助,请联系我们的售后服务部门。要获得离您 最近的服务中心地址,请通过以下网址https://EvidentScientific.com/serviceand-support/service-centers/查询。

## <span id="page-24-0"></span>引言

Vanta X射线荧光(XRF)分析仪是一种手持式能量色散X射线荧光光谱仪,一般简称 为XRF分析仪。

### <span id="page-24-1"></span>主要应用

Vanta XRF分析仪可以快速精确地辨别和分析被检样品中所含的元素。根据所选型号和 方式的不同,分析仪可辨别和分析从镁(Mg)到铀(U)的各种元素。这款分析仪具 有防风雨、防沙尘、异常坚固的机壳设计特点,可以在极端严酷的操作条件下进行各 种分析检测。

分析仪可为商业或工业领域中的多种应用进行准确的化学成分分析,其中包括:

- 材料可靠性鉴定
- 分析贵金属和测量金克拉含量
- 采矿业和勘探业
- 消费者安全
- 废料处理
- 环境检测

### <span id="page-24-2"></span>分析仪的型号和方式

当前Vanta XRF分析仪的各种型号如下:

- Vanta Max系列,配有铑(Rh)阳极靶材射线管
- Vanta Core系列,配有铑(Rh)阳极靶材射线管
- Vanta Core系列,配有银(Ag)阳极靶材射线管

Vanta XRF分析仪的各种方式如下:

- Alloy (合金)
- Alloy Plus (合金+)
- Precious Metals (贵金属)
- RoHS
- RoHS Plus (RoHS+)
- GeoChem (1 beam)(地球化学)(1个光束)
- GeoChem (2 beam)(地球化学)(2个光束)
- GeoChem (3 beam)(地球化学)(3个光束)
- Car Catalyst (汽车催化剂)
- Coating (涂层)
- Lead Paint (铅漆)
- Soil $(\pm \bar{y})$

### <span id="page-25-0"></span>分析仪的特性

分析仪的某些特性只存在于某些型号的分析仪中。第26[页的表](#page-25-1) 1列出了不同型号的分 析仪所具有的不同特性。

<span id="page-25-1"></span>

| 特性                  | Vanta Core和Max系列       |  |  |
|---------------------|------------------------|--|--|
| 射线管阳极靶材             | 铑 (Rh)                 |  |  |
|                     | 银 $(Ag)$ (Core)        |  |  |
| 探测器                 | 高性能硅漂移探测器(SDD)(Core)   |  |  |
|                     | 大区域高性能硅漂移探测器(SDD)(Max) |  |  |
| IP评级                | <b>IP54</b>            |  |  |
| 耐热评级                | $-10$ °C $\sim$ +50 °C |  |  |
| 风扇                  | ✓                      |  |  |
| 美军标准 (MII-STD-810G) | ✓                      |  |  |
| 的坠落测试               |                        |  |  |
| 处理器                 | 四核                     |  |  |

表 **1** 分析仪的特性

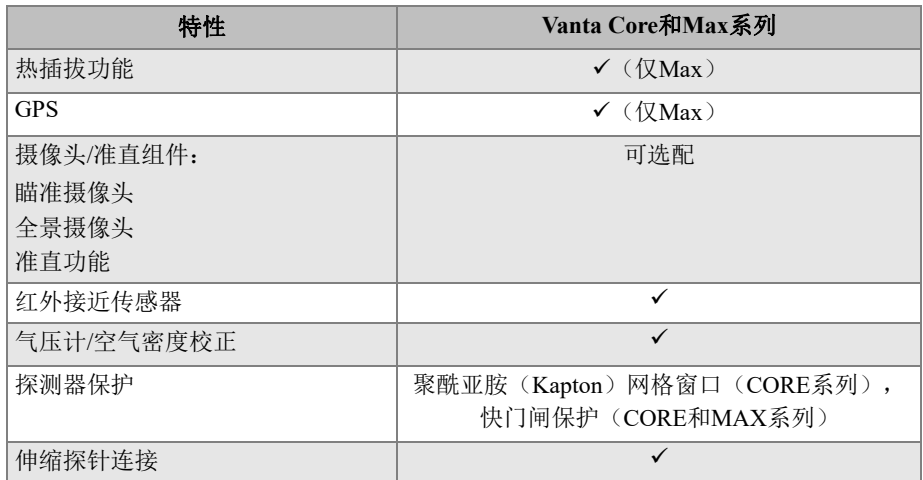

#### 表 1 分析仪的特性 (接上页)

## <span id="page-28-0"></span>**1.** 安全信息

本章介绍在使用Vanta XRF分析仪时要注意的重要安全信息。

### <span id="page-28-1"></span>**1.1** 辐射安全信息

#### 重要事项

永远要把操作安全放在第一位。要注意所有警告标签和信息。

如果按照Evident推荐的检测技术和安全程序使用,Vanta XRF分析仪是一款安全可靠 的仪器。不过,Vanta会产生电离辐射,因此只能由受过适当的操作技术培训、并被授 权使用产生X射线的设备的人员使用。

在分析仪任何外表面(除测量窗口区域外)探测到的辐射量都低于对非限制区域所制 定的限量标准。

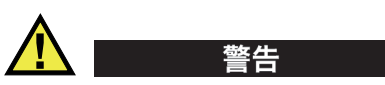

Vanta XRF分析仪的X射线管会发射电离辐射。长时间暴露在电离辐射中会使人严重生 病或受伤。Evident的客户有责任遵守本手册中的操作说明和安全建议,并采取有效的 辐射控制措施。

#### 注释

Vanta仪器通过高压X射线管产生X射线。Vanta仪器不含会产生X射线的放射源。

### <span id="page-29-0"></span>**1.2** 防止辐射的安全方案

Evident强烈建议使用Vanta XRF分析仪的组织实施一套正式的防止辐射的安全方案。 方案包括以下内容:

- 对关键人员进行辐射量监控
- 对相关区域的辐射水平进行监控
- 搜集有关使用XRF系统的现场和应用的信息

警告

• 年度审查(并在必要时更新)

第39页的"[安全管理](#page-38-0)"为操作人员和管理人员提供了有关操作安全的更全面说明。

#### <span id="page-29-1"></span>**1.3 X**射线的安全问题

在任何时候和任何检测情况下,X射线的安全问题都是要优先考虑的事项。

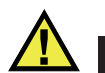

- Evident分析仪必须由受过培训并得到授权的操作人员按照适当的安全规程进行操 作。如若使用不当,会使安全保护措施失效,还可能对使用者造成伤害。
- 仅加拿大:所有用户均应按照NRC标准CAN/CGSB-48.9712-2006 / ISO 9712:2005 的要求进行认证。
- 注意所有警告标签和信息。
- Vanta分析仪的拥有者有责任确保已经在其所在地的相关部门正确注册了其分析 仪。

• 如果Vanta分析仪已经损坏,则千万不要再使用。在这种情况下,需安排有资格的 人员进行辐射安全测试。要对损坏的分析仪进行修理,请联系Evident或其授权的 维修代表。

#### <span id="page-30-0"></span>**1.4** 安全特性

Vanta XRF分析仪具有安全联锁结构,可控制X射线的发射,因此可以大幅减少辐射意 外泄露的可能性。这个联锁结构的特性如下所述。根据地方性法规和用户偏好的不同, 每个地区的用户所选择的启动检测的方式也会有所不同。如果您所在的地区要求使用 某种方式, 则您的Vanta分析仪在出厂时应该根据这个方式进行配置。

1. 接近传感器

检测启动后的三秒钟之内,Vanta分析仪会探测到测量窗口前的样品。如果没有探 测到样品,检测过程会即刻终止,以防止受到过量的意外辐射,且X射线被关闭。 射线管电流降至0.0 μA,且辐射LED指示灯停止闪烁。此外,如果在检测过程中 将XRF分析仪从样品上挪开,则在三秒钟之内检测会自动停止。

Max和Core型号上的可选配红外(IR)接近传感器(与可选摄像头绑定在一起) 是Vanta分析仪用来探测位于测量窗口前的样品的辅助方法。这种方法依赖于样品 的反射能力,因此这种传感器的灵敏度取决于样品的类型。

2. 软件扳机锁

用户可以在用户界面上打开或关闭扳机锁。当扳机锁开启时,不能进行检测,只有 在扳机被解锁后,才可以进行检测。

3. 双手启动模式

Vanta分析仪可被设置为双手启动模式。在这种模式下,用户必须用一只手按下 "返回"按钮,然后用另一只手扣住扳机,才可以启动一次检测。

4. 休眠/唤醒

Vanta分析仪会在某个预设时间后关闭屏幕并进入休眠状态。您可以在用户界面中 设置这个时间。扣动一下扳机(或敲击一下屏幕)可以将Vanta分析仪从休眠状 态中唤醒。再次扣动扳机会启动一次检测。

5. 安全扳机模式

您还可以将Vanta分析仪配置为"安全扳机"操作模式,即在检测过程中必须持 续扣动扳机。在该模式下,在任何时候松开扳机都会立即停止发射X射线。

6. Vanta工作站

Vanta分析仪可被设置为在所有分析中, 或仅在使用50 kV激发射线的分析中, 使 用Vanta工作站。

作为Vanta XRF分析仪的拥有者,您必须要执行以下所建议实施的安全措施:

- 有限接触 只能将Vanta分析仪放在受控区域,这个区域只有受过专业培训并已得到授权的操 作人员可以进入。
- 受过专业培训的操作人员 在Vanta分析仪附近张贴告示,表明只有完成了贵公司提供的培训课程或参加过 Evident的培训课程,并达到地方监管机构规定的任何其他要求的操作人员,才可 以使用Vanta分析仪。打开Vanta分析仪时,用户界面触摸屏上会出现一条信息, 表明XRF分析仪只能由授权人员使用。
- 屏蔽措施

Vanta分析仪会发射出瞄准聚光性很强的X射线。光束虽然会发生衰减,但依然可 在空气中发射很多米远的距离。

#### 重要事项

请参阅相关的管理规定,了解有关安装区域、辐射限量等合规要求。根据您所在国家 地区的不同,合规要求会有所不同。要了解各方面的指导说明信息,不能仅依靠这本 手册。

要通过执行以下措施实现有效屏蔽的目标:

- 建立一个禁入区,禁入区的边限要距Vanta分析仪的测量窗口足够远,以使光 束在空气中得到充分衰减。
- 使用保护板围住光束工作的区域(3.0毫米厚的不锈钢板可使光束衰减到背景 水平)。

联系您的销售代表,获得有关限制辐射照射的联锁和应用的帮助和建议。

• 扳机措施

Vanta分析仪的扳机措施包含接近传感器、软件扳机锁、双手启动模式、安全扳机 模式,以及Vanta工作站。

#### 重要事项

加拿大法规建议在任何时候都使用安全扳机模式。请勿禁用这个功能。

#### <span id="page-32-0"></span>**1.5** 一般预防措施

遵守本章所述的预防措施,以减少以下风险:

- 用户
	- 人员受伤
	- 电击
	- 辐射照射
- 设备
	- 测量窗口的损坏
	- 电子元件或其他内部组件过热

#### <span id="page-32-1"></span>**1.6** 维修注意事项

除非本手册中有明确说明,否则不要自行维修任何Evident产品。打开或拆除仪器外 壳可能会使操作者遭受电击,或使仪器的机械部件受到损坏,并使质保失效。

#### 重要事项

任何必要的维修都必须由Evident的维护人员或其授权的维护代表实施。违反这个规 定会使质保失效。针对这条规定仅有两个例外:更换损坏的测量窗口和安装可选购的 风扇。请参阅第87页的"[维护与故障排除](#page-86-0)",了解更详细的信息。

需进行维修的各种故障或条件包含但不限于以下情况:

- 电源线损坏
- 仪器或配件中出现过量溢出物或腐蚀性液体
- 分析仪受到撞击、摔落或出现物理上的损伤
- 在根据操作指导进行检测时,Vanta XRF分析仪不能正常运行

### <span id="page-33-0"></span>**1.7** 电气方面的预防措施

要保证Vanta XRF分析仪及其配件在电气方面的安全操作, 就必须遵守以下指导说明:

- 小心地将电池装入到Vanta分析仪中。不要损伤连接设备(参阅第65[页的](#page-64-4)"更 换XRF[分析仪的电池](#page-64-4)")。
- 为Vanta XRF分析仪使用适当的电池或AC电源适配器。
- 确保所用电压适合于AC电源适配器的操作(100 ~ 240 V / 50 ~ 60 Hz)。参[阅第](#page-96-1) 97页的"[技术规格](#page-96-1)",了解电气方面的技术规格。
- 不要使电源插座、电源板或方便插座过度负载。
- 不要超过分支电路额定电压的80%。

#### <span id="page-33-1"></span>**1.8** 电缆和数据线

Vanta XRF分析仪的标准配置带有一个AC电源适配器,用于连接Vanta分析仪(标 准)。

AC电源适配器带有一条标准IEC 3芯电源线,电源线带有一个安全接地插头。电源线 和插头的选择要符合当地的电气规范和标准。

我们提供一条USB数据线(工件编号: Q0200487): 数据线的一端为USB A型 连接器,另一端为袖珍USB B型连接器。

#### 安全正确的电缆处理方法

- 将电源线连接到正确接地且连接方便的电源插座。
- 不要破坏或避而不用接地导线。
- 根据适用的规则连入所有电缆。

#### <span id="page-33-2"></span>**1.9** 指示器及其状态

Vanta XRF分析仪有多个指示灯,用于提醒操作人员注意分析仪当前的状态。

#### <span id="page-34-0"></span>**1.9.1** 电源指示灯

电源指示灯(1)沧于触摸屏下面的电源按钮上(参见第35[页的图](#page-34-2) 1-1)。

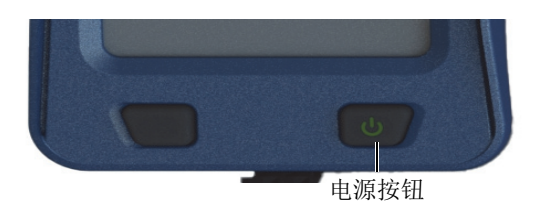

#### 图 **1-1** 电源按钮

#### <span id="page-34-2"></span><span id="page-34-1"></span>**1.9.2 X**射线指示灯

X射线指示灯位于Vanta XRF分析仪上部靠后的位置,可以从上面、侧面和后面看到 (参见第36[页的图](#page-35-0) 1-2), 在分析仪发射X射线时, 屏幕上还会出现一条信息(参见 第37[页的图](#page-36-1) 1-3)。X射线指示灯提醒用户注意X射线管的不同状态。

### • **X**射线指示灯闪烁点亮(闪烁的辐射**LED**灯)

表明:

- X射线管启动,并达到最大操作能力。
- Vanta分析仪正通过测量窗口发射具有辐射性的X射线。 在这种情况下,必须将Vanta分析仪指向被测样品。

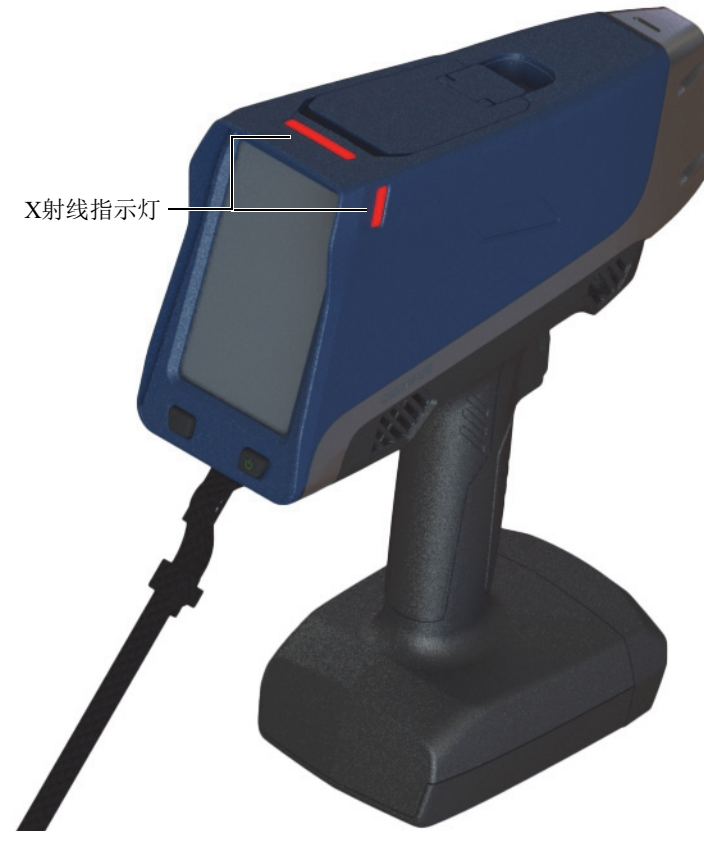

<span id="page-35-0"></span>图 **1-2 X**射线指示灯(顶部和侧面)
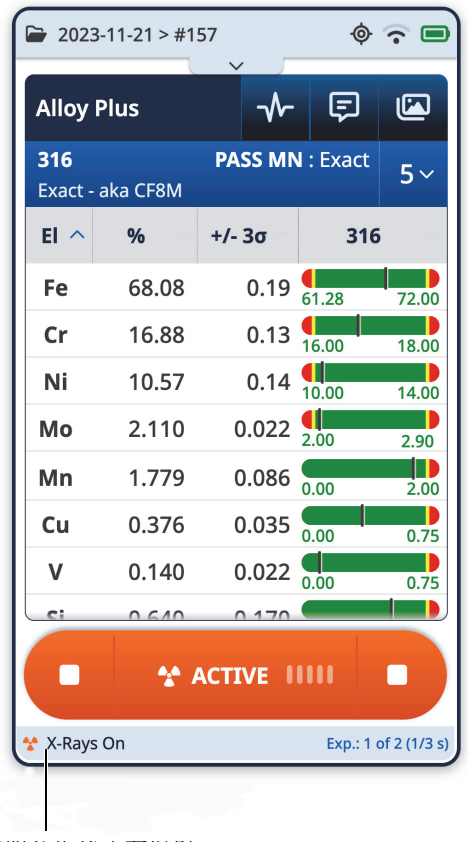

表明分析仪正在发射 X射线的信息

#### 图 **1-3 Vanta**分析仪屏幕上显示的**X**射线指示灯的信息

# **1.9.3** 检测屏幕

在检测样品的过程中,检测屏幕下方的状态条会显示操作的进程(参见第38[页的](#page-37-0) 图 [1-4](#page-37-0))。操作完成时,状态条的位置出现**Ready**(准备好)字样(可进行下一次操 作)。

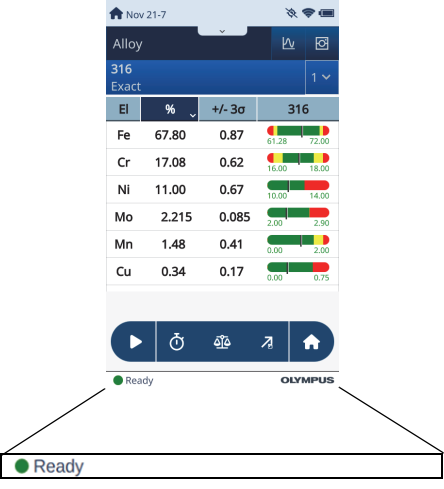

图 **1-4** 状态条

# <span id="page-37-1"></span><span id="page-37-0"></span>**1.10** 安全指导

在开始操作Vanta XRF分析仪之前,必须要阅读本小节,以了解如何安全持握XRF分析 仪,从而避免受到辐射。

在任何时候都应该遵守下述实用安全指导。

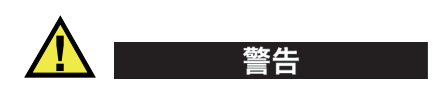

为了防止过度暴露于电离辐射,需采取以下措施:

- 在操作过程中, 操作人员不要将Vanta分析仪指向自己或任何其他人。
- 进行检测时,绝不可使用手指拿着样品或用手掌托着样品。
- 在检测过程中,确保Vanta XRF分析仪的X射线束附近1米(3英尺)之内没有其 他人员。

#### 在操作过程中安全持握**Vanta**分析仪

- 将Vanta XRF分析仪指向样品, 确保身体的任何部位(包括手和/或手指)都不要 靠近测量窗口。
- 确保Vanta分析仪的探头(带窗口的突出部分)紧贴在目标样品上。如果窗口被 完全覆盖,则仅会在样品附近区域产生极少量的辐射。
- 在对样品进行检测时,千万不要坐在桌边,因为光束会直接穿过桌面,对操作人员 造成伤害。如果检测时将样品放置在木制或任何其他非金属材料制的桌子上,部分 X射线会穿透桌子,使操作人员的腿或脚暴露在辐射中。

这些措施有助于确保操作人员的任何身体部位都不会暴露于辐射过量的环境中。

# **1.11** 安全管理

本小节提供以下辐射安全措施的信息:

- 辐射安全培训建议
- 放射量测定器
- 使用放射量测定器的安全方案
- 放射量测定器的供应商
- 注册要求

## **1.11.1** 辐射安全培训建议

您所在的国家或地区对使用X射线管产生的电离辐射有具体的规定和指导准则。了解 这些规则非常重要。

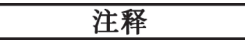

为方便客户,Evident将有关防止辐射的安全建议编制在一起,这些建议具有以下特 点:

- 针对为保证安全而将辐射量减至"合理可行最低剂量"(ALARA)的方法,提供 通用指导。
- 不能替代任何政府机构或组织所制定的特定政策。

#### 个人监控

辐射控制法规可能会要求执行辐射监控计划,即每个操作人员在使用分析仪进行操作 的第一年内,要佩戴胶片式放射量测定器或热释发光放射量测定器(TLD),以建立基 线辐射量接收记录。我们建议第一年以后仍继续对辐射量进行监控,但是如果得到辐 射控制监管机构的同意,则可以停止监控。请参阅第42页的"[放射量测定器的供应](#page-41-0) [商](#page-41-0)",了解胶片式放射量测定器供应商的情况。

#### 合理使用分析仪

千万不要将Vanta XRF分析仪指向另一个人。千万不要使Vanta分析仪在测量窗口未接 触到样品的情况下,隔着空气对样品进行检测。在进行检测分析时,千万不要将样品 握在手指或手掌中。在检测过程中,目标样品周围至少1米(3英尺)的区域之内应 该保持无人情况。

#### 具体控制措施

不使用Vanta XRF分析仪时,要将其保存在上锁的箱柜中。在操作过程中,确保Vanta 分析仪由受过厂家培训且获得证书的人员直接控制。每个操作人员要设定并保护自己 的登录密码。

#### 时间、距离和屏蔽政策

操作人员应该限制自己处于开启的Vanta XRF分析仪附近的时间量,尽可能地增加自己 与分析仪测量窗口之间的距离,并尽可能地检测高密度材料。

#### 防止受到电离辐射

应该采取所有合理措施,包括贴标签,操作人员得到培训并获得证书,以及了解有关 时间、距离和屏蔽的概念,以将电离辐射量限制在合理可行的最低剂量(ALARA)。

## **1.11.2** 放射量测定器

放射量测定器记录每位操作人员在一段特定时间内所受辐射的累计量(参见第41[页的](#page-40-0) 图 [1-5](#page-40-0))。放射量测定器可用于对使用产生电离辐射设备的人员,以及与这些操作人员 接触密切的人员进行监测。

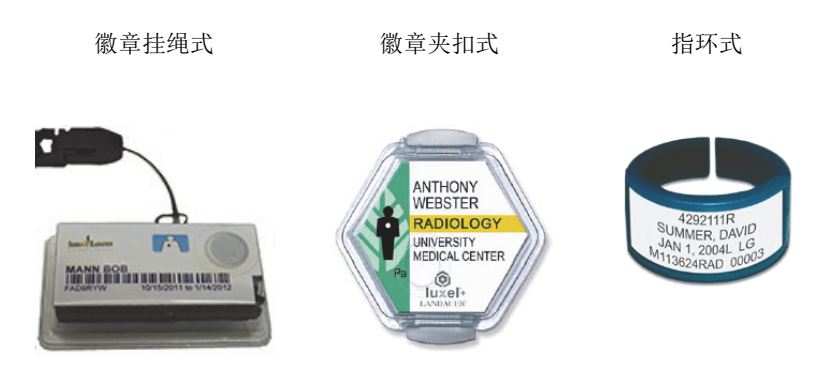

图 **1-5** 不同种类的放射量测定器

<span id="page-40-0"></span>在购买徽章式或指环式放射量测定器时,一定要注意选择测量X射线和低能伽马射线 辐射量的类型。

#### 重要事项

在某些国家和地区,要求操作人员必须使用徽章式放射量测定器,而在另一些国家和 地区则没有这个强制性要求。Evident建议所有使用Vanta分析仪的操作人员,至少在 他们第 一年使用分析仪时,佩戴放射量测定器(徽章式或指环式)。

Evident建议将指环式放射量测定器戴在非持握分析仪的手的一个手指上,以确保记录 下最常见的意外受到的辐射量(在分析过程中用手抓握较小样品时)。

# 注释

每个国家(包括一个国家内的不同地区、州、省)针对辐射安全可能会有不同的法 规。请务必咨询当地辐射防护部门或Evident,了解更详细的信息和建议。

# **1.11.3** 使用放射量测定器的安全方案

使用放射量测定器的典型安全方案包含以下步骤:

- 1. 公司与一家独立的服务承包商开发出有关使用放射量测定器的方案。他们共同决定 所需的放射量测定器的数量,以及分析的频率(每月一次或每季度一次)。
- 2. 公司收到第一批放射量测定器,然后将这些测定器分发给分析人员/操作人员。
- 3. 在每个阶段的末期:
	- *a*) 公司将分发的测定器收集上来,并交给服务承包商进行分析。
	- *b*) 同时,服务承包商会发给公司另一批放射量测定器。
- 4. 公司立即将这些新的测定器发给操作人员,从而保证针对员工的保护/监控方案得 以持续进行。
- 5. 服务承包商为公司准备报告。报告以表格形式显示所接收的X射线量,并标出对应 于超出背景辐射标准限量的读数的人员。
- 6. 从步骤1到步骤5重新开始安全监控周期。必须对超出安全方案所规定限量(这 个限量通过对使用方式进行监控而确定)的任何情况进行调查,如果所受到的辐射 量足够高,应该向您的监管部门汇报。

#### 注释

服务承包商的书面记录对公司整体的安全归档计划非常重要。

# <span id="page-41-0"></span>**1.11.4** 放射量测定器的供应商

#### 重要事项

经批准,产品可在加拿大使用的供应商列于第43[页的表](#page-42-0) 3。

第42[页的表](#page-41-1) 2中列出了一些主要放射量测定器供应公司。

#### 表 **2** 国际上批准的放射量供应商

<span id="page-41-1"></span>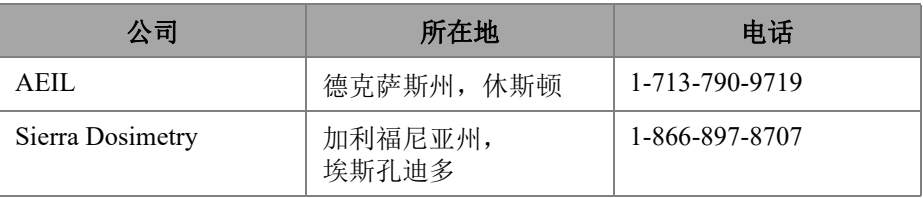

| 公司                           | 所在地         | 电话                                   |  |
|------------------------------|-------------|--------------------------------------|--|
| Mirion Dosimetry<br>Services | 加利福尼亚州, 尔湾  | 1-800-251-3331<br>(美国和加拿大境内免<br>费电话) |  |
| Landauer                     | 伊利诺伊州, 格伦伍德 | 1-708-755-7000                       |  |
| Landauer, Inc.               | 英国,牛津       | 44 1865 373008                       |  |
| Nagase Landauer, ltd.        | 日本          | 81 33-666-4300                       |  |
| <b>LCIE</b> Landauer         | 法国,巴黎       | 33 1 40 95 62 90                     |  |
| Landauer                     | 中国, 北京      | 86 10 6221 5635                      |  |

表 2 国际上批准的放射量供应商 (接上页)

目前得到加拿大联邦、省和地区辐射防护委员会批准的放射量测定器供应公司名单如 第43[页的表](#page-42-0) 3所列。

<span id="page-42-0"></span>

| 公司                                                          | 所在地         | 电话             |
|-------------------------------------------------------------|-------------|----------------|
| Mirion Dosimetry<br><b>Services</b>                         | 加利福尼亚州,尔湾   | 1-800-251-3331 |
| Landauer                                                    | 伊利诺伊州, 格伦伍德 | 1-708-755-7000 |
| National Dosimetry<br>Services (国家放射量<br>测定服务) (加拿大卫<br>生部) | 加拿大, 渥太华    | 1-800-261-6689 |

表 **3** 加拿大批准的放射量测定器供应商

# **1.11.5** 注册要求

请联系Evident,以在查找注册要求方面获得帮助。

- 美国和其他大多数国家
	- 大多数州会要求使用分析仪的公司完成某种注册,而且一般要求在收到分析仪 后的30天内提交注册材料。
- 某些州要求提前通知。
- 加拿大
	- 要将Vanta作为"开放光束"XRF分析仪使用, 加拿大自然资源部政府机构 要求操作人员必须获得其标准的许可。请注意,除非您所在的省份有其他要 求,否则XRF分析仪本身及其所在位置均无需获得许可。一定要向您的地方政 府进行核实。
	- 当Vanta作为"封闭光束"系统使用时(例如,在工作站/检测台环境 中),操作员无需获得许可。
	- 参见第21页的"符合ICES-001[\(加拿大\)](#page-20-0)",了解机构合规声明信息和相 关联系点。
- 所有国家
	- 我们建议客户咨询当地辐射防护部门,了解具体的监管信息。

#### 一般设备注册信息

通常执照管理处要求填写以下信息:

#### 设备目的

用于分析或用于工业。一定要向政府注册办公部门表明Vanta分析仪不用于放射性 成像或医学诊察。(请参阅第21页的"符合ICES-001[\(加拿大\)](#page-20-0)",了解操作 和资质方面的要求)。

#### 辐射安全官员

列出监管培训和安全使用以及控制Vanta XRF分析仪使用的人员名单。

#### 授权用户

列出已经过培训,并得到仪器拥有者和/或监管机构授权,可以使用XRF设备的分 析人员/操作人员的名单。

#### **Vanta XRF**分析仪的操作参数

 $8 \sim 50$  kV; 最大 $5 \sim 200$   $\mu$ A (取决于型号, 最大功率输出4 W)

#### 分析仪类型

手持式/便携式

#### 用户培训说明

表明只有受过培训并获得由制造商颁发的证书的人员才可以操作XRF分析仪。操作 人员可能需要额外的培训。请联系当地监管部门,以确定所需培训的级别和种类。

#### 个人监控

很多政府部门的注册表格要求用户标明是否打算使用放射量测定器监控方式。

## 重要事项

永远要将以下文件放置于工作现场容易找到的地方:

- 一份执照登记复印件
- 其他相关的政府部门文件
- 任何有关放射量测定器分析报告的复印件
- 该设备的用户手册

# **2.** 套装部件

完整的Vanta套装包含一个符合人体工程学设计且重量很轻的手持式XRF分析仪,以 及多个标准配件。我们还提供一些用户可选购的配件。本章为用户提供了各种部件的 列表,并对这些部件进行说明。

# **2.1** 打开**Vanta XRF**分析仪的包装

Vanta XRF分析仪及其配件都被装于工业便携箱中运送。

#### 打开**Vanta XRF**分析仪的包装

- 1. 打开便携箱, 找到货运文件、说明材料和USB驱动盘, 然后将它们从便携箱中取 出。
- 2. 检查所有部件,确定是否有任何损坏,如有损坏,立即与Evident联系汇报所发现 的问题。

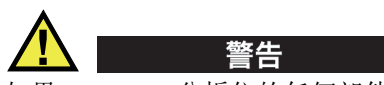

如果Vanta XRF分析仪的任何部件有损坏的迹象,请不要试图使用分析仪。

# **2.2** 便携箱内的物件

下表中列出了包含在Vanta套装中的部件。

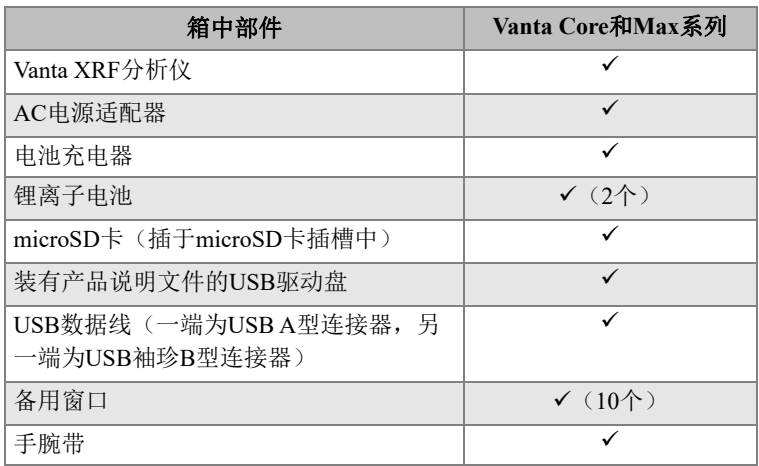

## 表 **4 Vanta**分析仪便携箱中的部件

# **2.3 Vanta**分析仪的部件

第49[页的表](#page-48-0) 5 列出了Vanta XRF分析仪的各个部件。

# **2.4** 标准配件

<span id="page-48-0"></span>

|                | 部件名称                         | Vanta XRF分析仪                                              |
|----------------|------------------------------|-----------------------------------------------------------|
| $\mathbf{1}$   | 探头                           |                                                           |
| $\overline{2}$ | 测量窗口,带可选配摄像头和<br>红外(IR)接近传感器 |                                                           |
| $\mathfrak{Z}$ | 窗口面板                         | $^\copyright$                                             |
| $\overline{4}$ | 工作站连接器                       | $^{\circledR}$                                            |
| 5              | 扳机                           |                                                           |
| $6\,$          | 手柄                           |                                                           |
| $\tau$         | 电池                           |                                                           |
|                |                              | $\circledS$<br>$\odot$<br>$\circled6$<br>4<br>$\circled7$ |

表 **5 Vanta Max**和**Core**系列

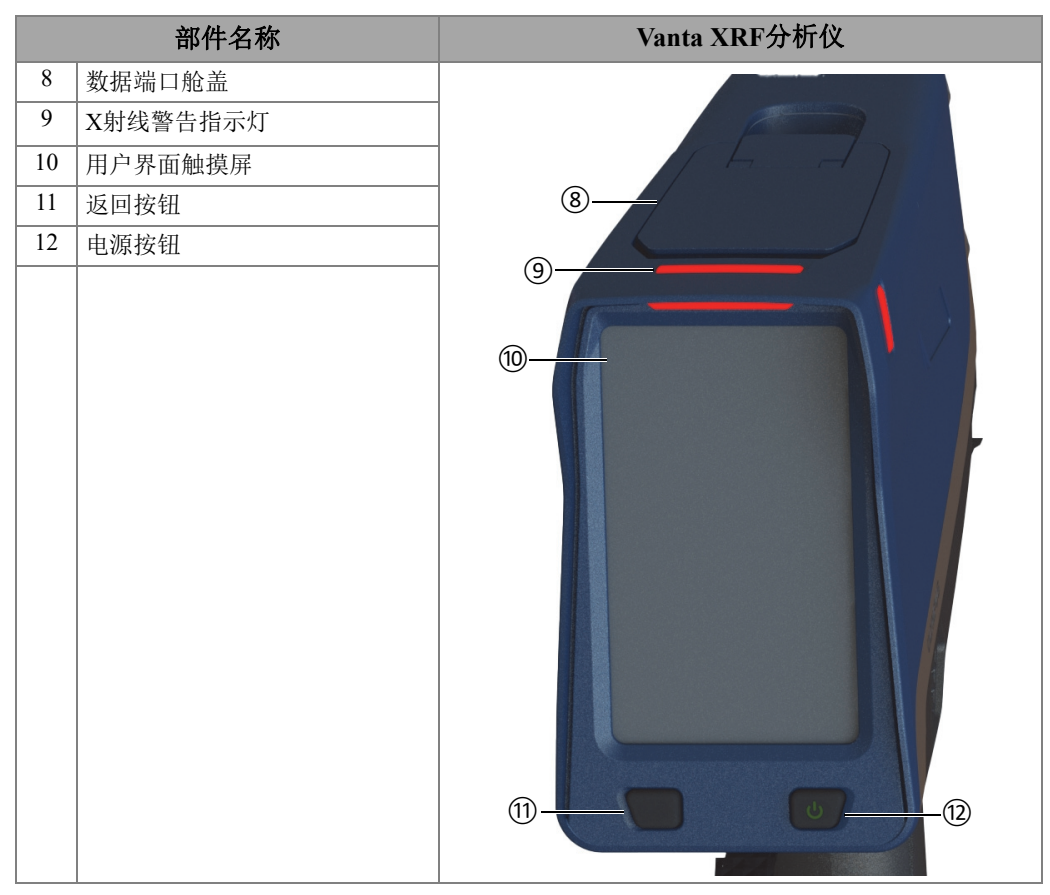

## 表 **5 Vanta Max**和**Core**系列 (接上页)

# **2.5** 标准配件

<span id="page-49-0"></span>第50[页的表](#page-49-0) 6列出了Vanta分析仪的标准配件。

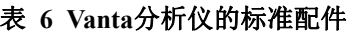

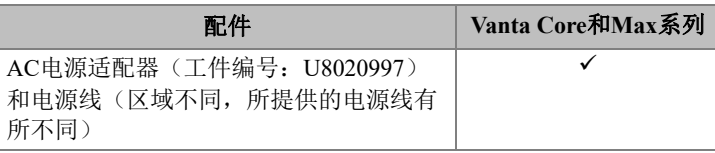

| 配件                                                          | Vanta Core和Max系列   |  |
|-------------------------------------------------------------|--------------------|--|
| 电池充电器                                                       |                    |  |
| 锂离子电池 (工件编号: U0201451)                                      | $\checkmark$ (2个)  |  |
| microSD卡 (插于microSD卡插槽中, 工<br>件编号: Q0200519)                | ✓                  |  |
| 装有产品说明文件的USB驱动盘                                             | ✓                  |  |
| USB数据线 (一端为USB A型连接器, 另<br>一端为USB袖珍B型连接器,工件编号:<br>O0200487) | ✓                  |  |
| 备用窗口                                                        | $\checkmark$ (10个) |  |
| 手腕带                                                         | ✓                  |  |
| 便携箱 (工件编号: Q0200520)                                        | ✓                  |  |

表 **6 Vanta**分析仪的标准配件 (接上页)

# **2.5.1 AC**电源适配器

充电器和Vanta分析仪通过交流电源适配器连接至主电源(参见第51[页的图](#page-50-0) 2-1)。 电池充电器必须与交流电源适配器一起使用。Vanta分析仪与AC电源适配器一起使用 是可选性操作。

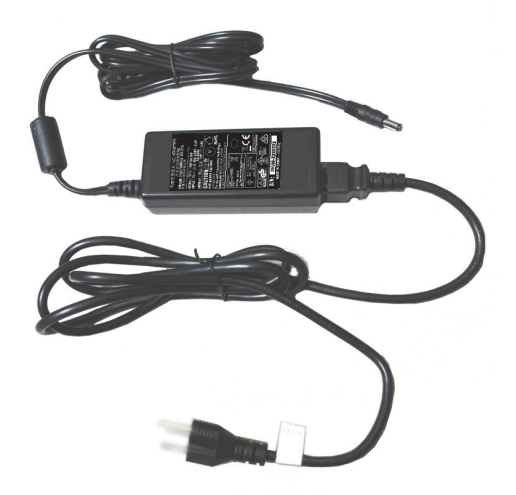

<span id="page-50-0"></span>图 **2-1 AC**电源适配器

# **2.5.2** 电源线

我们根据用户所在的不同地区,提供与AC电源适配器配套使用的电源线(参见第[51](#page-50-0) [页的图](#page-50-0) 2-1)。需确保随您所购买Vanta XRF分析仪配送的电源线适合于您所在地区的 使用。要了解更多情况,请参阅第52[页的表](#page-51-0) 7。

<span id="page-51-0"></span>

| 地区            | 插头    | <b>U8编号</b> |
|---------------|-------|-------------|
| 澳大利亚          | 1型    | U8840005    |
| 巴西            | J型    | U8769007    |
| 中国            | 1型    | U8769008    |
| 丹麦            | K型    | U8840011    |
| 欧洲            | F型    | U8840003    |
| 意大利           | L型    | U8840009    |
| 日本            | A型    | U8908649    |
| 南非、香港、印度、巴基斯坦 | D型/M型 | U8840013    |
| 韩国            | F型    | U8769009    |
| 英国            | G型    | U8840007    |
| 美国            | B型    | U8840015    |

表 **7** 针对不同地区的电源线选项

## **2.5.3** 电池

Vanta XRF分析仪标配2个可插拔锂离子电池。请参阅第65页的"Vanta[分析仪的电](#page-64-0) [池](#page-64-0)",了解更详细的信息。

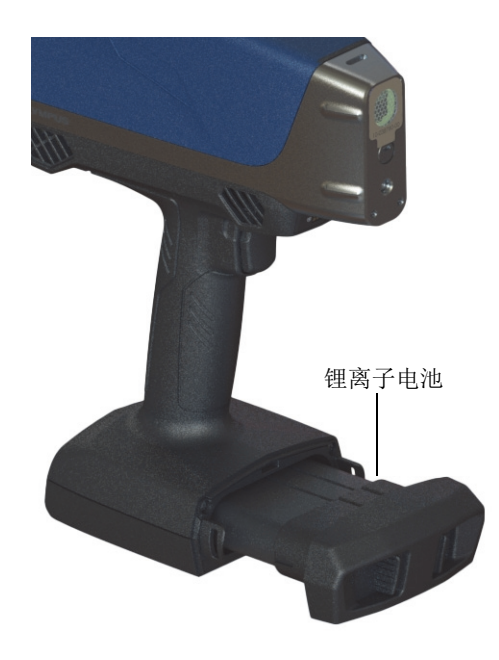

图 **2-2 Vanta**锂离子电池

# **2.5.4 microSD**卡

Vanta XRF分析仪中安装有一个microSD卡,用于存储检测数据。

## **2.5.5 USB**驱动盘

Vanta XRF分析仪的标准配置包含一个USB驱动盘。USB驱动盘中装有文档。它还可用 于存储检测数据。

## **2.5.6 USB**数据线

某些Vanta XRF分析仪的标准配置包含一条数据线(一端为USB A型连接器,另一端为 USB袖珍B型连接器)(工件编号:Q0200487)。这条数据线可连接PC机,并将信息传 输至Vanta分析仪或从Vanta分析仪传输至PC机(参见第54[页的图](#page-53-0) 2-3)。

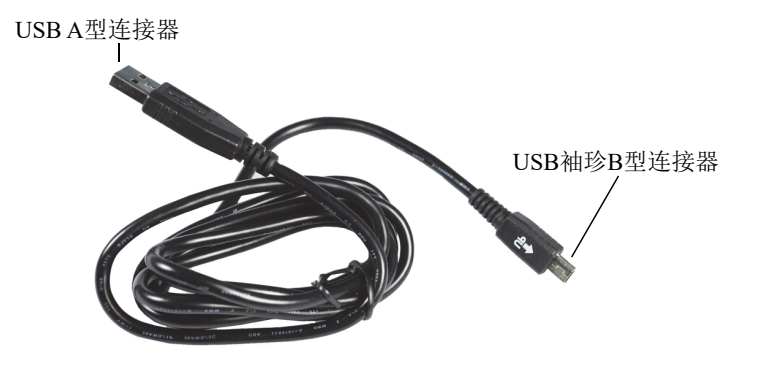

#### 图 **2-3 USB**数据线

## <span id="page-53-0"></span>**2.5.7** 薄膜测量窗口

Vanta XRF分析仪的标准配置包含一袋薄膜测量窗口。用户需根据分析仪的型号与具体 应用,选择不同材料成分的薄膜窗口(参见第88[页的表](#page-87-0) 10)。

# **2.6** 可选配件

<span id="page-53-1"></span>第54[页的表](#page-53-1) 8列出了Vanta分析仪的可选配件。

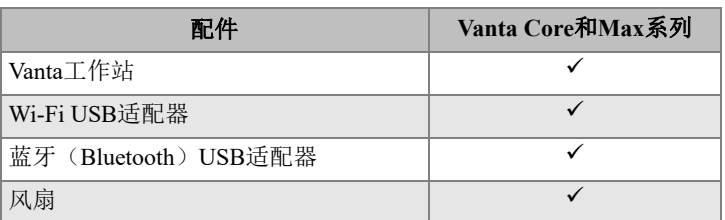

#### 表 **8 Vanta**分析仪的可选配件

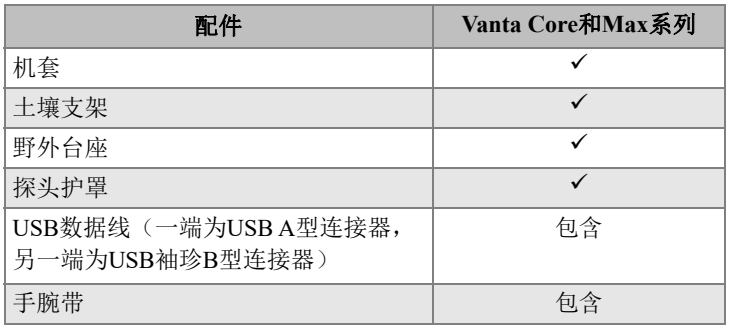

## 表 **8 Vanta**分析仪的可选配件 (接上页)

# **3.** 操作

本章提供以下方面的信息:

- 配置Vanta XRF分析仪
- 使用Vanta XRF分析仪 请参阅《Vanta系列X射线荧光分析仪用户界面指南》,了解对用户界面的完整说 明。

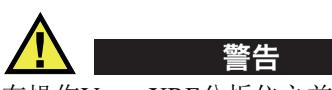

在操作Vanta XRF分析仪之前要仔细阅读第29页的"[安全信息](#page-28-0)"。如若对Vanta分 析仪使用不当,会使用户严重生病或受伤。

# **3.1** 数据端口

数据端口中包含Vanta XRF分析仪的I/O接口。

## 打开数据端口舱盖

1. 提起舱盖上的卡舌,使盖子弹起(参见第58[页的图](#page-57-0) 3-1)。

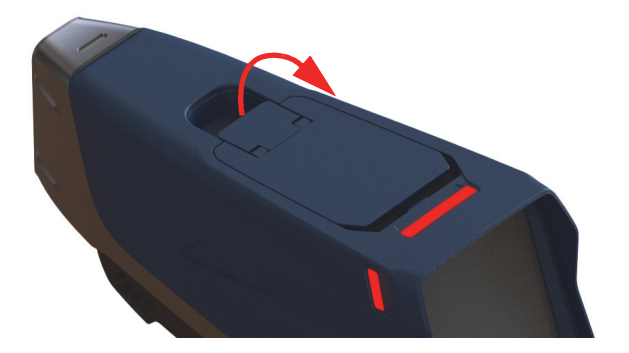

#### 图 **3-1** 解锁盖子

<span id="page-57-0"></span>2. 提起并打开盖子(参见第58[页的图](#page-57-1) 3-2)。

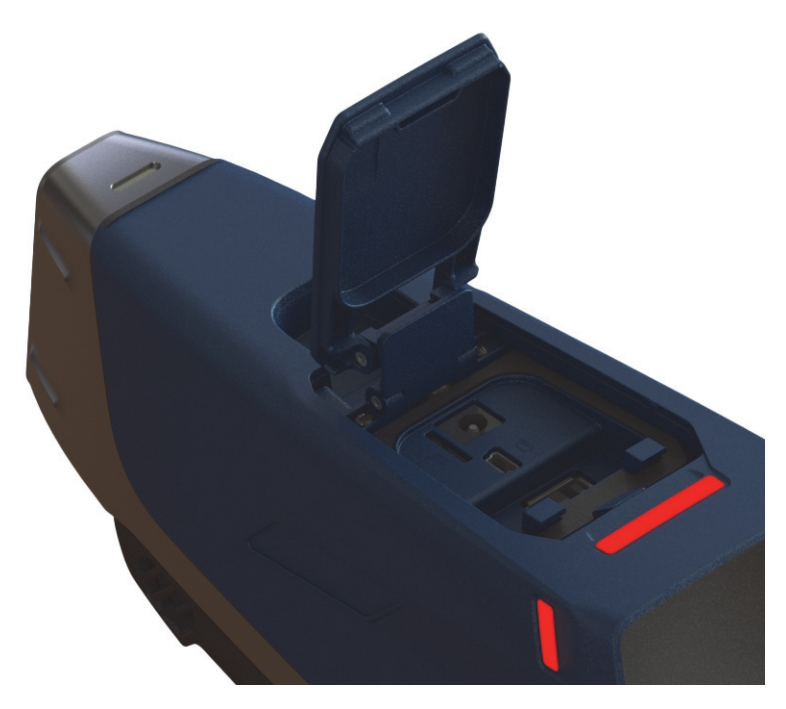

## <span id="page-57-1"></span>图 **3-2** 打开盖子

数据端口舱盖的下面是一些I/O接口,如下所列(参见第59[页的图](#page-58-0) 3-3):

- 1. DC电源插孔
- 2. 5针袖珍型USB接口
- 3. microSD端口
- 4. USB A型接口
- 5. USB A型接口

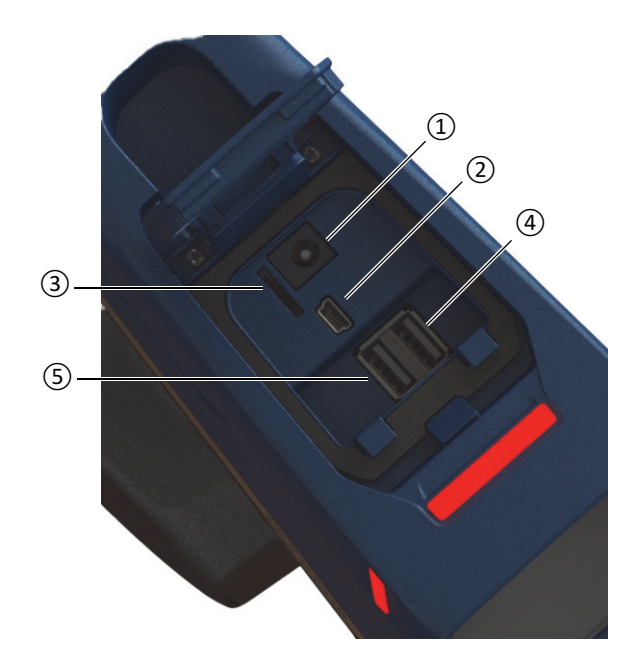

图 **3-3** 数据端口:**I/O**接口

## <span id="page-58-1"></span><span id="page-58-0"></span>**3.1.1 AC**电源适配器插口

将AC电源适配器直接与Vanta分析仪连接,为XRF分析仪供电,同时为电池充电。

#### 连接**AC**电源适配器

1. 将AC电源线的插头插入到适当的AC插座中。

2. 将AC电源线的另一端插入到AC电源适配器的AC插座中(参见第60[页的](#page-59-0) 图 [3-4](#page-59-0))。

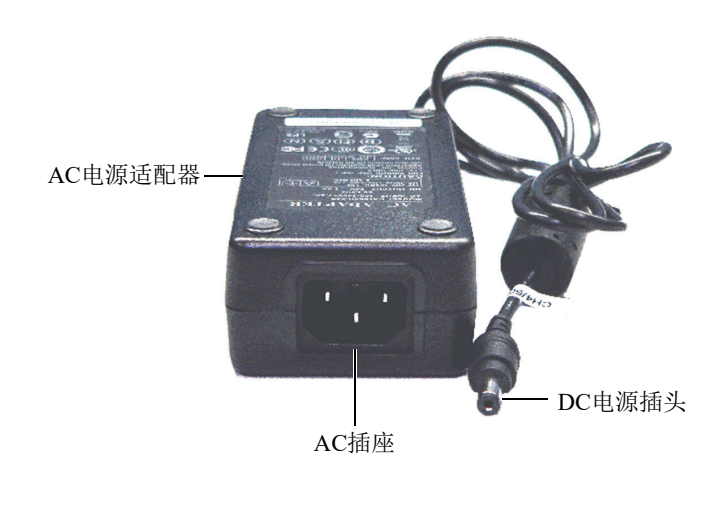

图 **3-4 AC**电源适配器

<span id="page-59-0"></span>3. 将AC电源适配器的DC电源插头插入到Vanta分析仪的DC电源插孔中(参[见第](#page-60-0)61 [页的图](#page-60-0) 3-5)。

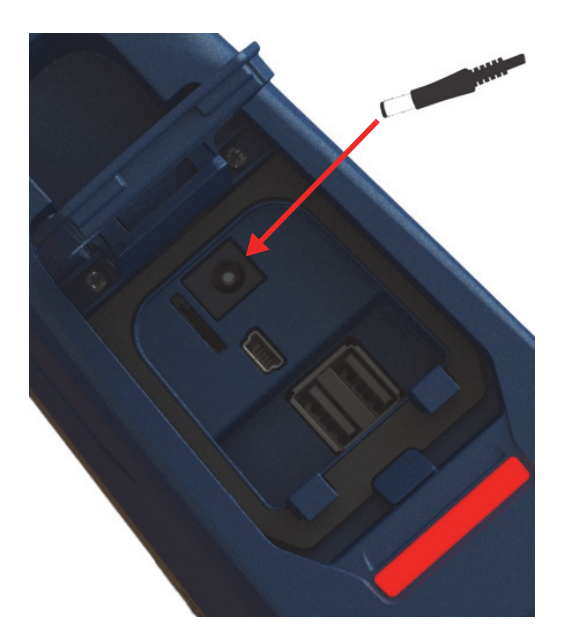

#### 图 **3-5** 接入**DC**电源插头

# <span id="page-60-0"></span>**3.1.2** 袖珍**USB**接口

用于插入所提供的USB数据线,以将分析仪与PC机连接,进行数据传输。

# **3.1.3 microSD**卡插槽

随Vanta XRF分析仪提供给用户一个用于数据存储的microSD卡。

## 将**microSD**卡插入到插槽中

注释

请勿将microSD卡强行插入到插槽中。microSD卡应该很容易被推入到插槽中。如果卡 不能被插入到插槽,则需将卡翻转一下,使卡的带金属针的一侧面向插槽的另一侧。

◆ 将卡插入Vanta分析仪的microSD插槽, 然后向下按, 直到听到卡入位的声音(参 见第62[页的图](#page-61-0) 3-6)。

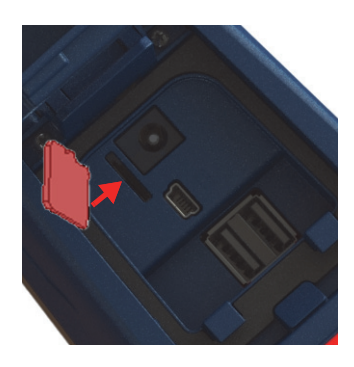

图 **3-6** 插入**microSD**卡

#### <span id="page-61-0"></span>取出**microSD**卡

- 1. 将microSD卡向下推,使卡向上弹出。 小心不要使卡弹出到插槽的外边。
- 2. 从插槽中取出卡。

# **3.1.4 USB A**型接口

Vanta XRF分析仪的USB接口用于连接Wi-Fi适配器(可选)和蓝牙适配器(可选)。 右侧的USB插槽配有一个适配器提取器,以在两个插槽都插有卡时帮助用户首先从右 侧的插槽中取出适配器。

插入一个Wi-Fi适配器,以为分析仪提供Wi-Fi连接。插入一个蓝牙适配器,以为分 析仪提供蓝牙连接。

#### 插入一个**Wi-Fi**或一个蓝牙**USB**适配器

- 1. 将适配器的连接器与Wi-Fi接口对齐(参见第63[页的图](#page-62-0) 3-7)。
- 2. 将适配器向下推进到插槽中。

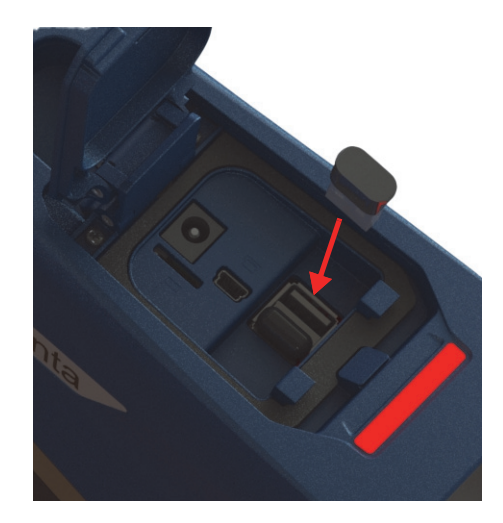

#### 图 **3-7** 插入**Wi-Fi**适配器

## <span id="page-62-0"></span>取出**USB**适配器

用手抓住适配器,将其拉出。

# **3.2** 控制装置

Vanta分析仪有几个外部控制装置,可操控XRF分析仪的某些功能。电源按钮可以开启 和关闭Vanta分析仪。扳机可以启动检测。返回按钮可以控制用户界面的某些功能。

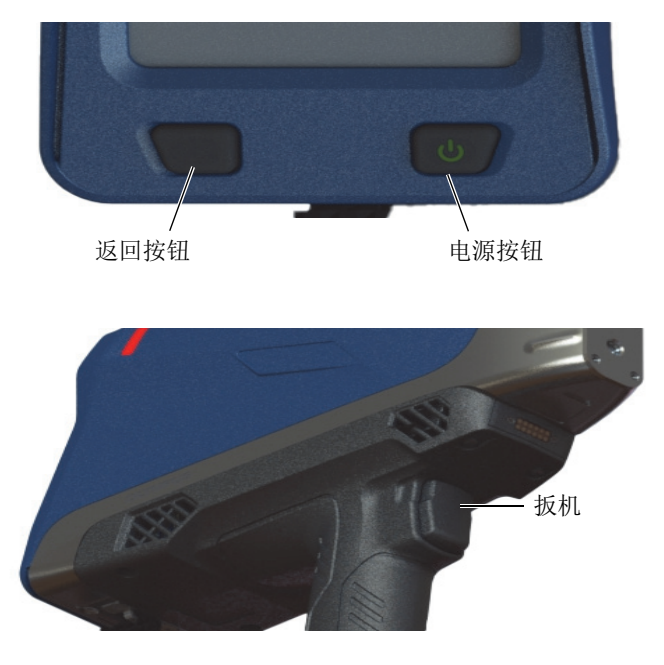

图 **3-8 Vanta**分析仪的外部控制装置

## **3.2.1** 电源按钮

电源(开启/关闭)按钮是启动Vanta XRF分析仪的唯一方法。

## **3.2.2** 返回按钮

返回按钮可使选中项目移动到用户界面中的前一个数据区域(参阅《Vanta系列X射 线荧光分析仪用户界面指南》)。

## **3.2.3** 扳机

只要屏幕的左下角出现了"开始检测"按钮( > ), 就可以使用扳机启动或停 止一次检测。

# **3.3** 指示灯

Vanta分析仪有多个状态指示器。请参阅第34页的"[指示器及其状态](#page-33-0)",了解这些 指示器及其所表明的分析仪的状态。

# <span id="page-64-0"></span>**3.4 Vanta**分析仪的电池

Vanta XRF分析仪的标准配置包含两个可插拔锂离子电池。

## **3.4.1** 核查电池电量的状态

用户通过用户界面上显示的电池状态图标( 1□□) 可以随时查看电池的电量状态(参 阅《Vanta系列X射线荧光分析仪用户界面指南》,了解有关用户界面的更详细信 息)。

# **3.4.2** 使用**AC**电源适配器为**XRF**分析仪的电池充电

当AC电源适配器为Vanta XRF分析仪供电时,无论Vanta分析仪处于启动还是关闭状 态,都可以为锂离子电池充电(参阅第59页的"AC[电源适配器插口](#page-58-1)")。

# <span id="page-64-1"></span>**3.4.3** 更换**XRF**分析仪的电池

执行以下步骤,更换Vanta分析仪中的电池。

#### 取出电池

1. 握住Vanta XRF分析仪的手柄,并挤压两个电池释放按钮—这两个按钮位于电池 舱盖的正面(参见第66[页的图](#page-65-0) 3-9)。

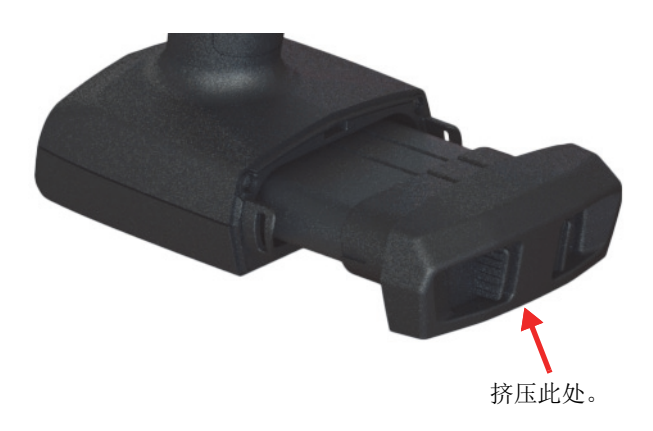

图 **3-9** 电池释放按钮

<span id="page-65-0"></span>2. 拉出电池(参见第66[页的图](#page-65-1) 3-10)。

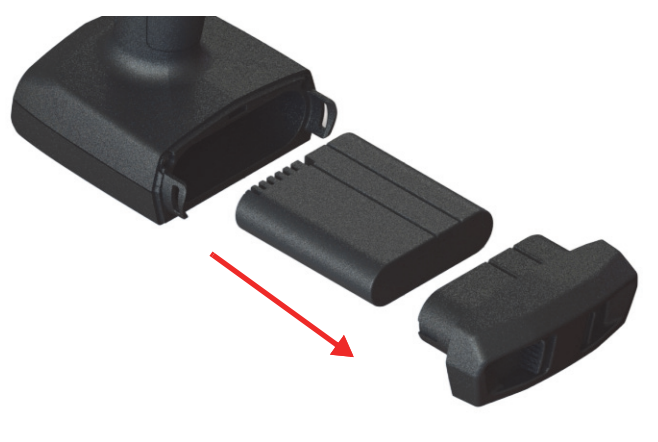

图 **3-10** 取出电池

## <span id="page-65-1"></span>更换电池

1. 将一个充满电量的电池的触点与Vanta分析仪手柄中的触点对齐,然后将电池插入 到手柄中。

手柄上有键槽,因此电池只有在以正确方式插入键槽时,才可以被完全插入到手柄 中。

2. 将电池盖推到手柄上,直到电池释放按钮啮合并锁定到位。

## **3.4.4** 热插拔电池

Vanta Max系列仪器具有电池热插拔功能,无需关闭或重启Vanta XRF分析仪即可取出 和更换锂离子电池。

#### 热插拔电池

- 1. 握住Vanta分析仪,不要将分析仪的探头(突出部分)指向自己。
- 2. 取出锂离子电池(参阅第65页的"取出电池")。

在Vanta XRF分析仪中没有锂离子电池时,Vanta分析仪显示的电池状态屏幕仍能 表明内装电池所剩的电量百分比(参见第67[页的图](#page-66-0) 3-11)。

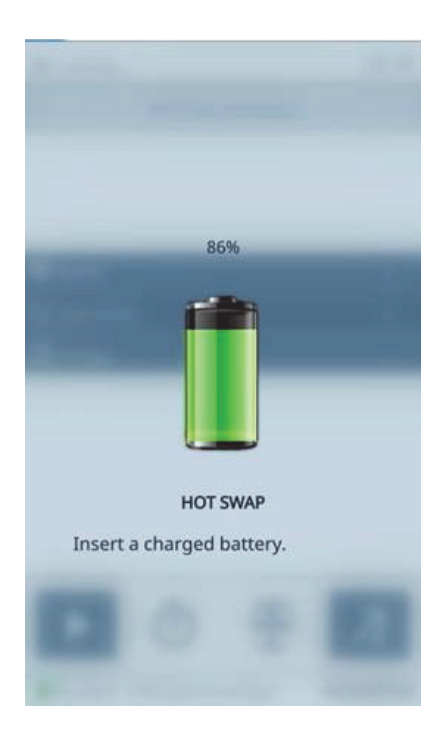

#### <span id="page-66-0"></span>图 **3-11** 热插拔屏幕

3. 使用一个充满电量的电池快速替换这个电量耗尽的电池(参阅第66页的"更换 电池")。

#### 提示

如果Vanta分析仪内装电池的电量已经耗尽,导致分析仪无法恢复操作,那么只需装 入充满电量的电池,使用电源按钮重启Vanta分析仪即可。

#### 注释

请参阅《Vanta系列X射线荧光分析仪用户界面指南》,了解Vanta分析仪整个用户界 面的操作功能及其相关功能的全面信息。

# **3.5** 检测程序

本节概括说明使用Vanta XRF分析仪进行检测所必须完成的各种操作程序。

# **3.5.1** 启动**XRF**分析仪

在启动Vanta XRF分析仪之前,确保您已经阅读了第38页的"[安全指导](#page-37-1)"中的信 息。

注释

电源按钮不会启动X射线管。射线管的电源只有在Vanta软件启动时才会接通。

## 启动**XRF**分析仪

- 1. 将充满电量的电池插入到Vanta分析仪的手柄中 (参阅第66页的"更换电池")。
- 2. 使用电源按钮( ) )启动Vanta分析仪。

Vanta用户界面启动,显示欢迎屏幕(参见第69[页的图](#page-68-0) 3-12)。

- 3. 阅读辐射安全须知。
- 4. 阅读辐射安全须知(辐射安全须知全文见第21页的"符合[ICES-001](#page-20-0)(加拿 [大\)](#page-20-0)")。
- 5. 在密码区域中(4个白色框),敲击最左侧的框,以显示键盘。
- 6. 输入密码,以确认您是授权用户。

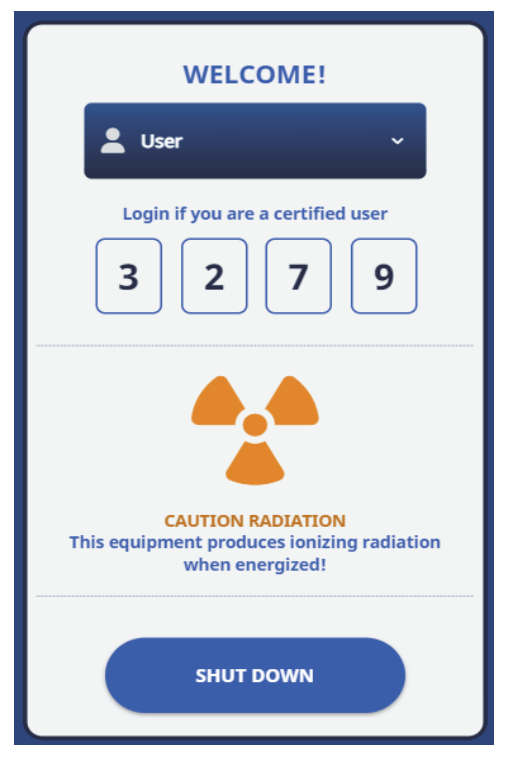

图 **3-12** 欢迎屏幕

<span id="page-68-0"></span>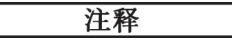

欢迎屏幕的语言和辐射符号会因您所在的地区而异。

确认完毕后,系统会立即开始初始化进程。

# **3.5.2** 在正常情况下关闭**XRF**分析仪

可以在正常情况下或紧急情况下关闭Vanta XRF分析仪。如果要在紧急情况下关闭 Vanta分析仪,请参阅第71页的"[在紧急情况下关闭](#page-70-0)XRF分析仪"。

#### 通过用户界面关闭**XRF**分析仪

- 1. 使用手指拉下顶部菜单栏的右侧,以显示菜单托盘。
- 2. 向下滚动到Logout Session (注销)图标(B),并敲击这个图标。
- 3. 在欢迎屏幕上,敲击SHUT DOWN(关闭)(参见第70[页的图](#page-69-0) 3-13)。

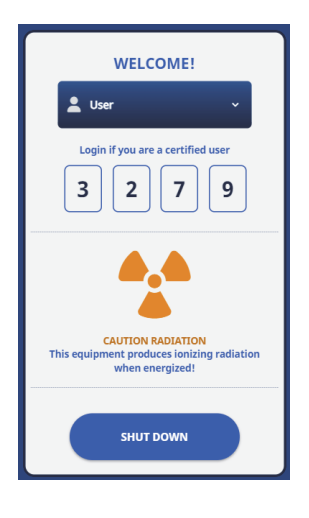

图 **3-13** 欢迎屏幕

#### 注释

<span id="page-69-0"></span>欢迎屏幕的语言和辐射符号会因您所在的地区而异。

## 使用电源按钮,关闭**XRF**分析仪

- 1. 持续按住电源按钮( b / )一秒钟。
- 2. 在欢迎屏幕上,敲击SHUT DOWN (关闭) (参见第70[页的图](#page-69-0) 3-13)。

# <span id="page-70-0"></span>**3.5.3** 在紧急情况下关闭**XRF**分析仪

在紧急情况下,使用以下程序将分析仪强行关闭。

## 在紧急情况下关闭**XRF**分析仪

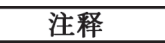

如果红色LED灯呈持续点亮或闪烁的状态,而且用户确信Vanta分析仪在开启的状态 下被锁住了, 则要执行以下步骤。

1. 松开扳机(如果启动了"安全扳机"模式)。 或者

敲击"停止检测"图标按钮(■ )。

- 2. 按住电源按钮( ) ) 10秒钟。如果电源没有关闭, 则执行步骤3。
- 3. 立即取出电池(参阅第65页的"更换XRF[分析仪的电池](#page-64-1)")。

#### 注释

由于Vanta分析仪的线路可使电池具有一种"热插拔"功能,因此在取出电池后, 分析仪还可能会持续通电30多秒钟。但是,X射线管的电压会在1秒钟内变为0。

4. 如果您使用的是AC电源适配器,则需从Vanta AC适配器插口上拔下DC电源插头 (参见第72[页的图](#page-71-0) 3-14)。

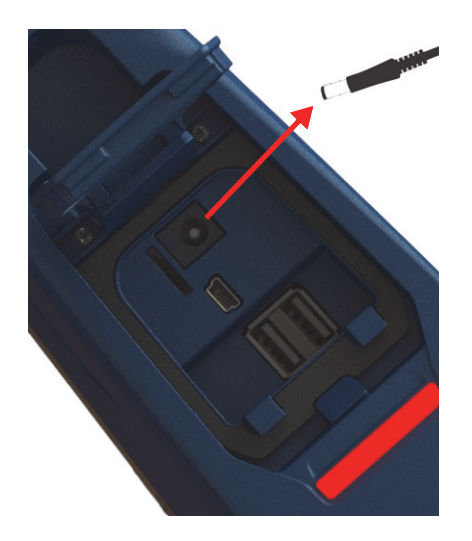

图 **3-14** 拔下**DC**电源插头

# <span id="page-71-0"></span>**3.5.4** 将**XRF**分析仪对准较大的目标

当被测目标为较大的静态物体时,如:管材、阀门、废金属片、土壤、沉积物、地质 样品、线路板或消费产品,则需执行以下步骤,以使用正确安全的方法将Vanta XRF分 析仪对准目标。

#### 使用正确方法将**XRF**分析仪对准较大的目标

- 1. 一定要遵守第38页的"[安全指导](#page-37-1)"中说明的安全指导。
- 2. 将Vanta分析仪的探头指向样品,确保身体的任何部位(包括手和手指)都不要 接近测量窗口。
- 3. 确保Vanta分析仪的探头(带窗口的部分)只被放在目标样品上。

# **3.5.5** 将**XRF**分析仪对准较小的目标

在检测较小的目标样品时,如:金属削屑、焊条、金属丝、紧固件、螺母或螺栓时, 需执行以下步骤,以使用正确安全的方法将Vanta XRF分析仪对准样品。
## 使用正确方法将**XRF**分析仪对准较小的目标

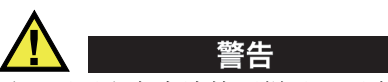

千万不要坐在桌边检测样品,因为光束会直接穿过桌面,对操作人员造成伤害。如果 检测时将样品放置在木制或任何其他非金属材料制的桌子上,部分X射线会穿透桌子, 使操作人员的腿或脚暴露在辐射中。

- 1. 一定要遵守第38页的"[安全指导](#page-37-0)"中说明的安全指导。
- 2. 如果样品较小且形状不规则,则需将样品放置于平面上,或者使用塑料固定夹将样 品固定住,以对样品进行安全有效的分析。
- 3. 确保Vanta分析仪的探头(带窗口的部分)只被放在目标样品上。

## 注释

如果样品没有完全覆盖住窗口,则确保放置样品的背景表面不包含金属(即使极少量 的金属也不行),因为Vanta XRF分析仪可能会探测到这些多余金属的信息,从而会影 响XRF分析结果。

## **3.5.6** 启动一次检测

此时您应该已经阅读了第38页的"[安全指导](#page-37-0)"中的所有安全指导,而且Vanta XRF 分析仪应该已经根据待检材料的类型以正确的方式对准了目标(参阅第72[页的](#page-71-0)"将 XRF[分析仪对准较大的目标](#page-71-0)"或第72页的"将XRF[分析仪对准较小的目标](#page-71-1)")。

有三种启动检测的方法。地方性法规的要求以及分析仪的具体设置决定了用户要采取 的启动方法。

- 标准:未激活额外的安全功能
- 激活了"安全扳机"安全功能
- 激活了"双手启动"安全功能

根据地方性法规和用户偏好的不同,每个地区的用户所选择的启动检测的方式也会有 所不同。如果您所在的地区要求使用某种方式,则您的Vanta分析仪在出厂时应该根 据这个方式进行配置。

#### 重要事项

加拿大法规建议在任何时候都使用"安全扳机"方式。请勿禁用此功能。

### 启动检测

1. 如果屏幕上没有出现"开始检测"图标按钮( → ), 则敲击"主页"按钮

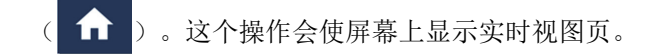

2. 标准方式:敲击"开始检测"图标按钮( > )。

或者

拉动并松开扳机。

或者

在激活了"安全扳机"安全功能时:拉动并按住扳机,直到检测完成。

或者

使用"双手启动"操作方式: 拉动扳机, 然后按返回按钮( )。直到检测 完成。

检测开始后,出现的状态条会显示检测的进程。

#### 注释

检测完成后会立即显示结果。

## 完成样品检测

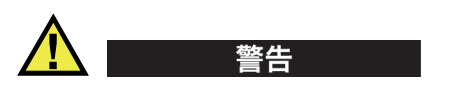

为了避免受到过量的电离辐射,需采取以下措施:

- 在操作过程中, 操作人员不要将Vanta分析仪指向自己或任何其他人。
- 进行检测时,绝不可使用手指拿着样品或用手掌托着样品。

#### 注释

Evident建议用户在检测时佩戴指环式或徽章(夹扣式或挂绳式)放射量测定器。参 阅第40页的"[放射量测定器](#page-39-0)"和第41页的"[使用放射量测定器的安全方案](#page-40-0)",了 解更多信息。

1. 浏览到检测屏幕(参见第75[页的图](#page-74-0) 3-15)。

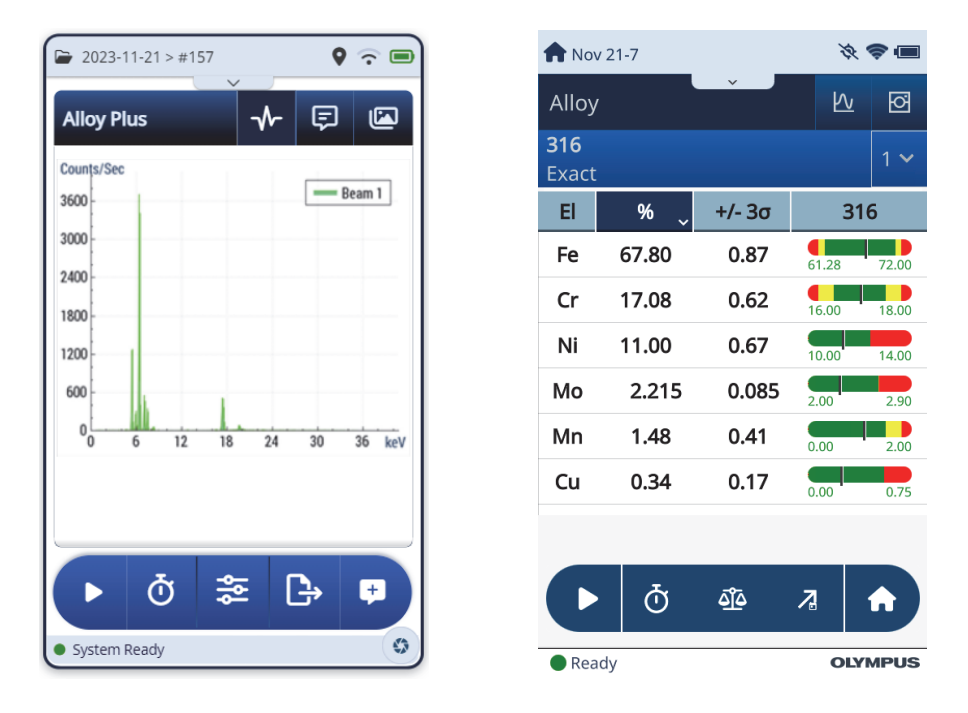

图 **3-15** 检测开始与检测完成的屏幕

- <span id="page-74-0"></span>2. 确保Vanta分析仪的测量窗口紧贴在样品上。
- 3. 启动检测(参阅第74页的"启动检测")。

屏幕底部的状态条显示检测的进程。

4. 当检测完成时,敲击化学成分、频谱、注释或图像栏,可以展开相关的视图(参 见第75[页的图](#page-74-0) 3-15)。

#### 注释

在检测结束后,将检测结果导出到PC机中是一个不错的习惯。参阅《Vanta系列X射 线荧光分析仪用户界面指南》,了解有关导出程序的详细说明。

# **3.6** 最佳检测方法

可以遵照以下所列最佳检测指导,优化Vanta XRF分析仪的操作性能。

- 确保Vanta分析仪的测量窗口清洁无尘且完好无损。如果测量窗口脏污或破损, 则 需更换窗口(参阅第87页的"[测量窗口的更换](#page-86-0)")。Evident建议用户定期更换 测量窗口。
- 当以悬空方式在尖利样品(例如:金属削屑)的上方进行检测时,要避免使窗口 受到损坏。
- 在整个检测过程中,要使Vanta XRF分析仪的测量窗口持续正确地定位在被测样品 之上或之前。
- 为了获得最佳结果,样品应该将测量窗口完全覆盖。
- 样品应该质地均匀。
- 样品应该足够厚,这样其他多余的材料就不会影响检测结果。对于密度较大的合金 样品,这个厚度可以低于1毫米。对于土壤或塑料样品,厚度应该达到1.5厘米。
- 在一天当中,要定时检测一个核查样品和/或一个化学成分已知的空白样件,以核 查检测结果。

# **3.7** 合金分析方式的概述

Vanta系列XRF分析仪当前可支持多种独特的用于金属分析的方式:

- 合金+:
	- Vanta Max和Core系列(基于SDD探测器)
- 贵金属(合金方式的附加方式)

— Vanta Max和Core系列(基于SDD探测器)

合金分析使用基本参数(FP)算法,确定材料的化学元素成分。这种方法根据频谱数 据计算化学成分,且无需所存储的指纹。合金基本参数校准在厂家完成,且不要求用 户进行设置或重新校准。软件还会搜索合金牌号库,根据计算出的化学成分生成牌号 匹配结果。合金方式和合金+方式最快可在1秒钟之内提供合金的牌号ID和化学成 分,检测的时间越长,结果的精确性越高。

#### **3.7.1** 匹配编号概念

使用基本参数算法计算出化学成分后,Vanta分析仪会将这些化学成分值与牌号库中存 储的牌号表相比较。应用程序会为一个被称为"匹配编号"的参数计算出值。计算 出的这个值表明被测合金的化学成分与库中规格的接近程度。

- 匹配编号越低,匹配程度越高。
- 匹配编号为0表明完全匹配,即计算出的合金中所有化学元素成分与牌号表中的规 格完全相符。

## **3.7.2** 可能出现的匹配结果

每种合金方式都有三种可能出现的匹配判定结果:

#### 单一匹配

一个未知合金与牌号库中的一个牌号完全匹配,且牌号ID出现在结果屏幕上。通 常,屏幕上也会列出其他牌号以及它们相应的匹配编号。这样,分析人员就可以查 看这些牌号的化学元素成分,并了解它们与完全匹配的区别。

#### 多重匹配

在某些情况下,屏幕上会出现多个牌号,作为可能的匹配结果。这种情况可能表明 以下两种情况:

- 缺少足够的信息,不能明确区分两个或更多的合金。增加检测时间通常可以区 分出合金。
- 被检样品不能以足够的精确性对应任何已存在的规格,因此显示了一些较为相 近的匹配。

#### 不匹配

如果没有在库中发现匹配的牌号,则屏幕上会出现"NO MATCH"(不匹配)字样。

## **3.7.3** 用于废料回收方面的功能

Vanta XRF分析仪的合金和合金+方式可支持很多功能,可通过大幅提高检测速度和准 确度来专门增强分析仪处理废料的能力。以下各小节分别对这些有用的功能进行说明。

## **3.7.3.1** 牌号匹配信息(**GMM**)

用户或废料场的管理人员可以为特定的合金牌号指定信息。通常的做法是为一个牌号 列出不同的替换名称,或提供特定的分拣或处理指导。

## **3.7.3.2** 智能分拣(**SmartSort**)

这个功能有助于分析仪做出自动分拣决定,从而在大幅提高速度的同时保证了分拣的 准确性。智能分拣(SmartSort)的一些功能如下:

- 对于大多数牌号,可以使用单光束进行短时检测。
- 可对某些特定牌号进行设置,以自动延长检测时间,使用第二个光束进行适当的分 析。
- 可对Mg(镁)、Al(铝)、Si(硅)、P(磷)及S(硫)等轻元素自动延长检测 时间,以大幅提高快速检测的效率,从而避免了对其他元素进行不必要的长时检 测。

### **3.7.3.3** 额定化学成分

Vanta XRF分析仪有一个内置"额定值"功能,为那些在分析过程中无需测量的元素 使用牌号ID规格,加入预期的值。在基于可测元素得到可靠的牌号匹配结果时,内置 额定值功能会基于已知牌号规格为其他元素插入预期的值。

例如:检测开始,要为铜合金进行牌号匹配。

- 这个牌号中包含一个XRF分析仪不能探测到的元素:本例中为铍。
- 不过, Vanta分析仪根据牌号规格, 确定在这个牌号中应该有2%的铍元素。
- Vanta分析仪在结果中显示铍元素占2 %(其他元素加到一起占98%),尽管并没有 对铍元素进行直接测量。分析仪基于牌号规格推断出铍元素的存在,因此这个铜合 金的牌号被确定为铍铜。

## **3.7.3.4** 残量设置

合金和合金+方式使用厂家牌号库和残量(痕量)设置。厂家牌号库中包含一系列与 合金中的每个元素相关的最小值和最大值。

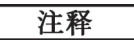

不同型号Vanta分析仪中的合金厂家牌号库会有所不同。

请参阅第125页的"[合金牌号库](#page-124-0)",了解每个厂家牌号库中包含的合金项目。请注 意,表中所列的项目在手册出版之时,与分析仪中的牌号库项目是完全对应的。但是, 这些项目可能与您所购买的Vanta分析仪中的牌号库项目不完全匹配,因为牌号库中 会不断地添加更多的牌号。

分析仪为7个基本合金提供了残量设置,以确定残量元素的最大允许量。残量元素的 痕量水平会造成两个问题。首先,它们会影响合金牌号的匹配,而且会使分拣速度放 慢。其次,当重复回收这些合金时,残量元素如:铬、锰或铜会逐渐增加,这样实际 上就会使合金的价值减少。Vanta XRF分析仪使用残量设置,可以快速为合金匹配正确 的牌号,同时还会标出残量元素。

用户可以分别或同时查找所有的库。用户还可以编辑包含每个厂家牌号库在内的所有 数据库。但是,Evident强烈建议用户不**要**对厂家牌号库直接进行编辑。如要编辑,可 将厂家牌号库拷贝到用户库中,再对其进行编辑。

## **3.7.4** 有关被测样品的考虑因素

#### 带有涂层或漆层的样品

如果材料表面有涂层、镀层或漆层,或者受到过某种表面处理,则Vanta分析仪在分 析过程中有可能将这个样品误判为其他材料。例如:检测一块涂有灰色漆层的钢材时, 可能会因为漆层中有高含量的钛,而被错误地判断为是钛合金。

为确保对涂层材料进行正确判断,需在样件上磨光一个较测量窗口稍微大一点的区域, 以将这块区域的涂层去掉。必须选择正确的磨光材料,以避免磨光材料影响分析结果。

注释

在对材料中的硅元素进行分析时,不要使用硅基研磨材料磨光带有涂层的被检材料。

可能不需要完全清洁和磨光所有材料;但是要去除表面上的金属粉尘。

#### 混合样品、异质材料

成品金属样品可能含有一种以上的金属。此外,用户可能希望测量混合材料的削屑, 或各种各样的小样件。在这些情况下,要记住Vanta分析仪测量的是测量窗口所覆盖 的整个区域,所报告的是这个区域的平均化学成分。

#### 注释

在分析金属样品或焊缝时,需确保只将想要检测的金属覆盖住测量窗口。

#### 形状不规则的较小样品

要测量小于测量窗口的样件,应该:

- 增加检测时间。
- 尽可能使材料接触窗口。

因为来自较小样品的信号较完全覆盖住窗口的样品的信号要弱,因此分析小样品的精 确性会降低。如果可能,要分析不规则样件的最宽大、最平坦的一侧。

#### 注释

- 要避免分析仪的测量窗口被尖利的小物件扎破;这些物件所造成的损坏,修理起来 可能会非常昂贵。
- 请参阅《Vanta系列X射线荧光分析仪用户界面指南》,了解对Evident应用的用 户界面的完整说明。

# **3.8** 地球化学方式的概述

Vanta XRF分析仪当前支持两种用于地球化学分析的独特方式:

• 地球化学 (40 kV, 双光束)

Vanta Core系列和Max系列(基于SDD探测器)

• 三光束地球化学(50 kV,三光束)

Vanta Max系列和Core系列分析仪,带有银阳极射线管

这些方式使用基本参数算法,自动对元素之间的影响进行校正。

Vanta XRF分析仪可以分析以下样品:

- 原位样品(直接在地面上检测)
- 准备好的土壤样品(在样品杯中)
- 袋装样品

#### **3.8.1** 核查标准样品

在一天当中定时检测一个空白样品和一个核查标准样品是一个不错的习惯,这样可以 尽可能保持数据的准确性。

随Vanta XRF分析仪提供的标准样品放于特殊的XRF样品杯中。这些样品杯的一侧有一 个薄膜窗口,通过这个窗口可以查看和分析土壤,样品杯的另一侧有一个坚固的盖子。

## **3.8.2** 样品的呈现方式

#### *原位*检测

在原位检测过程中,操作人员需将XRF分析仪指向地面。将检测区域地面上的草或较 大的石块清走,手握Vanta分析仪,使分析仪的探头平贴在地面上。每次检测后,需 轻轻擦去测量窗口上的灰尘。确保窗口没有被划破或扎破。

#### 对袋装样品或准备好的样品进行检测

将准备好的样品放在样品杯中,然后通过样品杯的窗口进行检测。将Vanta分析仪的 测量窗口直接覆盖在样品杯的薄膜窗口上。

准备过程中的注意事项如下:

- 避免测量极薄的样品,因为会影响测量的结果。样品杯中所盛的样品至少要有15 毫米厚。
- 在分析袋装样品时,需确保袋中有足够的样品材料,以完全覆盖住窗口(建议样 品的厚度最少达15毫米)。
- 所使用的袋子最好是较薄的、较便宜的塑料袋,无需使用较厚、较贵的塑料袋。
- 在通过塑料袋分析样品时,分析轻元素的性能会受到影响。

#### 可选配件

可以对地球化学方式起到补充作用的配件如下:

• Vanta工作站:一种用于台式检测或遥控检测的便携式、全屏蔽、封闭射线的检测 台。

- Vanta野外台座:一种较小的非联锁式检测台。
- 机套:这个可被栓挂在腰带上的机套用于装放分析仪,操作人员无需用手持握分析 仪,就可以将分析仪带在身边。
- 土壤支架: 这个支架可将分析仪稳固地放置于地面上, 完成检测任务。

## **3.8.3** 用户因子

地球化学方式可使用户针对某些所要测量的元素自行创建因子组,这些因子组还可以 校正基质效应。用户可以制成多个不同的因子表,对各种样品进行分析。

#### 示例

代表每个所需检测元素各种含量的一组样品被鉴定识别,并已经知道它们的含量。

要设置用户因子,首先要绘制数据图表。

#### 重要事项

确保遵守以下惯例:

- 1. X轴为Vanta XRF分析仪的数据。
- 2. Y轴为实验室的数据。

使用每个元素的斜率和截距,确定最佳线性拟合曲线图。可以直接将这些图表的斜率 和截距输入到Vanta分析仪中。在很多情况下,只要为斜率输入校正值即可,因为截 距几乎为零。在其他情况下,要输入斜率和截距。可以为不同的应用或不同的矿体, 输入多组用户因子。首先为因子组命名,然后再输入因子。这样用户就可以根据名字 选择因子组。

# **3.9** 空气密度校正

某些型号分析仪的合金、合金+和地球化学方式具有一个空气密度校正功能,可基于 大气压力和温度,自动根据空气密度校正校准设置。

# **3.10** 汽车催化剂方式的概述

汽车催化剂方式使用带有特定校准的基本参数方法分析汽车工业的催化转换器中出现 的铂、钯和铑等贵元素。装配有铑射线管的分析仪不提供汽车催化剂方式。铑射线管 会对在催化剂材料中发现的少量铑元素的分析造成干扰。

# **3.11 ROHS**方式的概述

Vanta XRF分析仪当前支持两种用于合规分析的方式。其核心方式和类型如下:

- RoHS 型号:带有W(钨)阳极靶材的Vanta C系列、带有W(钨)阳极靶材的Vanta M 系列, 以及带有Ag(银)阳极靶材的Vanta C系列。
- RoHS Plus (RoHS+)

型号:ROHS+(50 kV分析仪):Vanta M系列、VCA和Vanta Element-S分析仪。 消费电子产品中的有毒金属是欧盟法规在世界范围内实施过程中所要监查的重点目标。 这些指令当前包含有害物质限制指令(RoHS)。

RoHS指令规定在欧盟市场出售的新电气电子设备中的Pb(铅)、Cd(镉)、Cr6+(铬 6+)、Hg(汞)及某些含Br(溴)的阻燃剂(PBB和PBDE)的最大可允许含量水平。

针对典型筛查项目的RoHS元素的建议限量如下:

- <0.1% : Pb(铅)、Cr6+(铬6+)、Hg(汞)及Br(溴)(用作阻燃剂: PBB和 PBDE)
- $< 0.01\%$  : Cd (镉)

Vanta XRF分析仪是RoHS合规检测的筛查工具,用于以下应用:

• 直接分析电子设备中有毒金属的含量。

Vanta分析仪测量某种元素所有组合状态的含量,而不考虑其不同的种类。它会报告以 下内容:

- 所有铬元素的含量,包含六价铬的含量,以及铬的任何其他形式的含量。
- 所有溴元素的含量(XRF分析仪不能区分被检材料或其他含溴混合物中含溴阻燃剂 的类型)。

要保证Vanta分析仪进行大批量分析,样品必须要满足以下标准:

• 整个分析宽度和深度的同质性。

如果样品质地不均匀,太薄或太小,则只可通过定性筛查方式进行检测。

IEC-ACEA(国际电工委员会—环境问题咨询委员会)建议使用XRF分析仪对消费产品 进行筛查。

### **3.11.1** 自动检测序列

Vanta XRF分析仪的RoHS方式自动执行检测序列, 以确定以下情况:

- 样品材料为合金、聚合物,还是混合物。 — "混合物"是指既包含聚合物又包含合金的异质样件,如:电线或电路板。
- 在比较了分析仪中所存储的系列标准后,判断RoHS中规定的每个元素的含量是否 为合格、不合格或无法确定。

— 这些标准可以是IEC建议使用的标准,也可以是用户自行添加的标准。

检测序列开始时,Vanta分析仪使用的是适用于对聚合物样品进行分析的射线管设置。 这样做的逻辑如下:

- 如果判断出样品属于聚合物或混合物,则继续进行检测,且要基于聚合物基质进行 校准。
- 如果判断出样品是金属合金,则Vanta分析仪需进行二次检测,这次检测要使用合 金基质进行校准,以正确判断合金的含量。

## **3.11.2** 样品的呈现方式

由于针对RoHS合规目的所分析的很多塑料样品非常小,因此要注意使用安全可靠的方 式对这些样品进行分析。参阅IEC-ACEA推荐标准,了解被测样品的最小厚度。

## **3.11.3 IEC**定量筛查要求

#### 重要事项

尽管监管环境在不断变化,但是针对电工产品的6种主要受限物质不变:铅、水 银、镉、六价铬、多溴联苯及多溴联苯醚。第85[页的表](#page-84-0) 9中列出的限量值是一个 典型筛查项目的示例。

• Evident强烈建议用户通过自己的合规部门,制定当前必须要达到的合规要求。

<span id="page-84-0"></span>

| RoHS元素 | 通过 <sup>a</sup> | 下限                        | 无法确定b                      | 上限                 | 失败c                              |  |  |
|--------|-----------------|---------------------------|----------------------------|--------------------|----------------------------------|--|--|
| 聚合物元素  |                 |                           |                            |                    |                                  |  |  |
| Cd (镉) | 通过<br>(P)       | $\leqslant$ (70 – 3 s)    | $\langle x^d \rangle$      | $(130 + 3 s) \leq$ | 失败<br>(F)                        |  |  |
| Pb (铅) | 通过<br>(P)       | $\leq (700 - 3 s)$        | $\leq x \leq$              | $(1300 + 3 s) \le$ | 失败<br>(F)                        |  |  |
| Hg (汞) | 通过<br>(P)       | $\leq (700 - 3 s)$        | $\leq x \leq$              | $(1300 + 3 s) \le$ | 失败<br>(F)                        |  |  |
| Br (溴) | 通过<br>(P)       | $\leq (300 - 3 s)$        | $\boldsymbol{x}$           |                    |                                  |  |  |
| Cr (铬) | 通过<br>(P)       | $\leq (700 - 3 s)$        | $\boldsymbol{\mathcal{X}}$ |                    |                                  |  |  |
|        |                 | 金属性材料                     |                            |                    |                                  |  |  |
| Cd (镉) | 通过<br>(P)       | $\leqslant$ (70 – 3 s)    | $\leq x \leq$              | $(130 + 3 s)$ <    | 失败<br>(F)                        |  |  |
| Pb (铅) | 通过<br>(P)       | $\leq (700 - 3 s)$        | $\leq x \leq$              | $(1300 + 3 s)$ <   | 失败<br>(F)                        |  |  |
| Hg (汞) | 通过<br>(P)       | $\leq (700 - 3 s)$        | $\leq x <$                 | $(1300 + 3 s)$ <   | 失败<br>(F)                        |  |  |
| Br (溴) |                 |                           | 不适用                        |                    |                                  |  |  |
| Cr (铬) | 通过<br>(P)       | $\leqslant$ (700 – 3 s) < | $\boldsymbol{\mathcal{X}}$ |                    |                                  |  |  |
| 电子元件   |                 |                           |                            |                    |                                  |  |  |
| Cd (镉) | 通过<br>(P)       | 检出限                       | $\leq x$ export            | $(150 + 3 s) \le$  | 失败<br>(F)                        |  |  |
| Pb (铅) | 通过<br>(P)       | $\leq (500 - 3 s)$        | $\leq x \leq$              | $(1500 + 3 s) \le$ | 失败<br>(F)                        |  |  |
| Hg (汞) | 通过<br>(P)       | $\leqslant$ (500 – 3 s)   | $\leq x \leq$              | $(1500 + 3 s) \le$ | 失败<br>$\left( \mathrm{F}\right)$ |  |  |

表 **9** 建议使用的**RoHS**元素筛查限量值

表 **9** 建议使用的**RoHS**元素筛查限量值 (接上页)

| RoHS元素  | 通过 <sup>a</sup> | 下限                   | 无法确定 <sup>b</sup>   | 上限 | 失败 <sup>c</sup> |
|---------|-----------------|----------------------|---------------------|----|-----------------|
| Br (溴)  |                 | $\leq (250 - 3 s)$ < | $\boldsymbol{\chi}$ |    |                 |
| 铬<br>Cr | 通过<br>D         | $\leq (500-3 s) <$   | $\boldsymbol{\chi}$ |    |                 |

a. 通过 = 所有元素的筛查结果都低于表中显示的限量值。

b. 无法确定 = 定量分析结果,对于汞、铅或镉中的任何一种元素,结果处于限定范围的中间区 域,或者溴和铬元素的结果高于表中所示的上限,从而无法对分析结果进行判定。必须进一 步进行调查。

c. 失败 = 所有元素的结果都高于表中所示的上限。

d. *x* = 含量值

# **4.** 维护与故障排除

本章说明Vanta XRF分析仪的维护程序,以及一些用于解决在操作分析仪的过程中可能 出现问题的可行性方法。

# <span id="page-86-0"></span>**4.1** 测量窗口的更换

本节介绍如何更换Vanta分析仪的测量窗口。Evident建议在测量窗口变脏、受到污 染、破损或撕裂时,更换测量窗口。

#### 重要事项

- 千万不要使用破损或撕裂的窗口进行任何检测。
- 立即更换任何破损或撕裂的窗口。
- 要获得优质结果,需要定期更换测量窗口。
- 确保所更换的新窗口与Vanta分析仪的系列和方式相匹配。要完成适当的操作并获 得准确的结果,需要使用正确的测量窗口。

第88[页的表](#page-87-0) 10对测量窗口的类型进行了说明。用户必须确定并选择与所使用的Vanta 分析仪型号和方式(校准)相匹配的适当薄膜材料测量窗口。

<span id="page-87-0"></span>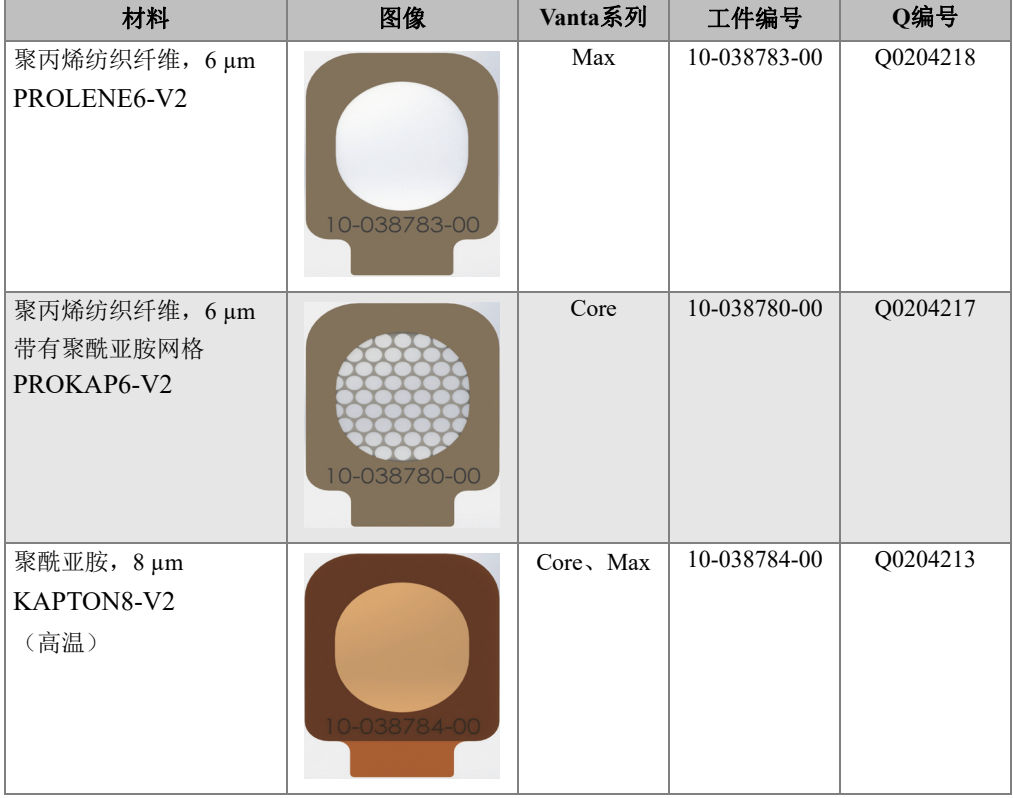

#### 表 **10** 测量窗口的类型

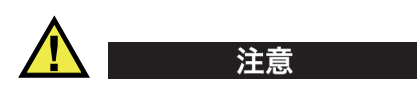

为避免损坏Vanta XRF分析仪, 须遵循以下操作指导:

- 请勿触摸或损坏任何内部组件。
- 不要将任何物件插入到Vanta分析仪中。
- 不要使灰尘和异物进入到Vanta分析仪中。
- 确保双手洁净。
- 放置Vanta分析仪时要将其探头朝向侧面,以避免任何碎屑或松动的螺钉掉进分析 仪中。
- 不要触碰薄膜窗口。

# **4.1.1** 更换**Vanta**分析仪的窗口

这个更换窗口的操作要求剥掉旧窗口,然后放置新窗口。

## 拆下窗口

 抓住窗口底部的卡舌,并向上拉,直到将窗口从探头上完全剥离(参见第89[页的](#page-88-0) 图 [4-1](#page-88-0))。

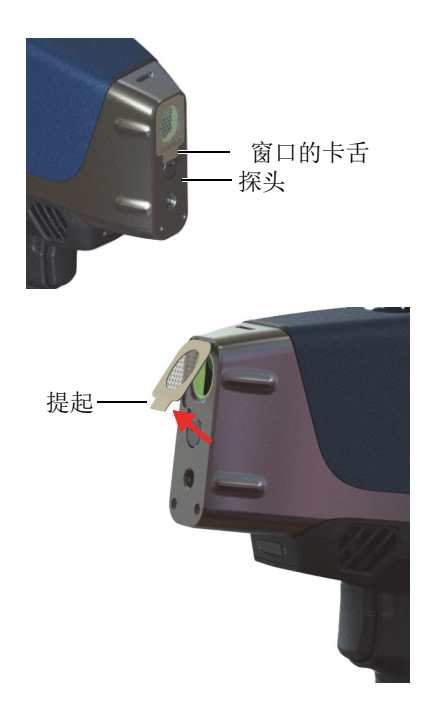

<span id="page-88-0"></span>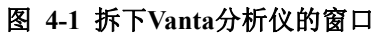

# 安装新窗口

1. 将窗口从其背衬材料上撕下来(参见第90[页的图](#page-89-0) 4-2)。

重要事项

测量窗口的背面涂有粘性粘合剂。在取下背衬层后不要触碰窗口的背面。

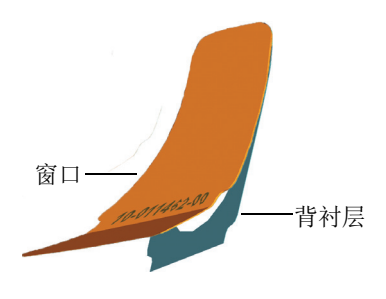

图 **4-2** 从背衬材料上取下窗口

<span id="page-89-0"></span>2. 对齐新窗口,并小心地将新窗口按压到探头上(参见第91[页的图](#page-90-0) 4-3)。

#### 重要事项

要拿着窗口的边沿,以避免使测量区域受到污染。

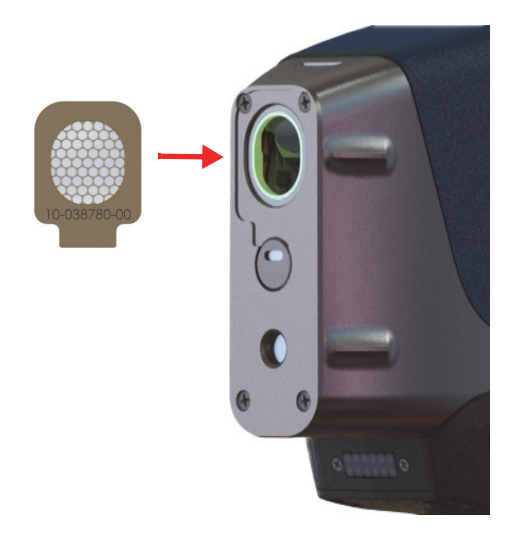

#### 图 **4-3** 将新窗口与探头对齐

# <span id="page-90-0"></span>**4.2** 内置风扇的安装

可选的内置风扇(工件编号:Q0200524)有助于冷却在高温环境中工作的某些 Vanta XRF分析仪。

要安装内置风扇,需要使用一个十字槽型螺丝刀。

### 安装内置风扇

- 1. 关闭XRF分析仪。
- 2. 拆下电池。

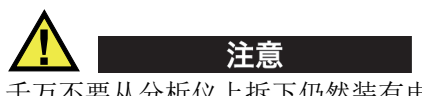

千万不要从分析仪上拆下仍然装有电池的Vanta手柄,反之,当手柄没有被正确安装 到Vanta分析仪时,也千万不要将电池插入到手柄中。

3. 使用十字槽型螺丝刀,取下固定住手柄的4个螺钉,并从Vanta分析仪的机身上取 下手柄(参见第92[页的图](#page-91-0) 4-4)。

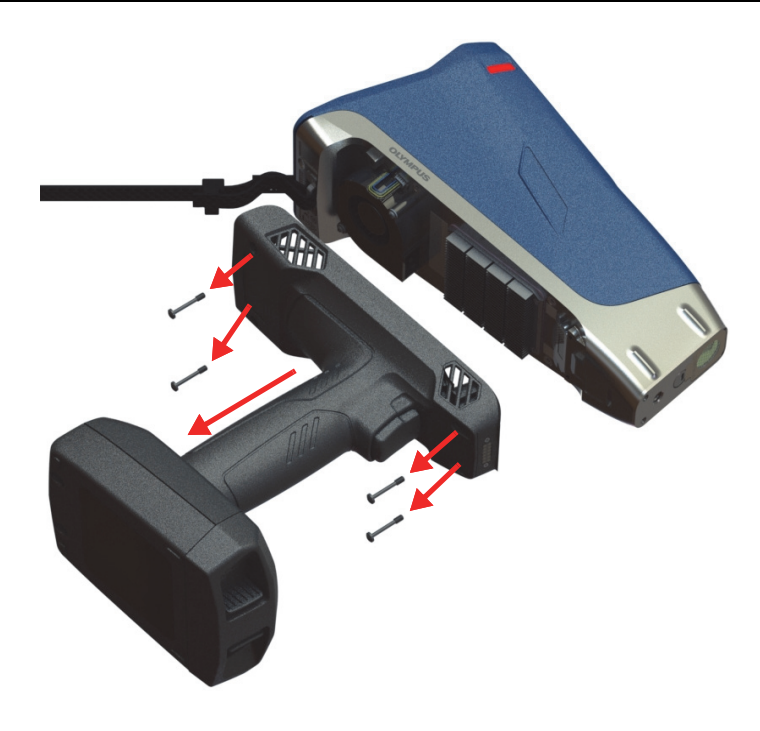

图 **4-4** 拆下手柄

- <span id="page-91-0"></span>4. 将内置风扇的电气插头与风扇插座对齐,并将其牢固地插入到插座中(参见第[93](#page-92-0) [页的图](#page-92-0) 4-5)。
- 5. 将两个所提供的螺钉插入到风扇螺钉孔中,并使用十字槽型螺丝刀将螺钉紧固到 Vanta机身中。

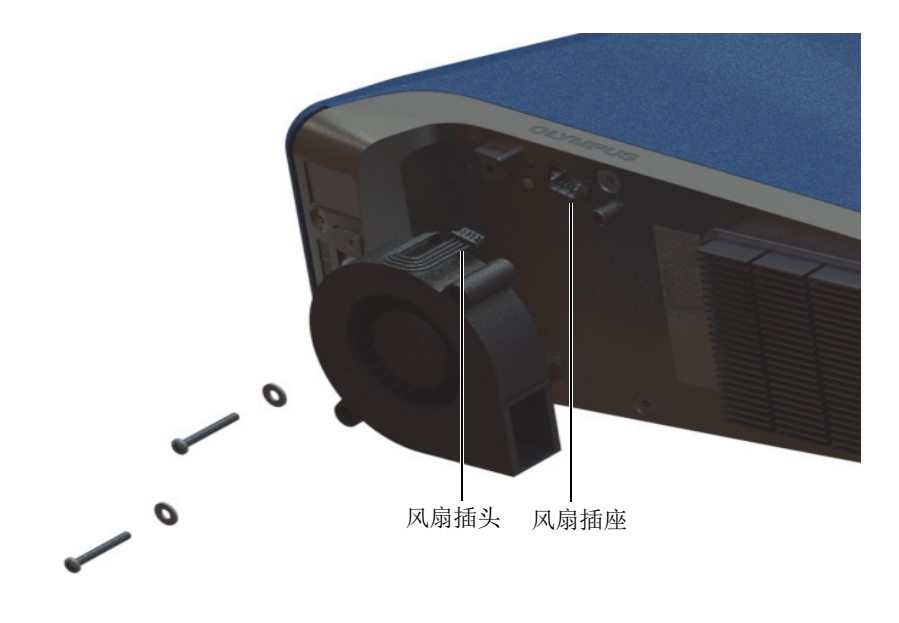

图 **4-5** 风扇的安装

<span id="page-92-0"></span>6. 重新安装4个螺钉,以将手柄固定到Vanta机身(参见第94[页的图](#page-93-0) 4-6)。

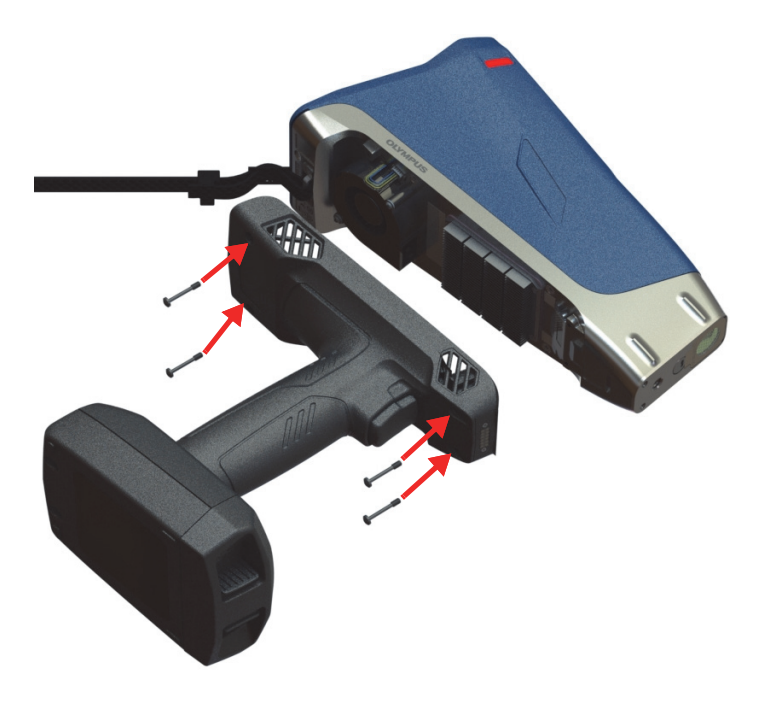

图 **4-6** 重新装上手柄

<span id="page-93-0"></span>7. 重新装入电池。

# **4.3** 故障排除

本节针对一些用户在操作Vanta分析仪的过程中可能会遇到的问题,推荐介绍一些可 行性解决方案(参见第95[页的表](#page-94-0) 11)。如果这些措施不能使Vanta分析仪恢复到完全 正常的状态,请联系Evident的售后服务部门。您在联系服务中心时,请提供分析仪 的型号、序列号、当前的软件版本,以及有关您的问题的简要说明。有关分析仪的信 息可以在"关于设备"屏幕上找到。

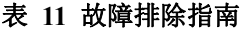

<span id="page-94-0"></span>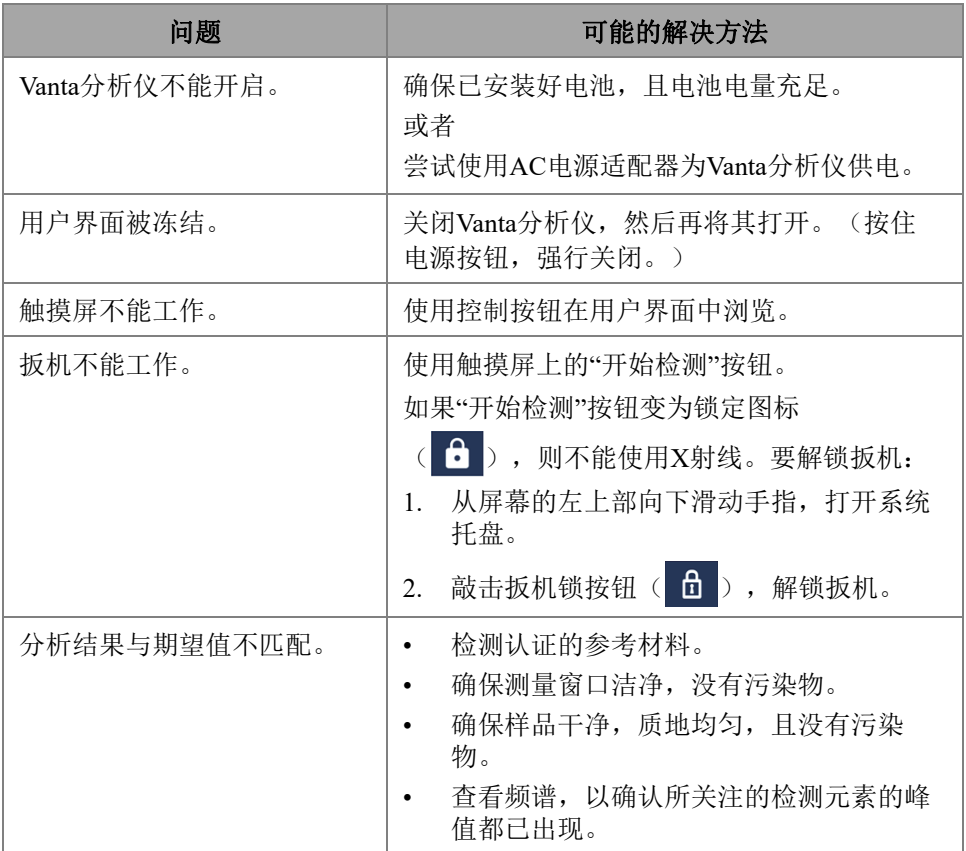

# 附录**A**:技术规格

本附录概括说明Vanta XRF分析仪及其各种配件的技术规格(参见第97[页的表](#page-96-0) 12和 第98[页的表](#page-97-0) 13)。

<span id="page-96-0"></span>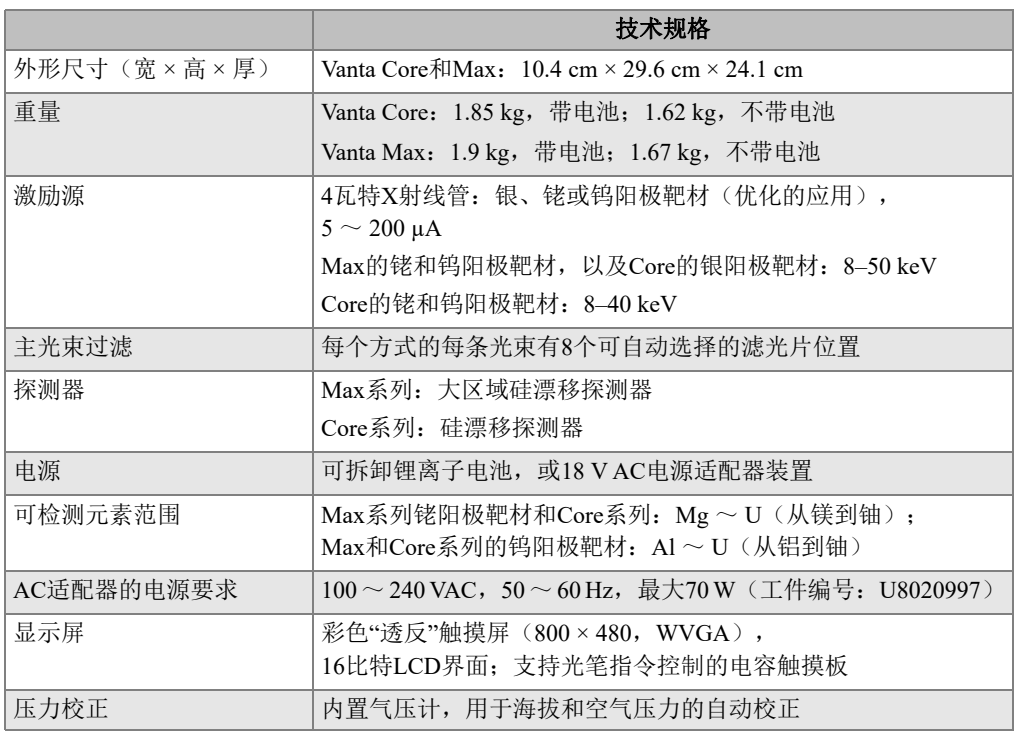

#### 表 **12 Vanta XRF**分析仪的技术规格

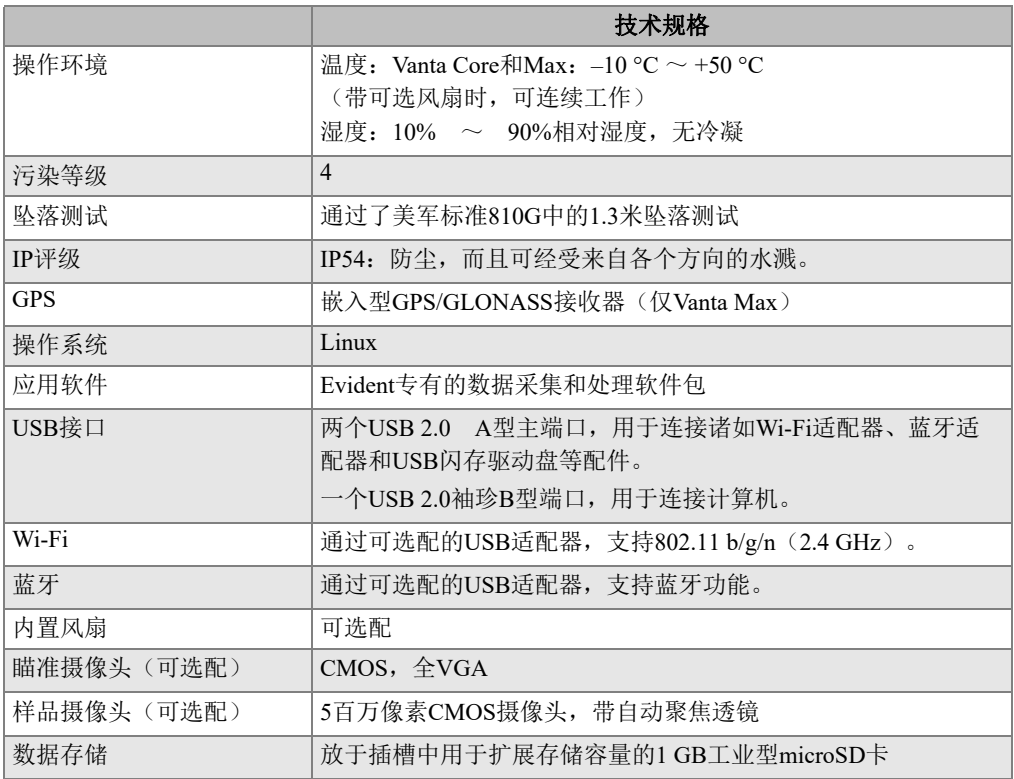

## 表 12 Vanta XRF分析仪的技术规格 (接上页)

## 表 **13** 配件的技术规格

<span id="page-97-0"></span>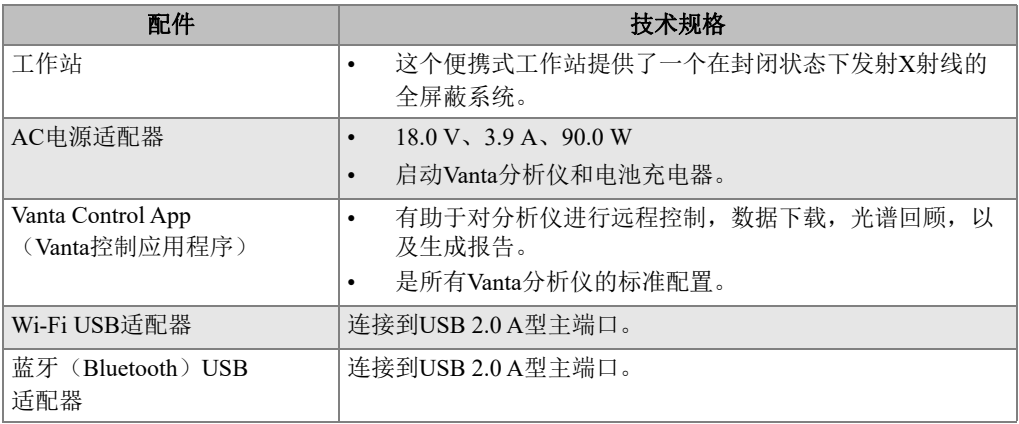

| 配件                | 技术规格                                       |  |  |
|-------------------|--------------------------------------------|--|--|
| USB驱动盘            | 装载有说明文件和备份配置文件。                            |  |  |
| 测量窗口薄膜            | 不同分析仪型号与不同应用的窗口薄膜材料成分不同                    |  |  |
| 风扇(可洗配)           | 有助于冷却在高温环境中工作的分析仪。                         |  |  |
| 机套                | 机套上有一个用于固定分析仪的带按扣的条带。<br>$\bullet$         |  |  |
|                   | 使用MOLLE/PALS织物兜放置其他附件。<br>$\bullet$        |  |  |
|                   | 带有黄铜屏蔽装置。<br>$\bullet$                     |  |  |
| 土壤支架              | Vanta土壤支架为Vanta分析仪提供了稳固的三点支撑。<br>$\bullet$ |  |  |
|                   | 操作人员无需用手持握分析仪,就可以进行分析。<br>$\bullet$        |  |  |
| 野外台座              | 一款带有屏蔽样品舱的轻便移动式检测台。                        |  |  |
| 高温垫片              | 用于检测温度高达480 °C的高温管道或设备。<br>$\bullet$       |  |  |
| 焊罩                | 在分析仪检测焊缝时, 焊罩可以防止基底金属的干扰。<br>$\bullet$     |  |  |
|                   | 可以将分析窗口缩减为3毫米宽的窄缝。<br>$\bullet$            |  |  |
| 探头护罩              | 在检测过程中, 探头护罩降低了用户会接触到的X射线反向散               |  |  |
|                   | 射。                                         |  |  |
| USB数据线 (一端为USB A型 | 可将分析仪连接到PC机。                               |  |  |
| 连接器,另一端为USB袖珍B    |                                            |  |  |
| 型连接器)             |                                            |  |  |

表 13 配件的技术规格 (接上页)

# 附录**B**:**Vanta**工作站

Vanta工作站为在野外进行的台式检测提供了一个完全屏蔽、坚固耐用的检测台。

# **B.1** 套装中的部件

一套完整的Vanta工作站包含以下部件:

- 支架
- 样品舱

#### 注释

Vanta开放式射线束手持式XRF分析仪,在与Vanta工作站一起使用时,其安全性能可 达到封闭式X射线系统的水平。

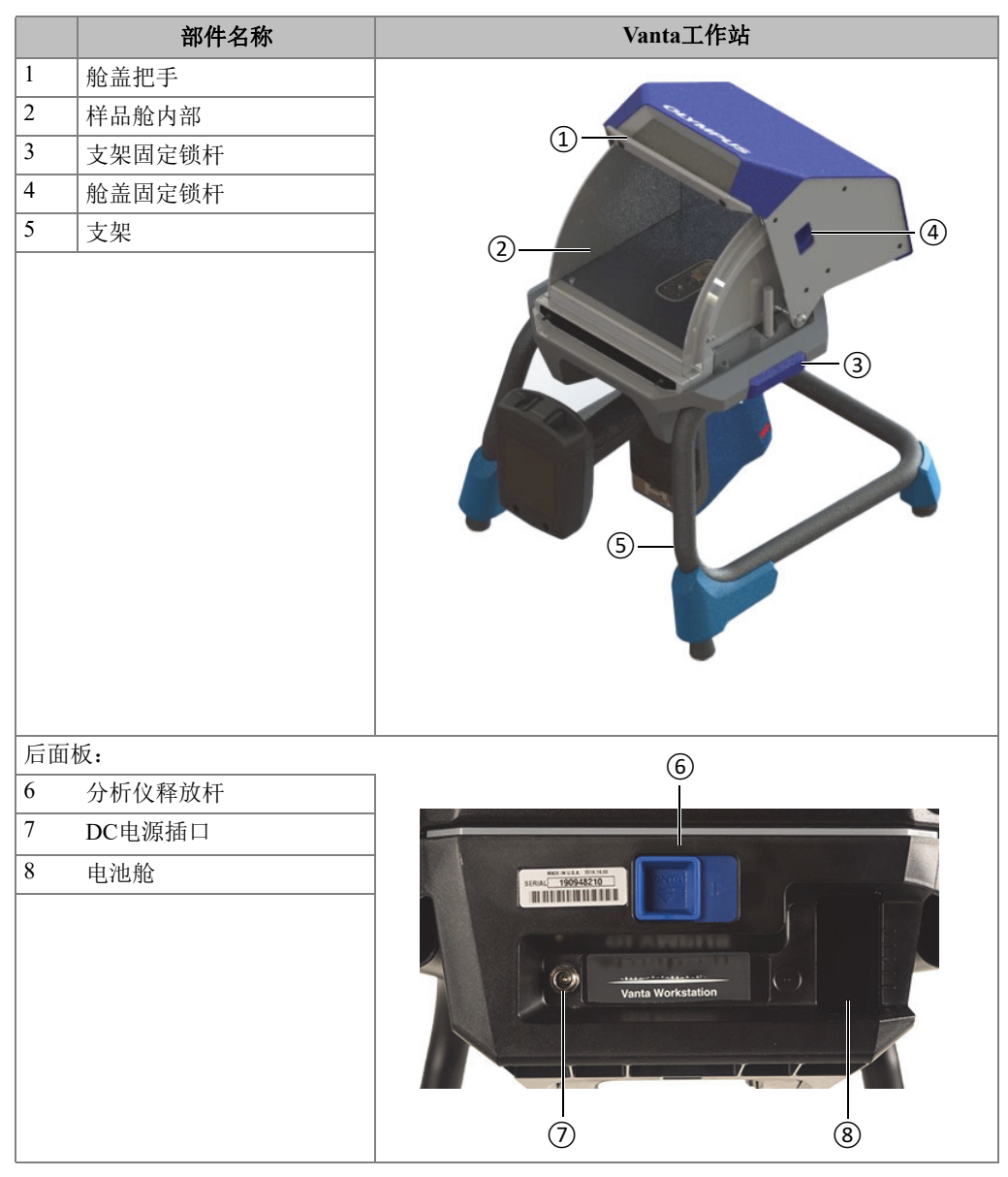

## 表 **14 Vanta**工作站

# **B.2** 配件

Vanta工作站的可选配件列于第103[页的表](#page-102-0) 15中。

<span id="page-102-0"></span>

| 部件名称                              | 配件 |
|-----------------------------------|----|
| AC电源适配器 (18 VDC, 3.9A) [U8020997] |    |
| (这个电源适配器是Vanta分析仪的标准配<br>置。)      |    |
| 便携箱 (Q0203583)                    |    |

表 **15 Vanta**工作站的配件

# **B.3** 安全信息

本节说明工作站的安全特性。

# **B.3.1** 辐射安全

Vanta工作站在使用推荐的检测技术,依照安全的操作程序进行检测时,具有操作安 全、性能可靠的特点。在封闭的工作站附近探测到的辐射量低于为非限制区域所规定 的辐射限量。

在Vanta Max和Core系列分析仪正确安装到Vanta工作站时,从分析仪和工作站泄露 的辐射量低于1.0 μSv/hr。因此,它们的泄漏辐射量水平低于某些地区设定的10厘 米处1.0 μSv/hr的标准。

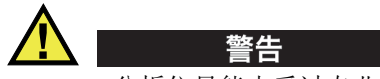

- Vanta分析仪只能由受过专业培训并得到授权的操作人员,按照适当的安全步骤进 行操作。如若使用不当,可能会损坏仪器的安全保护装置,还可能对使用者造成伤 害。
- 阅读所有警告图标和标签。
- 如果Vanta工作站有任何损坏的迹象,则千万不要使用工作站,否则会引起杂散辐 射的意外泄露。如果发现或怀疑工作站有任何损坏,则需安排有资格的专业人员进 行辐射安全测试,并对工作站进行修复。

## **B.3.2 AC**电源适配器

随分析仪和工作站附送两个AC电源适配器。只能使用一个AC电源适配器(18 VDC) 为 Vanta工作站供电或为Vanta分析仪充电。同时使用两个AC电源适配器可能会导致 电气故障。最好通过工作站为Vanta供电。

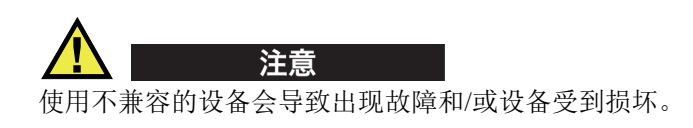

## **B.3.3** 安全联锁

安全联锁功能确保Vanta工作站可以在具有等同于封闭式X射线系统安全水平的环境 中进行操作。在启动检测之前,必须关闭样品舱的盖子。

应用安全联锁功能的示例:

- 如果盖子是打开的(没有完全关闭),则安全联锁功能会发挥作用,因此Vanta分 析仪的"开始检测"图标按钮处于禁用状态(呈灰色)。在这种情况下,X射线 不会被强行启动。
- 如果在检测过程中盖子被打开,则安全联锁功能会发挥作用,因此Vanta分析仪的 X射线管会被立即关闭。"**Test Aborted**"(检测已中断)的信息会显示在PC机 或无线设备的屏幕上。

### 注释

工作站必须通电,安全联锁功能才能发挥作用。

## **B.3.4 X**射线指示灯

X射线指示灯位于工作站样品舱基底的边沿(前面和后面都有)。指示灯闪烁琥铂色, 表明分析仪正在通过测量窗口发射具有辐射性的X射线(参见第109[页的图](#page-108-0) B-4)。

#### 注释

当工作站通电时,指示灯会闪烁一次。

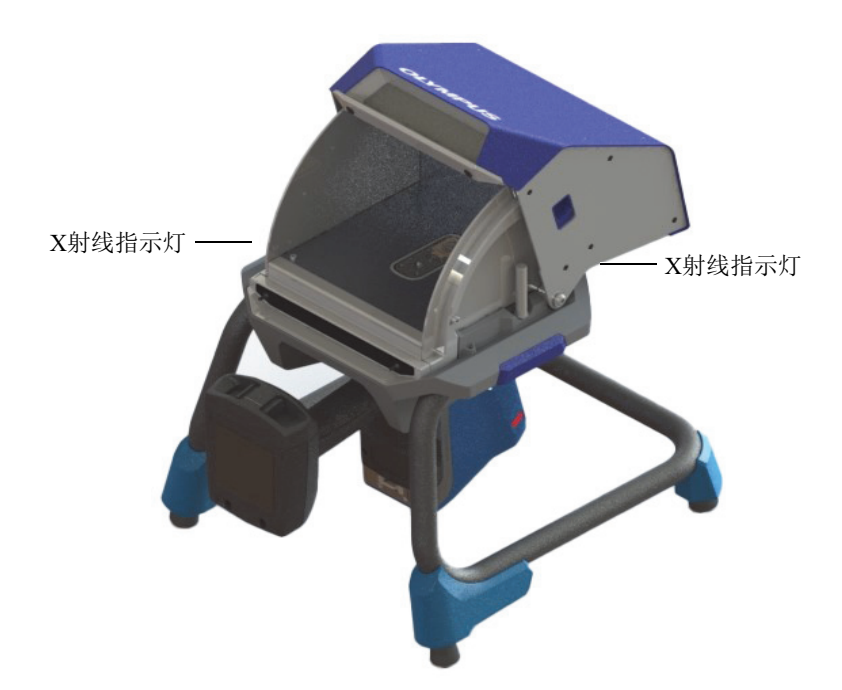

图 **B-1 Vanta X**射线指示灯

# **B.3.5** 在紧急状态下关闭

如果认为Vanta分析仪是在X射线开启的状态下被锁住,而且X射线指示灯持续闪烁, 则要执行以下操作步骤。

## 在紧急情况下关闭**Vanta**分析仪

◆ 按下PC机或移动设备屏幕上的"停止检测"按钮。

注释

打开盖子不会损坏检测数据的完整性。

# **B.4** 安放规划

由于Vanta工作站的大小及独特要求,用户在为工作站选择放置地点时,应该进行适 当的规划安排。Vanta工作站在装有一个电池,且载有Vanta分析仪和电池时的重量为 9.9公斤。

# **B.4.1** 物理尺寸

工作站的实际宽度为32.6厘米,实际深度为34.6厘米,在工作站占地面积为最小的 情况下,需要放置工作站的平面区域的宽度和深度至少要比工作站的宽度和深度多5.1 厘米(参见第107[页的图](#page-106-0) B-2)。

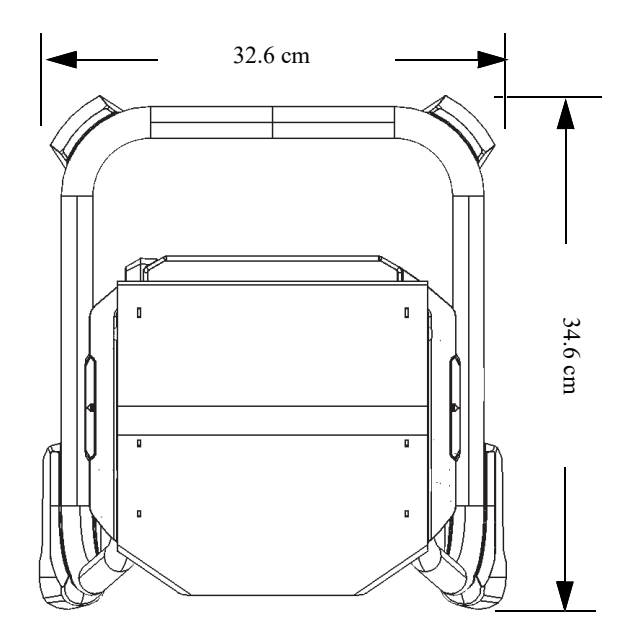

图 **B-2** 工作站的俯视图

<span id="page-106-0"></span>在工作站的盖子打开到最大时,放置工作站的空间高度需要达到42.1厘米(参[见第](#page-107-0) 108[页的图](#page-107-0) B-3)。进行检测时,操作人员务必能够舒适地接触到工作站的锁杆和样品 舱。

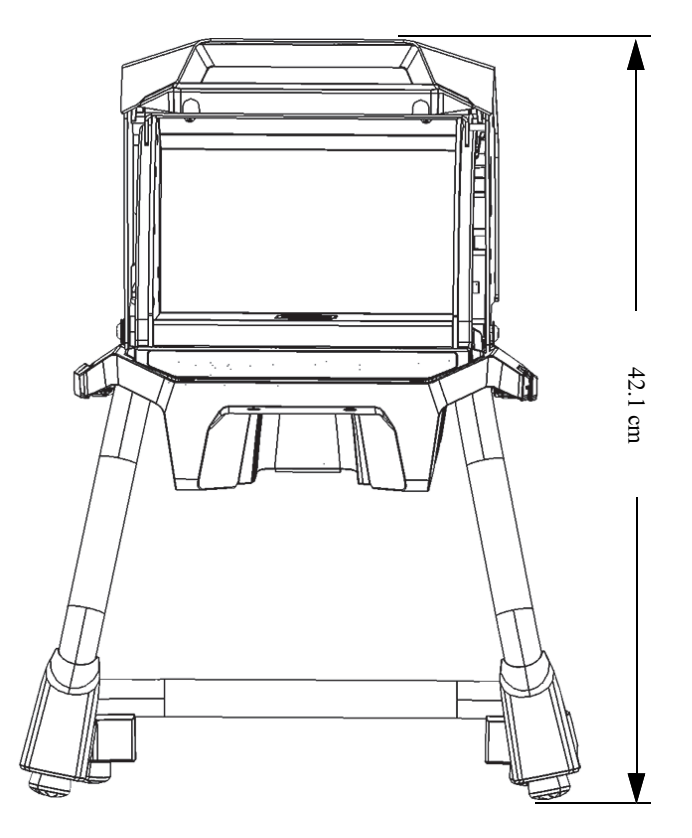

图 **B-3** 工作站:前视图(舱盖处于打开状态)

# <span id="page-107-0"></span>**B.4.2** 工作站样品舱的尺寸

第109[页的图](#page-108-0) B-4和第109[页的图](#page-108-1) B-5表明工作站样品舱的内部尺寸。
<span id="page-108-0"></span>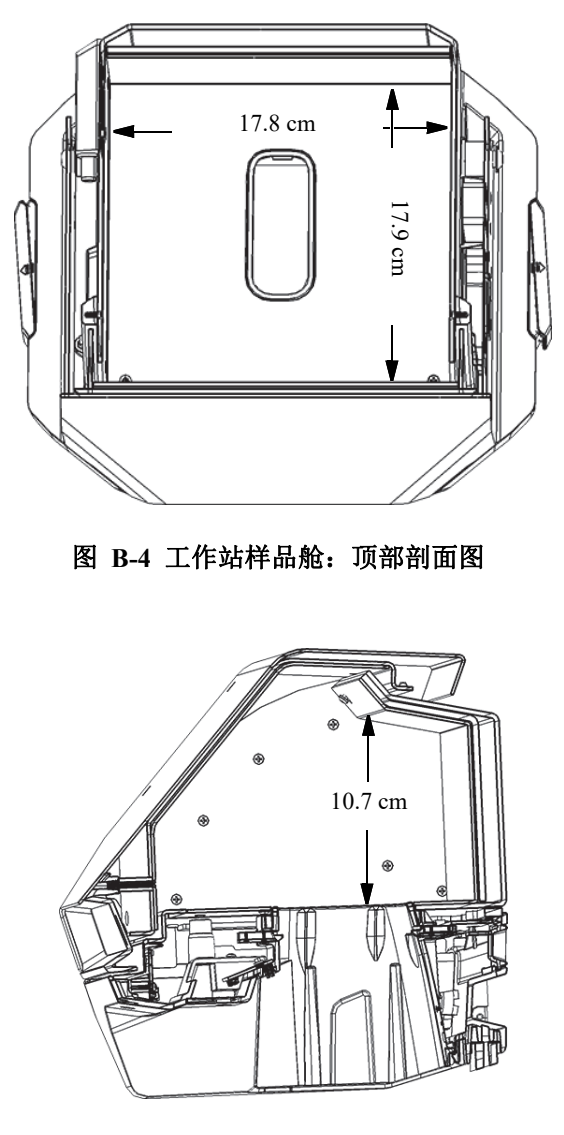

<span id="page-108-1"></span>图 **B-5** 工作站样品舱:侧面剖面图

# **B.4.3** 电源要求

Vanta工作站可以使用一个Vanta AC电源适配器或Vanta分析仪的一个电池供电。AC 电源适配器是Vanta便携式X射线荧光分析仪的标准配置,是Vanta工作站的可选配 置。

#### 注释

当在工作站中装有电池而Vanta XRF分析仪的手柄中未装电池时,在按下电源键后到分 析仪启动之前会有5秒钟的延迟。

#### 注释

Vanta分析仪手柄中的电池不能为Vanta工作站供电。

注释

当Vanta工作站与AC电源连接时,Vanta分析仪手柄中的电池和工作站中的电池都会 得到充电。

# **B.5** 装配工作站

装配Vanta工作站的操作包括装配工作站和安装Vanta分析仪。

#### 装配工作站

1. 将工作站的支架和样品舱并排放置在一张桌子或台子上(参见第111[页的](#page-110-0) 图 [B-6](#page-110-0))。

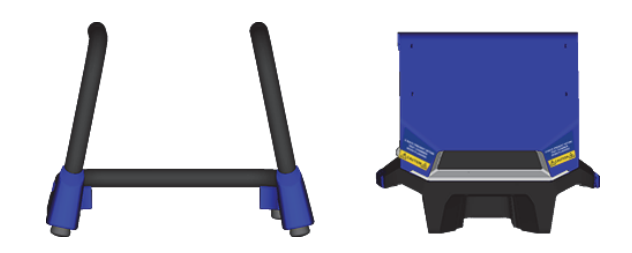

图 **B-6** 工作站的支架和样品舱

- <span id="page-110-0"></span>2. 搬起样品舱,将其举到支架的上方(参见第111[页的图](#page-110-1) B-7)。
- 3. 将样品舱降到支架上。

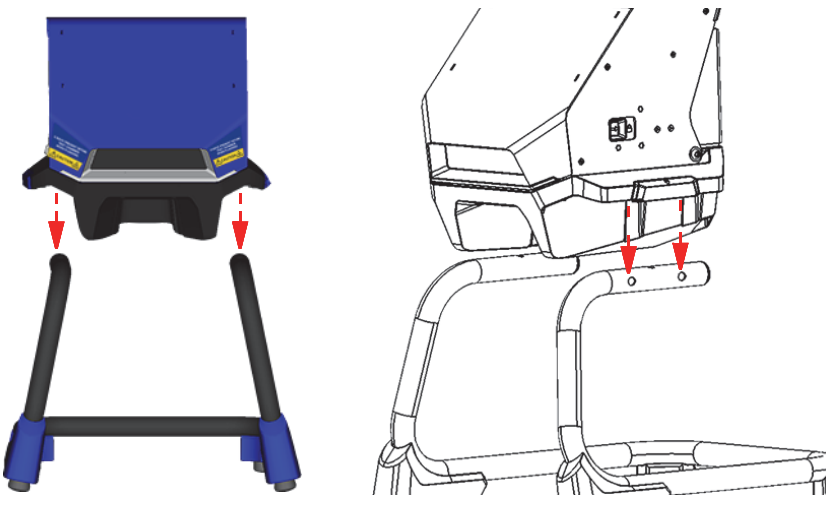

#### 图 **B-7** 放置在支架上方的样品舱

<span id="page-110-1"></span>4. 在支架上来回滑动样品舱,将支架上的孔与样品舱上的销钉对齐(参见第[112](#page-111-0)页 [的图](#page-111-0) B-8),直到销钉进入到支架的孔中,并听到咔嗒声响。

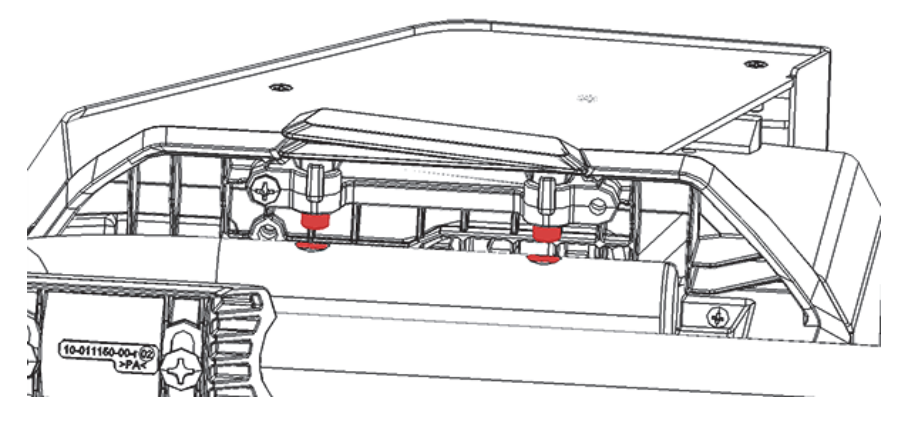

图 **B-8** 工作站样品舱的底视图

<span id="page-111-0"></span>5. 如果需要,利用水平调节脚稳固住工作站(参见第112[页的图](#page-111-1) B-9)。

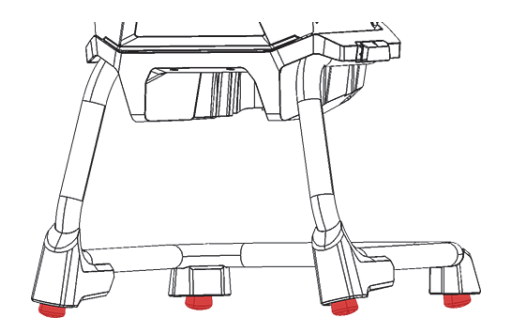

#### 图 **B-9** 工作站的水平调节脚

#### <span id="page-111-1"></span>解锁并打开样品舱盖

- 1. 向右滑动固定盖子的锁杆,解锁舱盖(参见第113[页的图](#page-112-0) B-10)。
- 2. 抓着盖子的把手,将盖子完全打开。

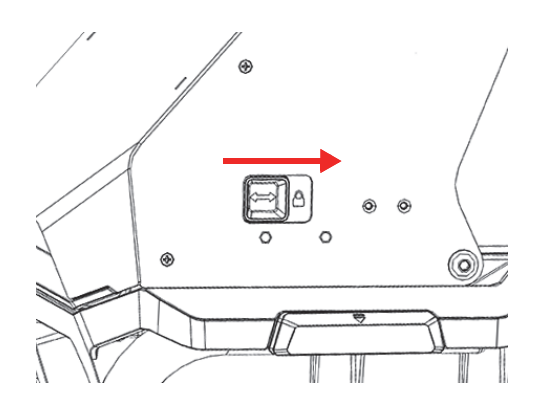

图 **B-10** 盖子的固定锁杆处于锁住的位置

# <span id="page-112-0"></span>使用电池供电

将一个Vanta电池插入到工作站背面的电池舱中(参见第113[页的图](#page-112-1) B-11)。

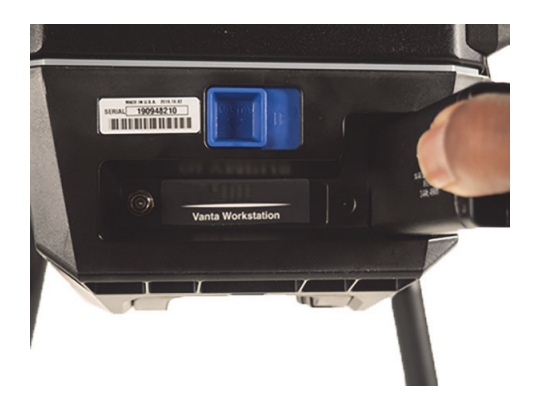

#### 图 **B-11** 将电池插入到电池舱中

### <span id="page-112-1"></span>使用**DC**电源供电

◆ 将AC电源适配器的DC电源插头插入到工作站背面的DC电源插孔中(参见第114[页的](#page-113-0) 图 [B-12](#page-113-0))。

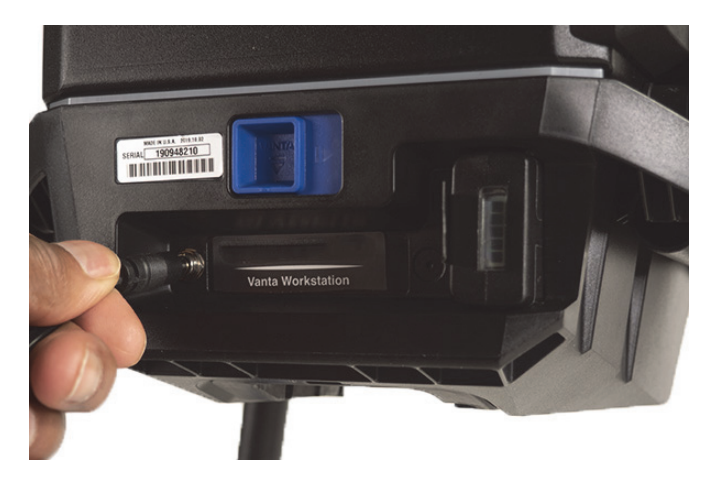

图 **B-12** 连接**DC**电源

# <span id="page-113-0"></span>安装**Vanta**分析仪

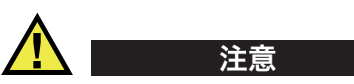

确保在将Vanta分析仪安装到工作站之前,关闭分析仪。否则,在安装过程中可能会 导致分析仪出现意外操作。

1. 握住Vanta分析仪的手柄,将其从正面插入到工作站中,然后用力将其向上推,安 装顺序如第115[页的图](#page-114-0) B-13中的3张图所示(①、②和③)。 当Vanta分析仪在工作站中锁入到位时,您会听到"咔嗒"的声响。

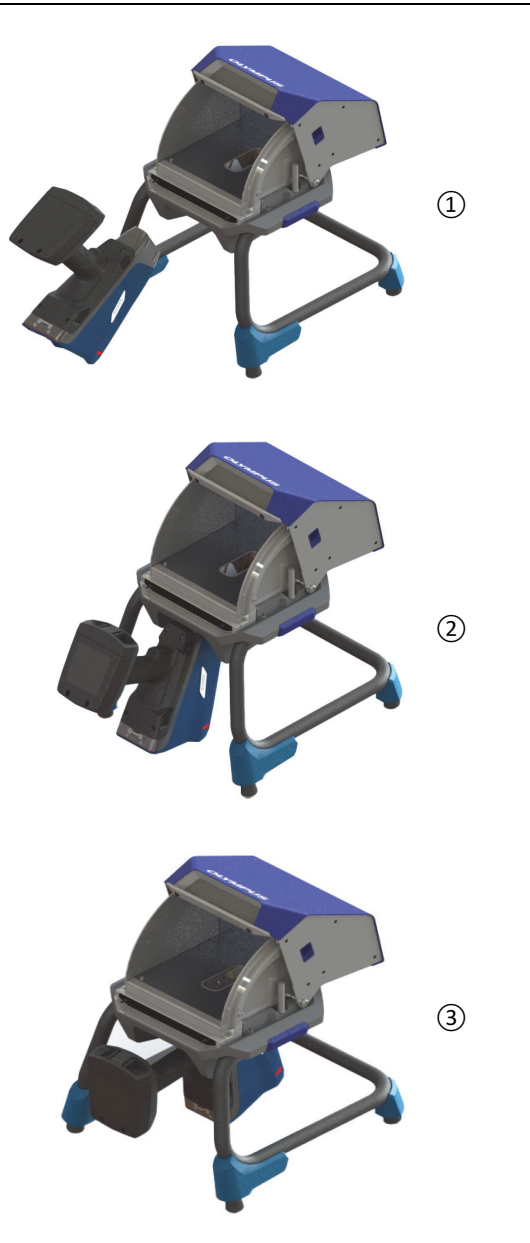

<span id="page-114-0"></span>图 **B-13** 安装顺序:将**Vanta**分析仪插入到工作站

2. 检查一下, 以确保Vanta分析仪探头的面板与工作站样品舱的底面齐平(参见[第](#page-115-0) 116[页的图](#page-115-0) B-14)。

Vanta分析仪的探头有两个凹槽(前部和后部),用于将分析仪锁入到Vanta工作 站的锁定机构中。如果Vanta分析仪探头的面板与工作站样品舱的底面齐平, 则说 明分析仪的两个凹槽都被锁定到位。

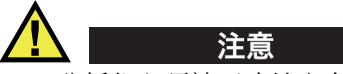

Vanta分析仪必须被正确锁定在工作站的样品舱内,否则,分析仪可能会从工作站中坠 落,造成人员受伤或样品受损。

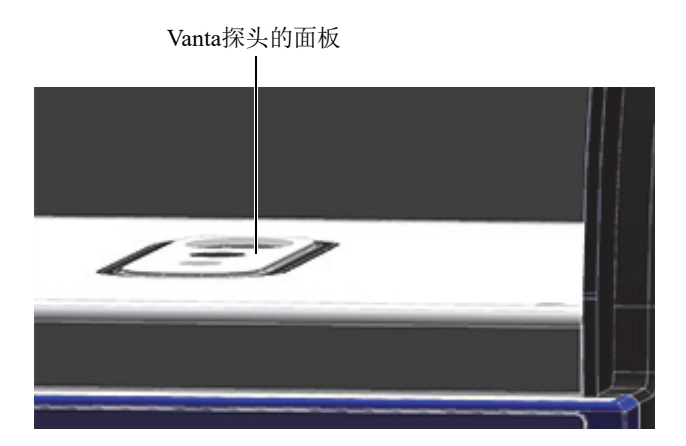

图 **B-14 Vanta**分析仪探头的面板与工作站样品舱的底面齐平

<span id="page-115-0"></span>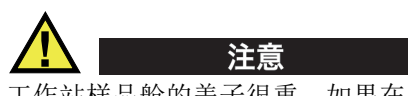

工作站样品舱的盖子很重。如果在盖子完全关闭之前松手,则盖子可能会造成人员受 伤或样品损坏。在工作站中放入样品并关闭盖子时,一定要格外小心。

# **B.6** 将**Vanta**分析仪与计算机或移动设备连接起来

在使用安装于Vanta工作站的Vanta分析仪进行检测之前,应该将分析仪与一台PC机 或一个移动设备连接,以对分析仪进行远程操控。您可以通过使用袖珍型USB连接器 将分析仪连接到PC机, 也可以通过Wi-Fi将分析仪连接到PC机或移动设备。

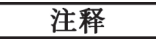

在开始检测之前,必须关闭Vanta工作站样品舱的盖子。

#### 通过袖珍型**USB**接口将**Vanta**分析仪与计算机连接

- 1. 按一下Vanta分析仪的电源按钮,启动分析仪。
- 2. 打开Vanta分析仪的数据端口盖,将一条袖珍型USB数据线连入到袖珍USB接口 中。

#### 使用**Wi-Fi**将**Vanta**分析仪与计算机或移动设备连接起来

- 1. 按一下Vanta分析仪的电源按钮,启动分析仪。
- 2. 在您的计算机或移动设备中,将Wi-Fi设置为Vanta分析仪所运行的Wi-Fi。

# **B.7** 操控安装于工作站中的**Vanta**分析仪

当Vanta分析仪被安装到Vanta工作站时,可以通过Vanta PC机软(PCSW)或Vanta 移动应用程序对分析仪进行控制。

注释

当Vanta分析仪被安装到工作站时,可以使用分析仪上的扳机启动和停止检测,但是 却无法访问分析仪的触摸屏。

### 操控安装于工作站中的**Vanta**分析仪

使用PC机软件或Vanta移动应用程序中的导航器来控制Vanta分析仪。

要了解更多有关操控Vanta分析仪的信息,请参阅《Vanta系列X射线荧光分析仪PC 机软件用户界面指南》和《Vanta系列X射线荧光分析仪用户界面指南》

# **B.8** 拆卸工作站

在拆卸工作站之前,要完成以下步骤:

- 1. 从Vanta分析仪上拔下袖珍USB线缆(在这条线缆与分析仪连接的情况下)。
- 2. 从工作站背面的DC电源插孔中拔下DC电源插头(参见第114[页的图](#page-113-0) B-12)。

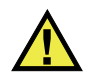

注意

在从工作站中拆下Vanta分析仪之前,需关闭分析仪。否则,在拆卸过程中可能会导 致分析仪的意外操作。

# 从工作站中拆下**Vanta**分析仪

- 1. 用力抓住Vanta分析仪的手柄。
- <span id="page-117-0"></span>2. 向右滑动工作站背面的锁杆,以释放Vanta分析仪(参见第118[页的图](#page-117-0) B-15)。

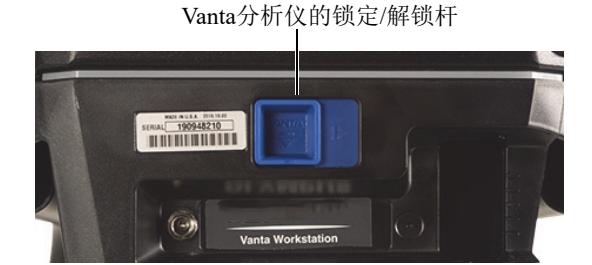

图 **B-15 Vanta**分析仪的锁定**/**解锁杆

# 拆下工作站的样品舱

1. 拉出工作站样品舱的释放手柄,然后从支架上提起样品舱(参见第119[页的](#page-118-0) 图 [B-16](#page-118-0))。

<span id="page-118-0"></span>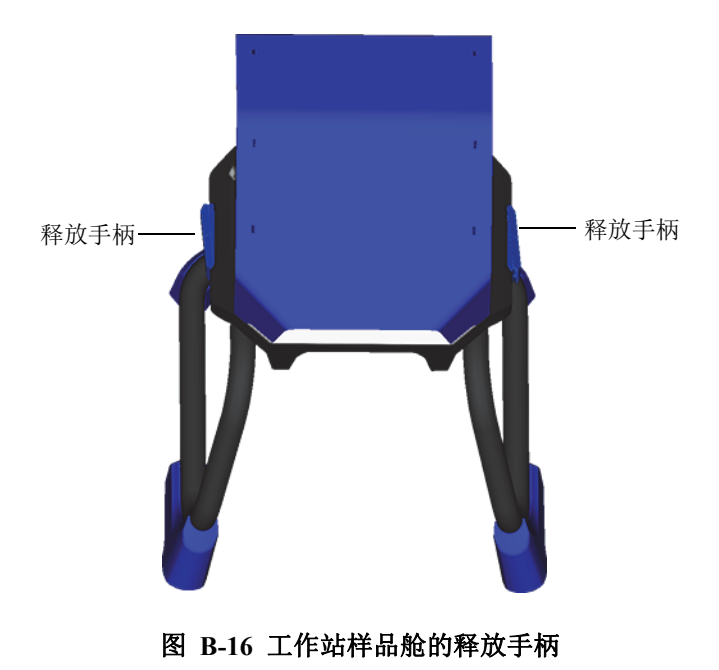

2. 在存储工作站时,将样品舱放于支架内(参见第120[页的图](#page-119-0) B-17)或者放于可选 购的便携箱中(参见第121[页的图](#page-120-0) B-18)。

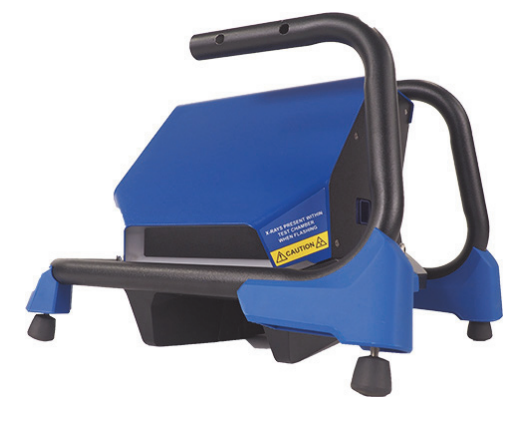

<span id="page-119-0"></span>图 **B-17** 存储时放置工作站的方式

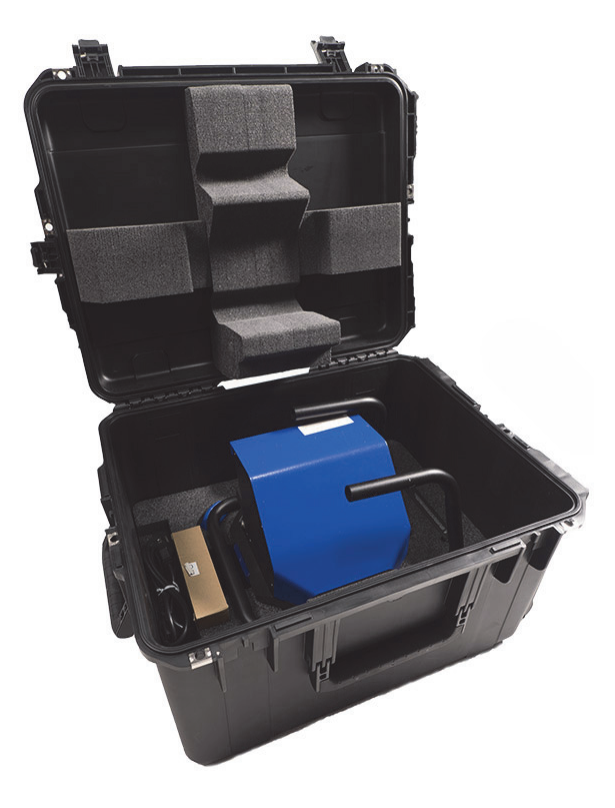

<span id="page-120-0"></span>图 **B-18** 可选购便携箱

# 附录**C**:**X**射线荧光光谱测定法概述

XRF光谱测定法可判断材料的元素成分。这种方法可辨别材料中的元素,并确定这些元 素的含量。每种元素通过表现其特征的X射线的发射能量(E)定义。一个元素的能量 由测量到的该元素的特征线的强度决定。

在XRF光谱测定法中,从一个射线源(X射线管)发射出的原始X射线光子撞击到样 品上。X射线源发射的原始光子带有足够的能量,足以将最里面轨道上的电子撞出轨 道。外侧轨道上的一个电子会移到内侧轨道刚刚空出的位置上。当外侧轨道的电子移 动到内侧轨道上时,会发射出一种被称作次级X射线光子的能量。

这种现象被称作荧光(参见第123[页的图](#page-122-0) C-1)。产生的次级X射线具有某种特定元素 的特征。

<span id="page-122-0"></span>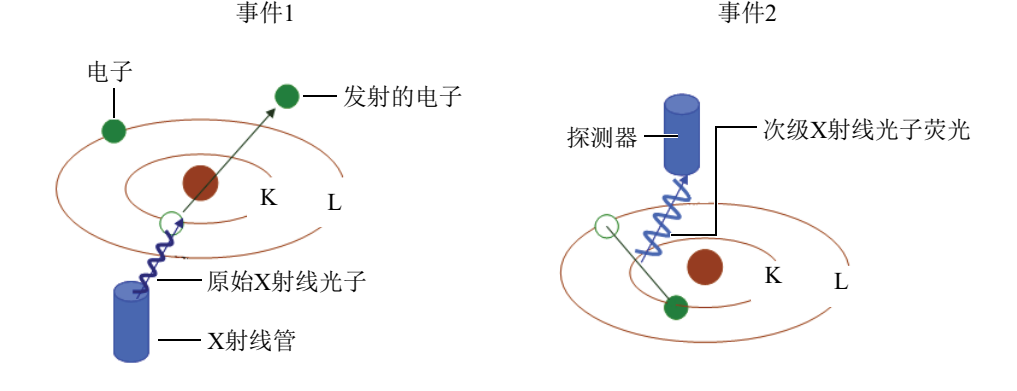

图 **C-1** 荧光原理

## 创建次级X射线:光子荧光

能量色散X射线荧光(EDXRF)光谱测定法的典型光谱表现为一个能量(*E*)对比强度 (*I*)的图表(参见第124[页的图](#page-123-0) C-2)。

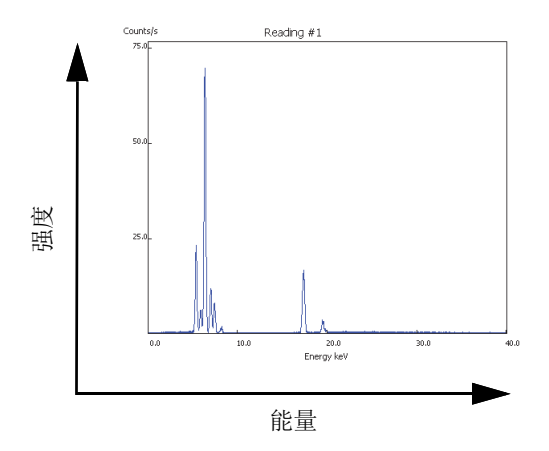

#### <span id="page-123-0"></span>图 **C-2** 典型的光谱图:能量对比强度

# 附录**D**:合金牌号库

每个Vanta XRF分析仪都配有4种数据库:

- 每种型号特定的厂家牌号库
- 用户库#1
- 用户库#2
- 残量(杂质)设置

#### 注释

这些牌号库可以编辑。但是,Evident不建议用户对厂家牌号库进行编辑。如要编辑, 可将厂家牌号库拷贝到用户库中,再对其进行编辑。

## **D.1** 残量设置

每一个运送给用户的Vanta XRF分析仪都含有残量(杂质)设置,其中包含7种基本 合金(参见第126[页的表](#page-125-0) 16)。残量设置支持其他牌号库。

可以分别为每个元素、每个合金基质设定残量检出限,以满足对每个元素及合金基质 提出的特定要求。

只需敲击一下,即可全选残量功能,或取消对残量功能的全选状态。

#### 残量设置如何发挥作用

- 1. 残量级别与合金基质匹配,而不与特定的牌号匹配。
	- 每个样本被确定为7种合金基质的一种(见下表)。
- 分析仪从匹配残量级别中选择出残量级别/基于合金基质的残量检出限加以应 用。
- 2. 当在一种特定牌号中探测到某种元素时,就要应用这些残量或"特定合金基质" 的检出限。
	- 但是,最相近牌号匹配中没有这个元素的规格;而且,
	- 元素的含量低于匹配残量级别规定的最大检出限。
- 3. 一旦步骤2中的条件得到满足,Vanta屏幕上就会出现有关这个元素的报告:
	- 在牌号比较表中被标为残量材料。
	- 牌号匹配;但是,不会受到惩罚。

# 残量设置方式的实用优势

- 提高了分拣速度
- 减少了含混不清或错误的匹配
- 提高了牌号库的完整性
- <span id="page-125-0"></span>• 突出标明残量元素

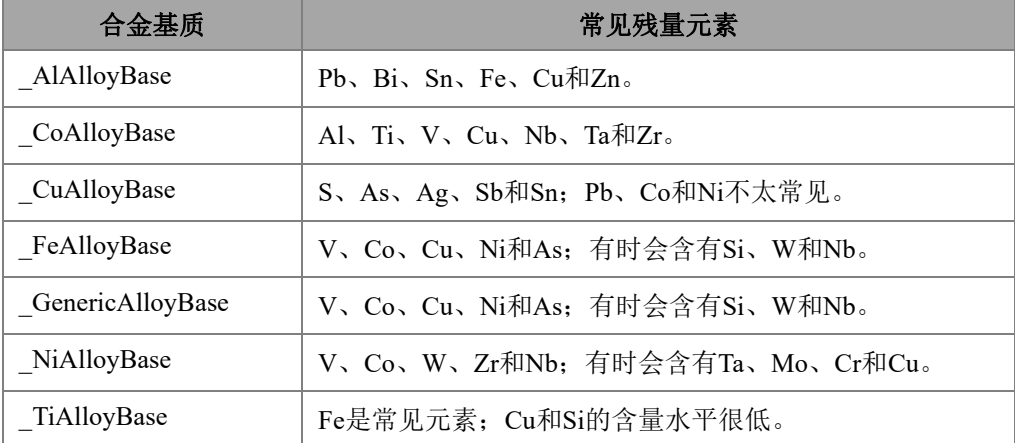

#### 表 **16** 残量设置的合金基质

# <span id="page-126-0"></span>**D.2** 厂家牌号库:**Max**系列和**Core**系列

| 201 | 203 | 204 | 206 | 240 | 242 |
|-----|-----|-----|-----|-----|-----|
| 295 | 296 | 301 | 302 | 303 | 308 |
| 318 | 319 | 333 | 336 | 354 | 355 |
| 356 | 357 | 358 | 359 | 360 | 361 |
| 363 | 364 | 365 | 369 | 380 | 381 |
| 383 | 384 | 385 | 390 | 392 | 393 |
| 408 | 409 | 411 | 423 | 435 | 443 |
| 444 | 511 | 512 | 513 | 514 | 515 |
| 516 | 518 | 520 | 535 | 705 | 707 |
| 710 | 711 | 712 | 713 | 771 | 850 |
| 851 | 852 | 853 |     |     |     |

表 **17** 铸铝合金 **— Max**和**Core**系列

表 **18** 钴合金 **— Max**和**Core**系列

<span id="page-126-1"></span>

| AlnicoVIII | Cobalt        | Elgiloy    | F75     | <b>FSX-414</b> | $HS-1$    |
|------------|---------------|------------|---------|----------------|-----------|
| $HS-12$    | <b>HS-188</b> | $HS-19$    | $HS-21$ | $HS-23$        | HS25-L605 |
| $HS-27$    | $HS-3$        | $HS-30$    | $HS-31$ | $HS-36$        | $HS-4$    |
| $HS-6B$    | $I - 783$     | Jetalloy   | MarM302 | MarM509        | MarM905   |
| MP35N      | <b>MPN159</b> | Refract 80 | Star J  | Ultimet        | Vic I     |
| Vic II     | $WI-52$       |            |         |                |           |

表 **19** 铜合金 **— Max**和**Core**系列

<span id="page-126-2"></span>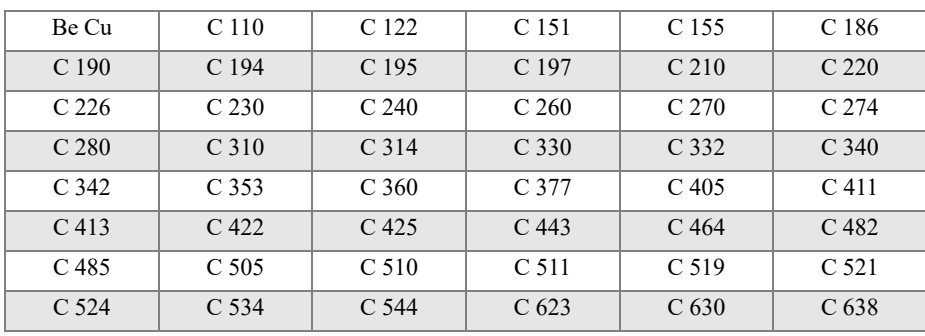

合金牌号库 127

| C <sub>642</sub>   | C <sub>654</sub>   | C <sub>655</sub>   | C <sub>663</sub>   | C 664              | C <sub>667</sub>   |
|--------------------|--------------------|--------------------|--------------------|--------------------|--------------------|
| C <sub>669</sub>   | C <sub>673</sub>   | C <sub>675</sub>   | C <sub>687</sub>   | C <sub>688</sub>   | $C$ 704            |
| $C$ 706            | C <sub>710</sub>   | C <sub>713</sub>   | C 715              | C <sub>722</sub>   | C <sub>725</sub>   |
| C 735              | C <sub>740</sub>   | C <sub>743</sub>   | C 745              | C 752              | C 757              |
| C <sub>762</sub>   | C 770              | C 782              | C814               | C 833              | C 83450            |
| C836               | C838               | C 842              | C844               | C848               | C 852              |
| C854               | C 857              | C861               | C862               | C863               | C864               |
| C865               | C867               | C868               | C 875              | C 8932             | C 89835            |
| $C$ 903            | $C$ 907            | $C$ 910            | C 917              | C <sub>922</sub>   | C <sub>927</sub>   |
| C <sub>932</sub>   | C 937              | $C$ 941            | C <sub>943</sub>   | C <sub>952</sub>   | $C$ 954            |
| $C$ 955            | C <sub>958</sub>   | $C$ 964            | $C$ 973            | C 976              | C 978              |
| C <sub>14500</sub> | C <sub>14700</sub> | C <sub>17300</sub> | C <sub>17450</sub> | C <sub>17455</sub> | C <sub>17460</sub> |
| C <sub>17465</sub> | C <sub>17500</sub> | C <sub>17510</sub> | C <sub>17530</sub> | C <sub>17600</sub> | C <sub>18150</sub> |
| C <sub>18200</sub> | NarloyZ            | SeBiLOYI           | SeBiLOYII          | <b>SeBiLOYIII</b>  |                    |

表 19 铜合金 - Max和Core系列 (接上页)

表 20 镍合金 - Max和Core系列

<span id="page-127-0"></span>

| Alloy 925          | $C-101$      | $CMSX-2\pi$<br>$CMSX-3$ | $CMSX-4$              | $CMSX-6$           | D 979              |
|--------------------|--------------|-------------------------|-----------------------|--------------------|--------------------|
| $D-205$            | Damron       | Haynes 242              | Haynes 59             | HW6015             | M252               |
| Monel 401          | N4M2         | Duraloy22H              | Super22H              | Nim105             | Nim115             |
| <b>PWA 1475</b>    | Refract 26   | Rene 85                 | Thetalloy             | Udimet 720         | Hast BC1           |
| GTD222             | Ni 200       | Monel400                | MonelK500             | HastF              | HastX              |
| NichromeV          | HastG        | HastC22                 | $I-602$               | HastG30            | Nim75              |
| $I-102$            | HastC2000    | Haynes230               | RA333                 | HastC4             | $I-600$            |
| $I-601$            | $I-617$      | $I-625$                 | HastS                 | $I-686$            | $I-690$            |
| HastG <sub>2</sub> | HastG3       | Waspaloy                | Rene41                | Nim 80A            | $Nim$ 90           |
| Haynes214          | Nim263       | Udimet <sub>500</sub>   | Udimet <sub>520</sub> | $I - 702$          | $I - 713$          |
| $I-718$            | $I-720$      | $I-722$                 | $I - 725$             | $I - 750$          | $I - 754$          |
| 20M <sub>0</sub> 4 | $I-800$      | $I-801$                 | $I-825$               | $I-706$            | $I-901$            |
| HastB              | HastN        | HastW                   | HastC276              | Hast <sub>B2</sub> | Hast <sub>B3</sub> |
| MarM200            | <b>IN100</b> | Alloy 52                | $I-903$               | $I-907-909$        | Colmonoy 6         |
| HastR              | HR160        | HyMu80                  | $I-49$                | $I-700$            | $I-738$            |

| $I - 792$  | $I-939$            | MarM002            | MarM246            | MarM247            | MarM421    |
|------------|--------------------|--------------------|--------------------|--------------------|------------|
| Monel411   | MuMetal            | Nim101             | PWA1480            | <b>PWA1484</b>     | Rene125    |
| Renel42    | Rene220            | Rene <sub>77</sub> | Rene <sub>80</sub> | Rene <sub>95</sub> | Supertherm |
| Udimet700  | <b>B</b> 1900      | B-1900 Hf          | $C-1023$           | <b>GMR235</b>      | Alloy D    |
| Duranickel | Permanickel<br>300 | GH99               |                    |                    |            |

表 20 镍合金 - Max和Core系列 (接上页)

### 表 21 低合金和工具钢 - Max和Core系列

<span id="page-128-0"></span>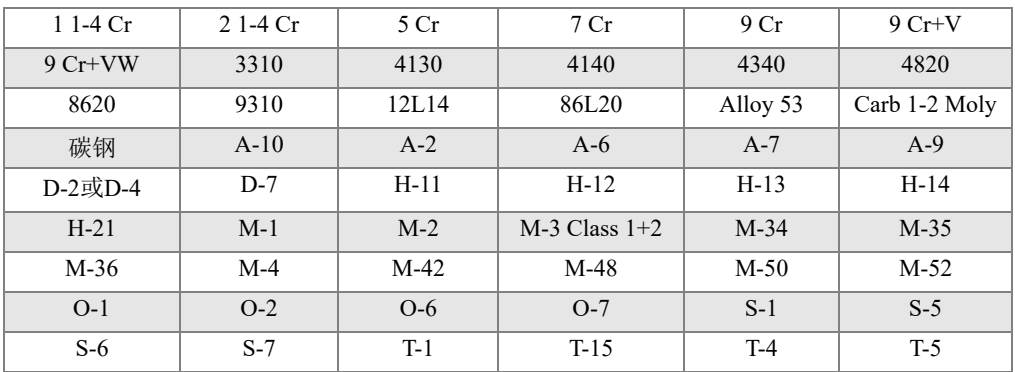

## 表 22 高合金和不锈钢 - Max和Core系列

<span id="page-128-1"></span>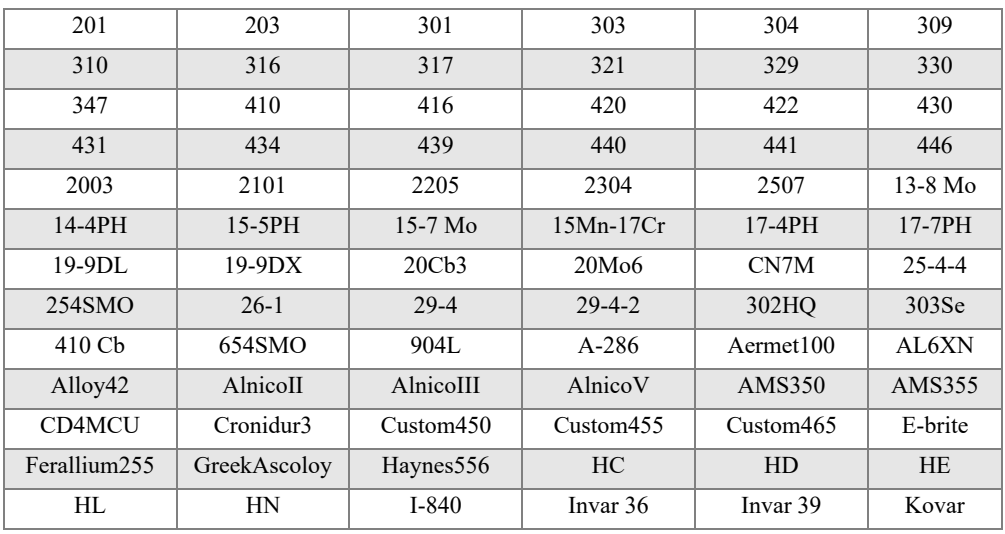

| M <sub>152</sub>       | Maraging 350 | MaragingC200 | MaragingC250 | MaragingC300 | $N-155$                |
|------------------------|--------------|--------------|--------------|--------------|------------------------|
| $Ni$ -hard#1           | Ni-hard#4    | Ni-Resist1   | Ni-Resist2   | Ni-Resist3   | Ni-Resist4             |
| Ni-Resist5             | Ni-Span902   | Nitronic32   | Nitronic33   | Nitronic40   | Nitronic <sub>50</sub> |
| Nitronic <sub>60</sub> | <b>RA85H</b> | ZeCor        | Zeron100     |              |                        |

表 **22** 高合金和不锈钢 **— Max**和**Core**系列 (接上页)

表 **23** 钛合金 **— Max**和**Core**系列

<span id="page-129-0"></span>

| $CP$ Ti Gr 1   | CP Ti Gr 2和   | CP Ti Gr 4          | CP Ti Gr 11      | $CP$ Ti Gr 17 | Ti Pd - Gr 7    |
|----------------|---------------|---------------------|------------------|---------------|-----------------|
|                | $CP$ Ti Gr 3  |                     |                  |               |                 |
| $CP$ Ti Gr $7$ | $CP$ Ti Gr 16 | Ti Gr 12            | $CP$ Ti Gr 13    | $Ti 5-2'5$    | $Ti$ 5-5-5      |
| $Ti$ 6-2-4-2   | Timetal 62S   | Timetal 62S w<br>Pd | $Ti$ 2'25-11-5-1 | $Ti. 8-1-1$   | $Ti$ 5-1-1-1    |
| Ti 8           | $Ti$ 6-2-1-1  | $Ti 6-22-22$        | Ti $6-2-4-6$     | $Ti$ 3-2'5    | Ti $3-2.5$ w Pd |
| Ti 3-2'5 w Ru  | $Ti$ 6-4      | $Ti 6-4 w Pd$       | Ti 6-4 w Ru      | $Ti 6-4 w Pd$ | $Ti$ 10-3-2     |
| $Ti$ 4-3-1     | $Ti 6-6-2$    | Ti 6Al-7Nb          | $Ti$ 7-4         | $Ti$ 13-11-3  | Ti Beta III     |
| $Ti$ 12-6-2    | Ti 13-13      | $Ti$ 15-3-3-3       | $Ti$ 15-3-2'5    | TiBetaC       | Ti Beta C w Pd  |
| Ti 5-22-44     | $Ti$ 5-5-5-3  | $Ti$ 8-8-2-3        |                  |               |                 |

#### 表 **24 CP**和杂类合金 **— Max**和**Core**系列

<span id="page-129-1"></span>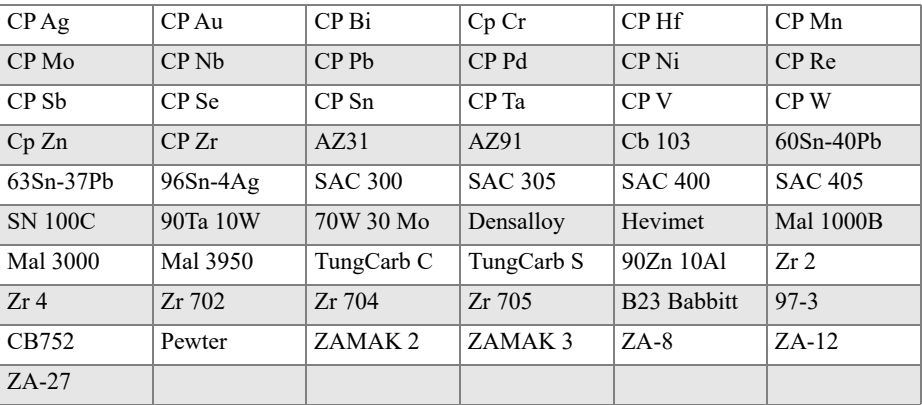

#### 表 **25** 锻铝合金 **— Max**和**Core**系列

<span id="page-129-2"></span>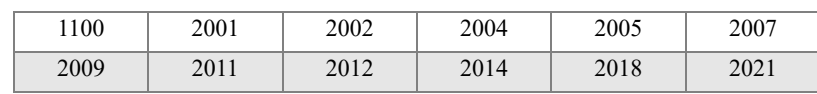

| 2024 | 2025 | 2030 | 2031 | 2034 | 2036 |
|------|------|------|------|------|------|
| 2090 | 2091 | 2094 | 2095 | 2097 | 2111 |
| 2117 | 2124 | 2195 | 2197 | 2214 | 2218 |
| 2219 | 2297 | 2519 | 2618 | 3002 | 3003 |
| 3004 | 3005 | 3009 | 3010 | 3011 | 3105 |
| 3107 | 3203 | 4004 | 4006 | 4007 | 4008 |
| 4009 | 4010 | 4013 | 4016 | 4018 | 4032 |
| 4043 | 4044 | 4046 | 4047 | 4145 | 4147 |
| 4343 | 4643 | 5005 | 5017 | 5042 | 5052 |
| 5058 | 5083 | 5086 | 5087 | 5154 | 5180 |
| 5210 | 5249 | 5252 | 5354 | 5451 | 5454 |
| 5505 | 5554 | 5556 | 5557 | 5654 | 5657 |
| 6002 | 6005 | 6008 | 6012 | 6013 | 6014 |
| 6018 | 6020 | 6040 | 6053 | 6061 | 6063 |
| 6066 | 6069 | 6070 | 6082 | 6111 | 6113 |
| 6205 | 6260 | 6262 | 7003 | 7004 | 7005 |
| 7009 | 7011 | 7012 | 7014 | 7016 | 7019 |
| 7024 | 7025 | 7026 | 7028 | 7029 | 7031 |
| 7032 | 7033 | 7039 | 7046 | 7049 | 7050 |
| 7055 | 7064 | 7068 | 7072 | 7075 | 7076 |
| 7090 | 7093 | 7108 | 7116 | 7136 | 7150 |
| 7249 | 7449 | 7475 | 8006 | 8007 | 8018 |
| 8019 | 8023 | 8030 | 8040 | 8050 | 8076 |
| 8077 | 8093 | 8130 | 8150 | 8176 |      |

表 **25** 锻铝合金 **— Max**和**Core**系列 (接上页)

# 插图目录

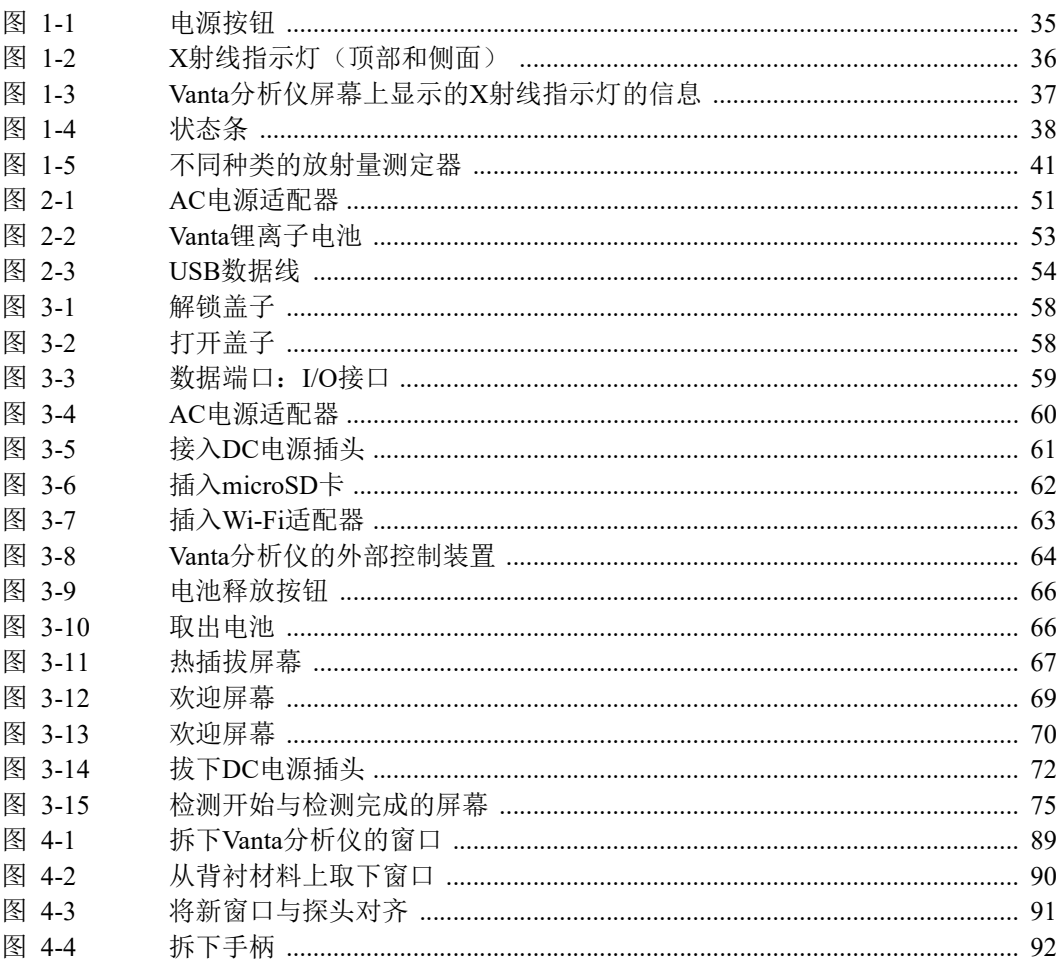

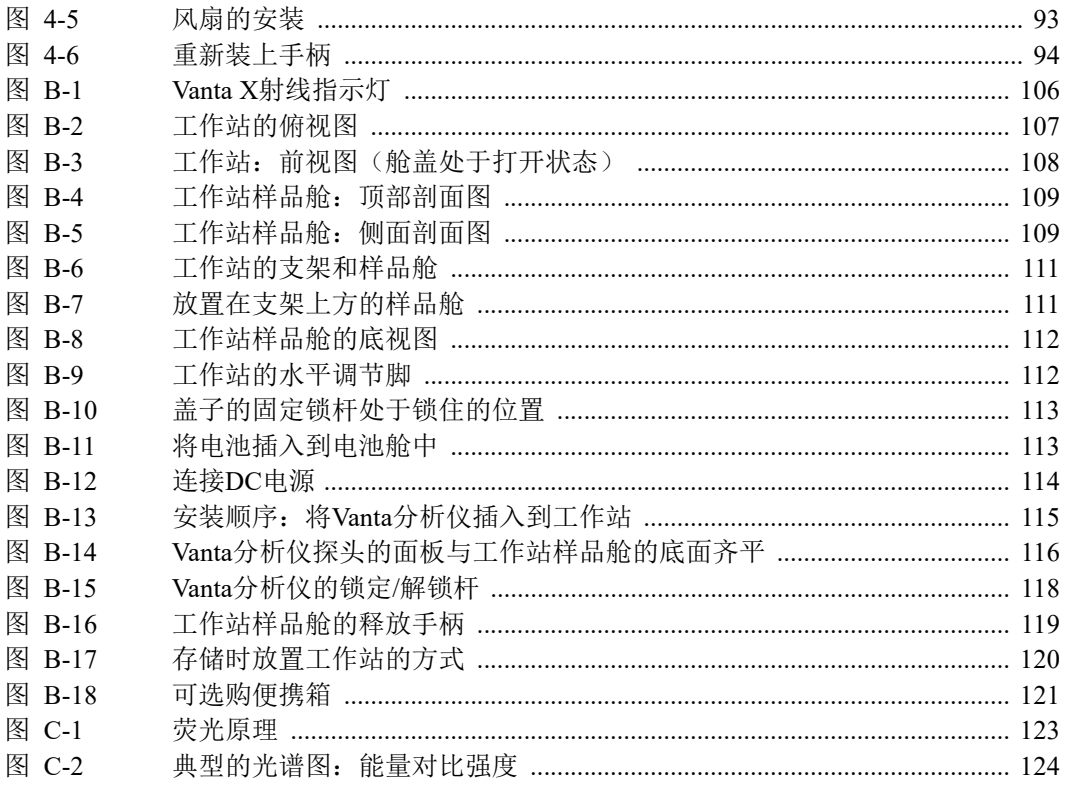

# 列表目录

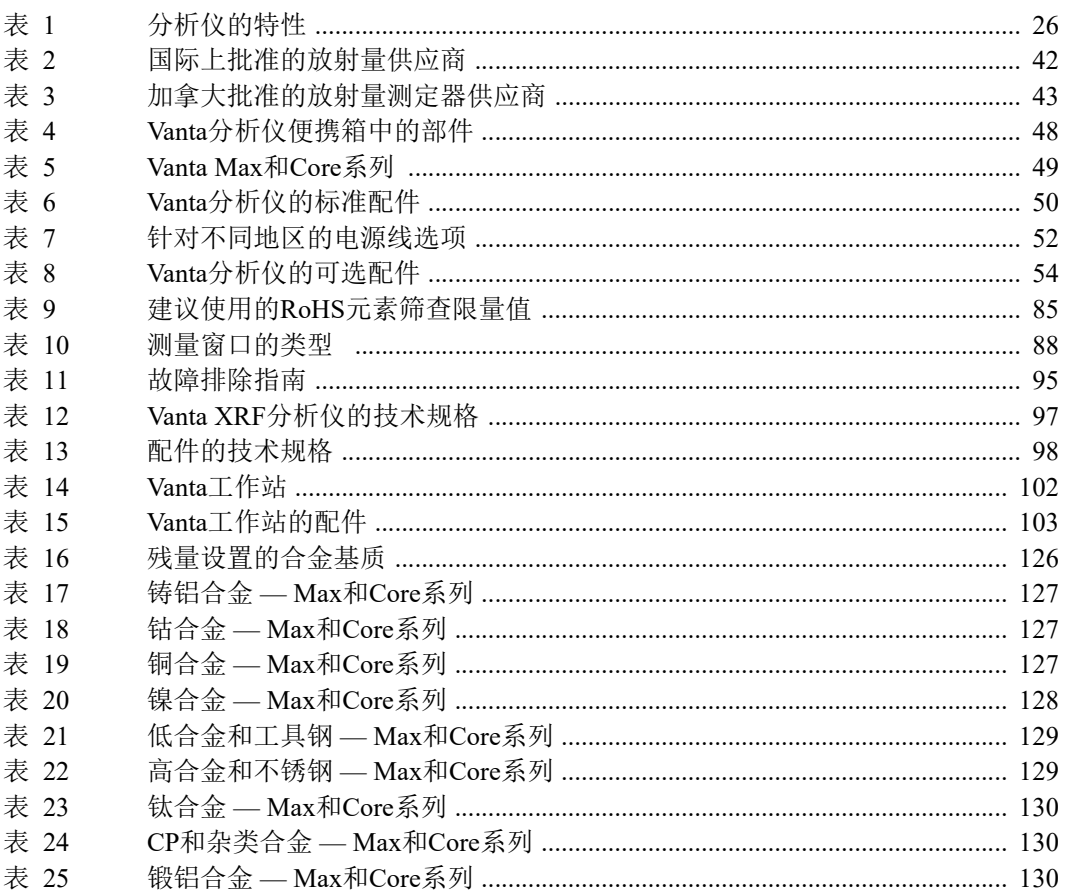